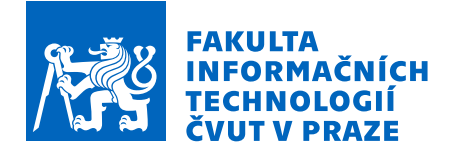

### Zadání diplomové práce

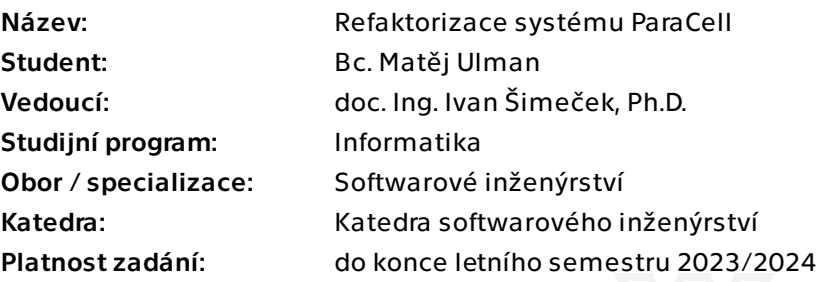

### Pokyny pro vypracování

Paracell[1] je multiplatformní program pro indexaci v práškové difrakci, napsaný v jazycích C/C++, využívající

technologie s OpenMP pro vícevláknové výpočty a CUDA pro výpočty na grafických čipech. 1. Seznamte se s danou problematikou a analyzujte aktuální stav aplikace.

2. Proveďte rešerši existujících nástrojů pro statickou analýzu kódu a refaktorizujte existující kód (standardizace jmenné konvence a formátování,

eliminace nedosažitelného kódu a redundantního kódu, ...). Zaměřte se na snadnost budoucího rozšíření aplikace.

3. Implementujte vybraný build systém pro automatizaci sestavování projektu. Přidejte možnost konfigurace sestavování v závislosti na zvolených technologiích (např. možnost vypnout podporu CUDA).

4. Zobecněte existující CUDA výpočty pro možnou implementaci GPU výpočtů pomocí jiných rozhraní. Analyzujte existující hardwarově nezávislé API a jedno z nich implementujte pro podporu GPU výpočtů na hardwaru mimo CUDA ekosystém.

5. Navrhněte a zrealizujte pomocí vhodných technologií jednoduché GUI usnadňující tvorbu konfiguračních souborů.

6. Vytvořte jednotkové testy pokrývajících všechny funkce aplikace.

7. Výsledný kód zdokumentujte, a vytvořte uživatelskou příručku popisující použití aplikace.

[1] https://sourceforge.net/p/paracell/wiki/Home/

Elektronicky schválil/a Ing. Michal Valenta, Ph.D. dne 20. září 2022 v Praze.

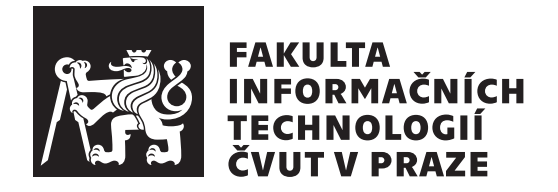

Diplomová práce

### Refaktorizace systému ParaCell

*Bc. Matˇej Ulman*

Katedra softwarového inženýrství Vedoucí práce: doc. Ing. Ivan Šimeček, Ph.D.

 $2.$ května $2023\,$ 

## Poděkování

Děkuji docentu Ivanu Šimečkovi za jeho ochotu a pomoc při vypracovávání této práce.

### **Prohlášení**

Prohlašuji, že jsem předloženou práci vypracoval samostatně a že jsem uvedl veškeré použité informační zdroje v souladu s Metodickým pokynem o dodržování etických principů při přípravě vysokoškolských závěrečných prací.

Beru na vědomí, že se na moji práci vztahují práva a povinnosti vyplývající ze zákona č.  $121/2000$  Sb., autorského zákona, ve znění pozdějších předpisů. V souladu s ust. § 2373 odst. 2 zákona č. 89/2012 Sb., občanský zákoník, ve znění pozdějších předpisů, tímto uděluji nevýhradní oprávnění (licenci) k užití této mojí práce, a to včetně všech počítačových programů, jež jsou její součástí či přílohou a veškeré jejich dokumentace (dále souhrnně jen "Dílo"), a to všem osobám, které si přejí Dílo užít. Tyto osoby jsou oprávněny Dílo užít jakýmkoli způsobem, který nesnižuje hodnotu Díla a za jakýmkoli účelem (včetně užití k výdělečným účelům). Toto oprávnění je časově, teritoriálně i množstevně neomezené. Každá osoba, která využije výše uvedenou licenci, se však zavazuje udělit ke každému dílu, které vznikne (byť jen zčásti) na základě Díla, ´upravou D´ıla, spojen´ım D´ıla s jin´ym d´ılem, zaˇrazen´ım D´ıla do d´ıla souborn´eho či zpracováním Díla (včetně překladu) licenci alespoň ve výše uvedeném rozsahu a zároveň zpřístupnit zdrojový kód takového díla alespoň srovnatelným způsobem a ve srovnatelném rozsahu, jako je zpřístupněn zdrojový kód Díla.

V Praze dne 2. kvˇetna 2023 ....................................

České vysoké učení technické v Praze Fakulta informačních technologií © 2023 Matěj Ulman. Všechna práva vyhrazena.

*Tato práce vznikla jako školní dílo na Českém vysokém učení technickém v Praze, Fakultě informačních technologií. Práce je chráněna právními předpisy a mezin´arodn´ımi ´umluvami o pr´avu autorsk´em a pr´avech souvisej´ıc´ıch s pr´avem autorsk´ym. K jej´ımu uˇzit´ı, s v´yjimkou bez´uplatn´ych z´akonn´ych licenc´ı a nad* rámec oprávnění uvedených v Prohlášení na předchozí straně, je nezbytný sou*hlas autora.*

#### Odkaz na tuto práci

Ulman, Matěj. *Refaktorizace systému ParaCell*. Diplomová práce. Praha: České vysoké učení technické v Praze, Fakulta informačních technologií, 2023.

## **Abstrakt**

Tato práce se zabývá refaktorizací a rozvojem stávající aplikace *ParaCell*, která slouží k indexaci výsledků v práškové difrakci. V práci je představena problematika a je analyzován aktuální stav aplikace, která je následně rozšířena a přepracována. Hlavními přínosy jsou navržení a implementace grafického rozhraní ve frameworku Qt, přepracování stávajícího CUDA kódu do alternativních technologií Vulkan a OpenCL a flexibilní integrace sestavovacího nástroje CMake. Výsledná aplikace je zdokumentována a podrobena automatickému a uživatelskému testování.

Klíčová slova prášková difrakce, Qt, CUDA, Vulkan, OpenCL, CMake

## **Abstract**

This thesis deals with the refactorization and expansion of an existing application called *ParaCell*, used for indexation of powder diffraction records. The thesis introduces the problem domain, along with the analysis of the current application. The main improvements are the design and implementation of a graphical user interface, reworking existing CUDA code into alternative technologies (Vulkan, OpenCL) and a flexible integration of the CMake build system. The final application is documented and undergoes automatic and user testing.

**Keywords** powder diffraction, Qt, CUDA, Vulkan, OpenCL, CMake

## **Obsah**

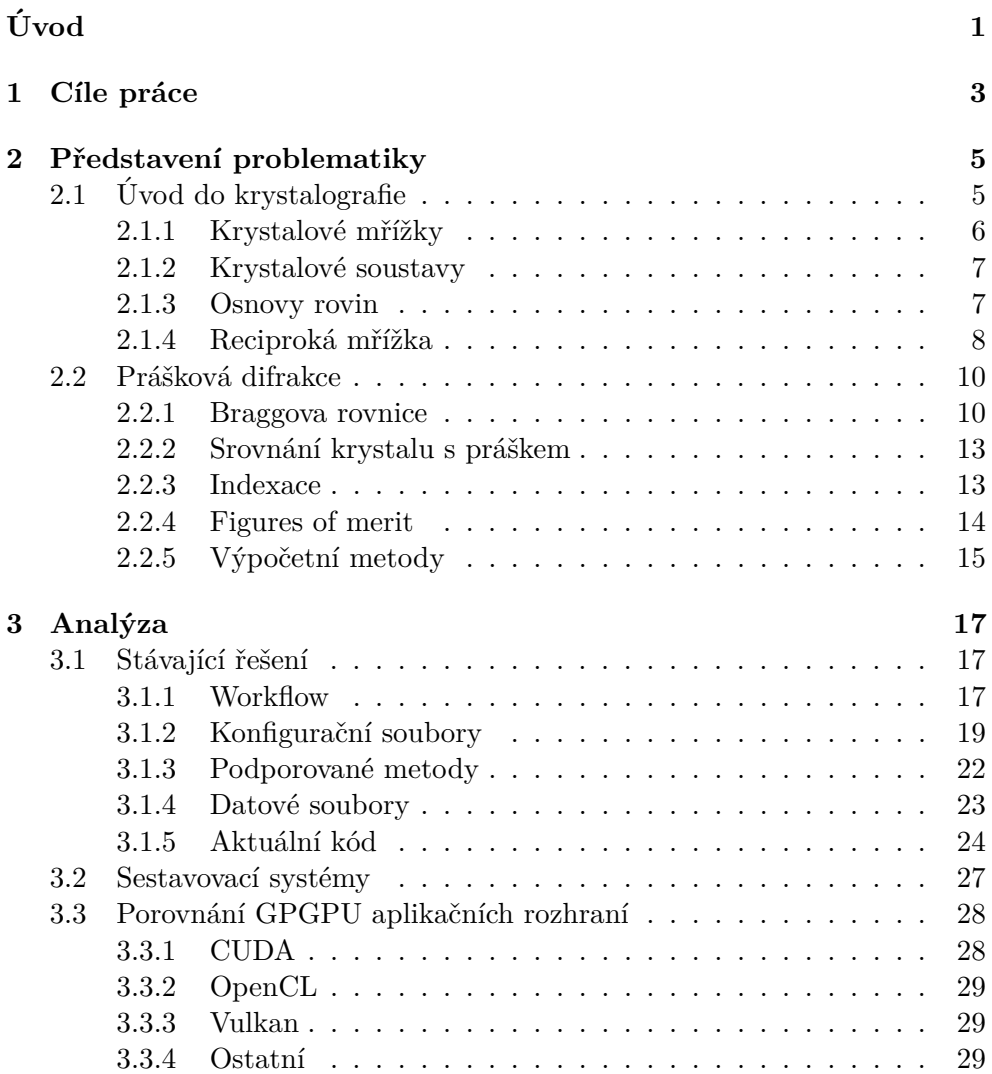

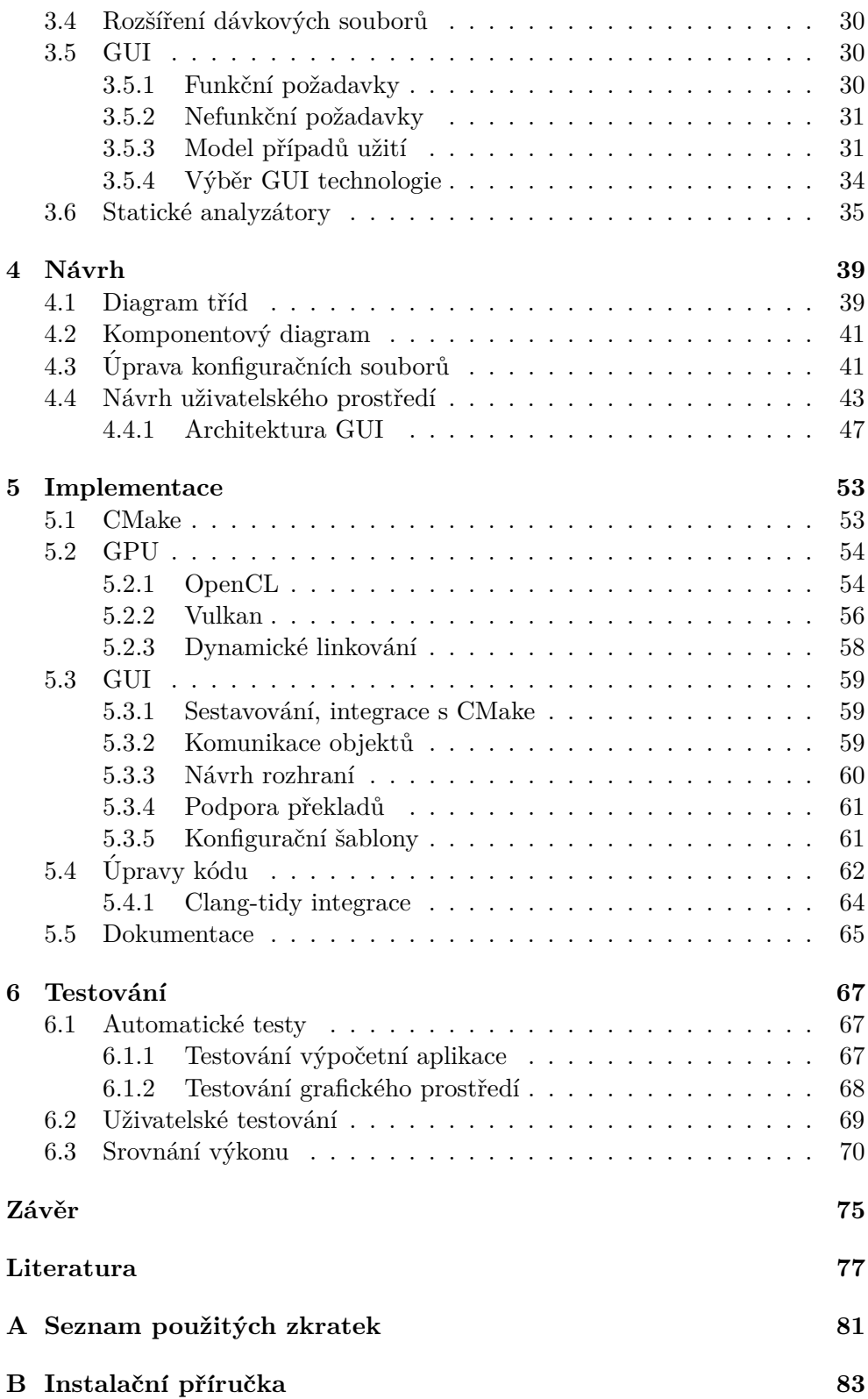

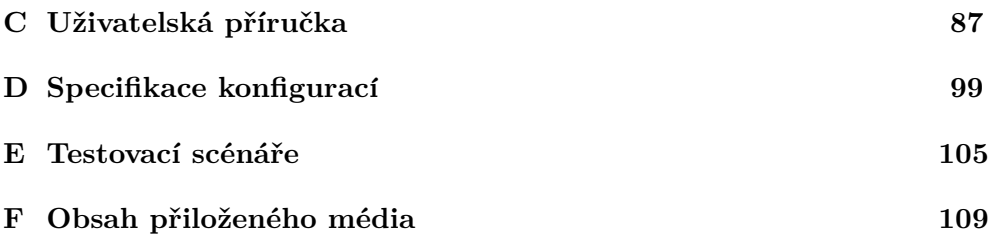

## Seznam obrázků

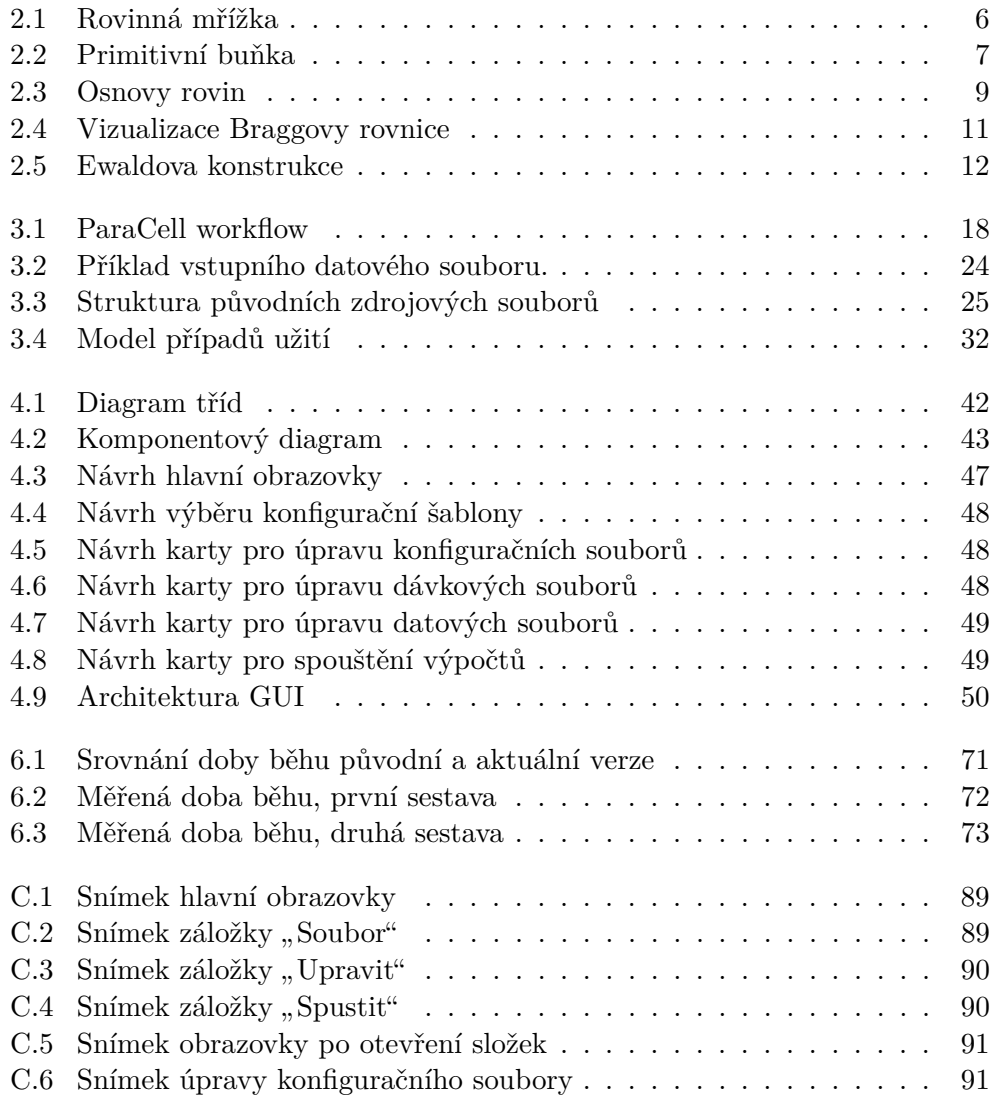

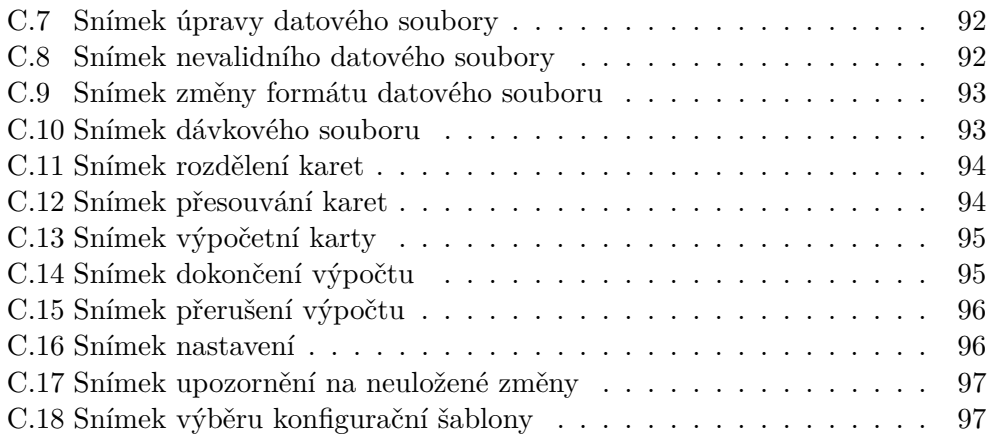

# **Seznam tabulek**

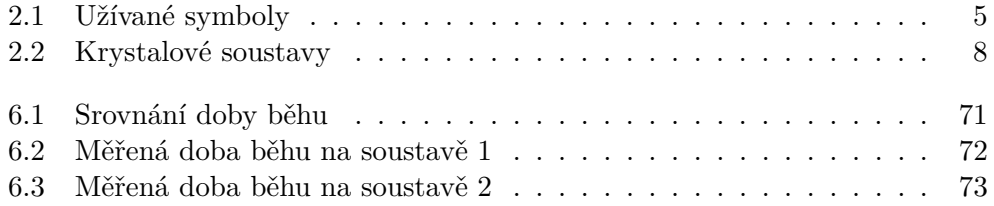

# **Uvod ´**

<span id="page-19-0"></span>Hlavním bodem této práce je program *ParaCell*, který slouží k analýze krystalických látek z existujících naměřených dat metodou práškové difrakce. Tento princip původně vznikl v první polovině 20. století a mnoho dnes používaných metod jsou stále desítky let staré. Nicméně vzhledem k výpočetní náročnosti se stále jedná o problém, který i v aktuální době může benefitovat z moderních výpočetních možností, především z vysoké paralelizace. Program je poměrně rozsáhlý ve svých možnostech, implementující vícero různých výpočetních metod s podporou různých formátů dat. Na vývoji se v nějaké míře podílelo větší množství lidí (i v rámci některých dalších závěrečných pracích) což mělo negativní dopad na celkovou strukturu a konzistenci aplikace. Z toho důvodu vznikla tato práce, v rámci které bude program předělán pro jednodušší budoucí vývoj a jednodušší použití, spolu s rozšířením o některé nové funkce.

Osobní motivací pro tuto práci byla možnost získat zkušenosti s prací na rozsáhlejším neznámém projektu, který je třeba vzhledem k celkovému přepracování kompletně pochopit. Zároveň projekt nabízí množství oblastí, kde je možné uplatnit vlastní schopnosti a kreativitu, od netechnického návrhu uživatelského prostředí po reorganizaci a reimplementaci zdrojového kódu, s důrazem i na zachování výkonu. V neposlední řadě byl motivací zájem o naučení se více o výpočtech na grafických kartách, se kterými jsem měl dosud minimální zkušenosti.

## Kapitola **1**

## **Cíle práce**

<span id="page-21-0"></span>Cílem práce je seznámit se s aplikací a problémovou doménou a na základě provedené analýzy aplikaci přepracovat a rozšířit.

Uvod do problematiky krystalografie a práškové difrakce, které souvisí s aplikací, je zpracován v kapitole [2.](#page-23-0) Analýze současného stavu aplikace se věnuje sekce [3.1,](#page-35-1) spolu s popisem zdrojového kódu a s návrhy k refaktorizaci.

Pro jednodušší sestavování aplikace (podporu více operačních systémů, integraci s používanými technologiemi, možnost konfigurace) byla do projektu implementován sestavovací systém. Analýze dostupných možností se věnuje sekce [3.2.](#page-45-0)

Pro některé výpočty jsou v projektu používány grafické procesory pomocí technologie CUDA. V rámci této práce jsou grafické výpočty zobecněny a reimplementovány pomocí hardwarově nezávislých technologií. Představením a analýzou alternativních rozhraní se věnuje sekce [3.3,](#page-46-0) implementační detaily se pak nacházejí v sekci [5.2.](#page-72-0)

Aktuální aplikace nabízí pouze prostředí z příkazové řádky. Dalším cílem práce je vytvoření alternativního grafického prostředí pro usnadnění práce s používanými soubory a spouštění výpočtů. Analýze požadavků kladených na uživatelské prostředí se věnuje sekce [3.5,](#page-48-1) návrh prostředí je popsán v sekci [4.4](#page-61-0) a detaily implementace v sekci [5.3.](#page-77-0)

Pro zlepšení kvality kódu byly implementovány některé nástroje pro sta-tickou analýzu zdrojového kódu. Rešerše nástrojů byla provedena v sekci [3.6,](#page-53-0) detailům implementace spolu s přepracováním kódu se věnuje sekce [5.4.](#page-80-0)

Testování výsledné aplikace se věnuje kapitola [6.](#page-85-0) Pro hlavní výpočetní a grafickou část aplikace byly vytvořeny automatické testy. Dále pro ověření kvality grafického prostředí bylo rovněž provedeno uživatelské testování.

Kód z nových i původních částí aplikace byl zdokumentován, s popisem v sekci [5.5.](#page-83-0) Pro uživatelské použití byla vytvořena instalační [B](#page-101-0) a uživatelská [C](#page-105-0) příručka.

# Kapitola **2**

### <span id="page-23-0"></span>**Pˇredstaven´ı problematiky**

Program *ParaCell* slouží k analýze krystalické struktury látek pomocí dat získaných metodou práškové difrakce.

Pro vysvětlení, co a jak program dělá, je tato kapitola rozdělena do dvou hlavních částí: první je úvod do krystalografie, ve které budou vysvětleny základní pojmy a co přesně se program snaží řešit. V druhé části bude popsána metoda práškové difrakce, především *jak* aplikace funguje.

Pro lepší orientaci jsou hlavní symboly používané v této kapitole zapsány do tabulky [2.1.](#page-23-2) Tabulka slouží jako rychlá reference, všechny symboly jsou podrobněji představeny v samotném textu.

<span id="page-23-2"></span>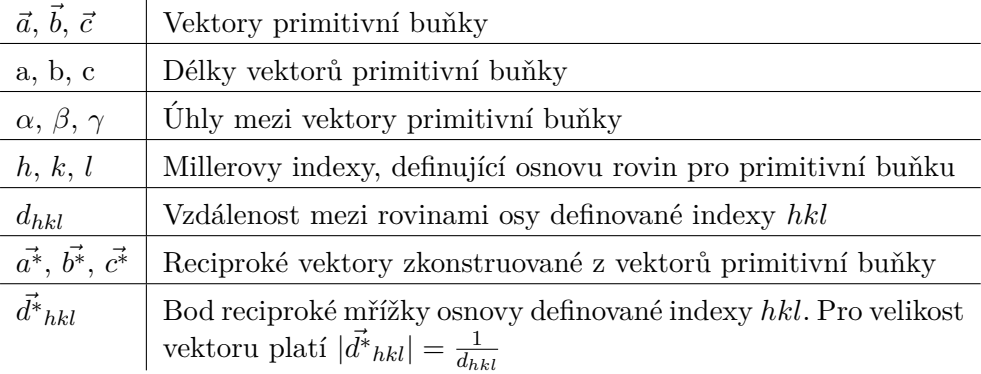

Tabulka 2.1: Symboly používané v této kapitole.

### <span id="page-23-1"></span>**2.1 Uvod do krystalografie ´**

Krystalografie je obecně vědní obor zabývající se krystalickými látkami. Krystaly jsou pevné látky, jejichž vnitřní struktura je pravidelně uspořádána (na rozdíl od amorfních, nahodile strukturovaných látek). Krystalická struktura má pak výrazný vliv na fyzikální vlastnosti látky, typickým příkladem je anizotropie, kdy se vlastnosti látky mohou měnit v různých směrech. Informace v této sekci jsou čerpány ze zdrojů [\[1\]](#page-95-1) a [\[2\]](#page-95-2).

#### <span id="page-24-0"></span>2.1.1 Krystalové mřížky

Krystalové mřížky slouží pro abstrakci pravidelné vnitřní struktury krystalů. Základní metodou pro vytvoření pravidelného vzoru je translační opakování, tedy že nějaký vzor (skupina atomů, molekul. . .) se pravidelně opakují ve všech směrech, s nějakých konstantním posunutím. Translační periodicitu je možné popsat pomocí *prostorové mřížky*, kde jsou opakující se vzory abstrahovány jako jednotlivé body (příklad je ukázán na obrázku [2.1\)](#page-24-1).

Pro vyjádření struktury krystalu se používají *Bravaisovy mřížky*. Ty je možné reprezentovat pomocí 3 vektorů  $(\vec{a}, \vec{b}, \vec{c})$  takových, že každý bod mřížky (značen T) lze vyjádřit jako součet celočíselných násobků těchto vektorů (vektory tedy tvoří lineárně nezávislý soubor a každý bod mřížky lze vyjádřit jako jejich celočíselnou lineární kombinaci).

$$
T = u\cdot \vec{a} + v\cdot \vec{b} + w\cdot \vec{c}
$$

Rovnoběžnostěn definovaný těmito vektory se nazývá primitivní (nebo elementární) buňkou, vizualizovanou na obrázku [\[2.2\]](#page-25-2). Délky těchto vektorů  $(a = |\vec{a}|, b = |\vec{b}|, c = |\vec{c}|)$ , spolu s úhly mezi nimi  $(\alpha = \angle(\vec{b}, \vec{c}), \beta = \angle(\vec{a}, \vec{c})$  $\gamma = \angle(\vec{a}, \vec{b})$ ) tvoří *mřížkové parametry*. Přímky vytyčené jednotlivými vektory se označují jako osy buňky, jejich průsečík jako počátek (značen 0).

<span id="page-24-1"></span>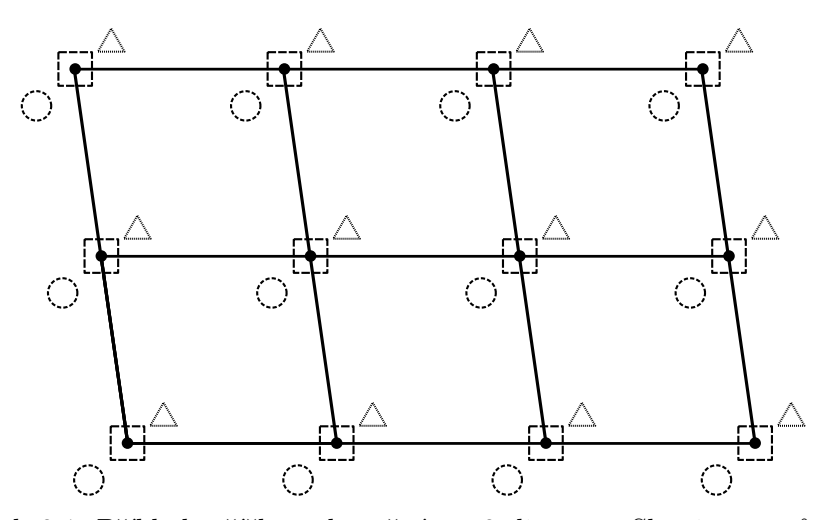

Obrázek 2.1: Příklad mřížky zobecněné na 2 dimenze. Skupiny tvarů (kruh, čtverec, trojúhelník) představují nějakou opakující se strukturu. Jednotlivé body mřížky pak tuto strukturu abstrahují. Převzato z [\[2,](#page-95-2) Obr. 2.3], vlastní zpracování.

<span id="page-25-2"></span>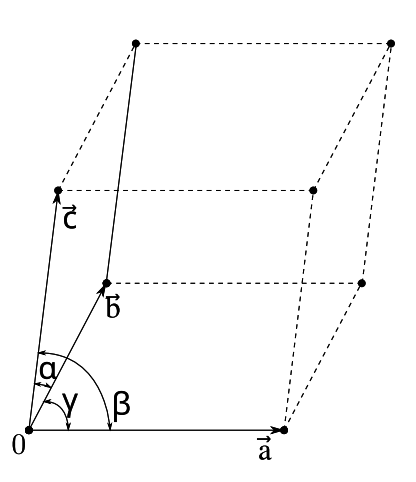

Obrázek 2.2: Příklad prostorové mřížky s vyznačenou primitivní buňkou. Mimo bodů samotné buňky jsou viditelné i další body mřížky, které je možné popsat celočíselnou lineární kombinací vektorů. Převzato z [\[2,](#page-95-2) Obr. 2.8], vlastní zpracování.

Každou mřížku můžeme ekvivalentně popsat vícero (nekonečně) různými primitivními buňkami podle výběru vektorů, nicméně každá buňka jednoznačně definuje příslušnou krystalickou mřížku.

#### <span id="page-25-0"></span>2.1.2 Krystalové soustavy

Podle souměrnosti se prostorové Bravaisovy mřížky dělí do 14 různých kategorií. Každá z nich zároveň spadá pod jednu ze 7 krystalových soustav, uvedených v tabulce [2.2.](#page-26-1) Ty kategorizují krystaly podle souměrnosti samotné krystalické struktury.

Do nejobecnější triklinické soustavy tak spadá každý krystal, zatímco o ostatních soustavách lze uvažovat jako o speciálních případech triklinické soustavy. Například znalost, že nějaký krystal patří do kubické soustavy, poskytuje výrazně více informací, než když víme, že je monoklinický. Do budoucna důležitý je fakt, že požadavky jednotlivých soustav lze vyjádřit podmínkami na jednotlivé mřížkové parametry.

#### <span id="page-25-1"></span>**2.1.3 Osnovy rovin**

Pro každou mřížku se zvolenou buňkou můžeme definovat nekonečný počet *osnov rovin*. Každá osnova je množinou rovnoběžných rovin, kdy každé 2 sousední roviny mají od sebe stejnou vzdálenost, označovanou d.

Uvažujme osnovy takové, že jedna z rovin prochází počátkem, a další rovina nejblíže počátku vytýká na jednotlivých osách úseky délky $\frac{a}{h},\frac{b}{k}$  $\frac{b}{k}$ ,  $\frac{c}{h}$  $\frac{c}{h}$ , kde *h*, *k*, *l* 

#### <span id="page-26-1"></span>2. PŘEDSTAVENÍ PROBLEMATIKY

| Krystalová soustava | Omezení parametrů                                   |
|---------------------|-----------------------------------------------------|
| Triklinická         |                                                     |
| Monoklinická        | $\alpha = \gamma = 90^{\circ}$                      |
| Ortorombická        | $\alpha = \beta = \gamma = 90^{\circ}$              |
| <b>Romboedrická</b> | $a = b = c$                                         |
|                     | $\alpha = \beta = \gamma$                           |
| Tetragonální        | $a = b$                                             |
|                     | $\alpha = \beta = \gamma = 90^{\circ}$              |
| Hexagonální         | $a = b$                                             |
|                     | $\alpha = \beta = 90^{\circ}, \gamma = 120^{\circ}$ |
| Kubická             | $a = b = c$                                         |
|                     | $\alpha = \beta = 90^{\circ}$                       |

Tabulka 2.2: Přehled krystalových soustav spolu s kladenými podmínkami na mřížkové parametry.

jsou celá čísla. Tuto trojici čísel nazýváme *Millerovými indexy* a značí se (*hkl*). Indexy lze interpretovat i tak, že jednotlivé roviny osnovy dělí vektory  $\vec{a}, \vec{b}$ ,  $\vec{c}$  na *h*, *k*, *l* stejně dlouhých částí. Trojice indexů jednoznačně určuje celou osnovu rovin (znaˇcen´ı *dhkl* tak do budoucna bude oznaˇcovat mezirovinnou vzdálenost osnovy definované danými indexy). Příklad osnov je viditelný na obrázku [2.3.](#page-27-0)

V případě, že je rovina rovnoběžná s některou z os, se příslušný index definuje jako 0. Pokud rovina na nějaké ose vytýká záporný úsek (tedy pokud směr od počátku k průsečíku je opačný než směr příslušné osy), je daný index záporný, značeno například *h*. Z požadavků na osnovu zároveň platí, že nejblíže počátku jsou 2 různé roviny, ze kterých vzejdou stejné indexy, ale s opačným znaménkem. Z toho vyplývá, že indexy  $(hkl)$  a  $(\bar{h}\bar{k}\bar{l})$  popisují stejnou osnovu.

Pro libovolné indexy (hkl) můžeme získat novou osnovu přenásobením každého indexu stejným celým číslem  $n(nh; nk; nl)$ . Tato nová osnova bude obsahovat všechny roviny předchozí osnovy, pouze mezi každé dvě původně sousední roviny bude vloženo *n*−1 rovin nových. Z toho vyplývá, že vzdálenost mezi rovinami bude menší, vyjádřitelná vztahem  $d_{nh;nk;nl} = \frac{d_{hkl}}{n}$ .

#### <span id="page-26-0"></span>2.1.4 Reciproká mřížka

Pro budoucí výpočty je důležitým (byť na první pohled značně abstraktním) konceptem takzvaná *reciproká mřížka*. Mějme nějakou primitivní buňku, definující příslušnou standardní mřížku (zvanou přímou). Dále mějme množinu

<span id="page-27-0"></span>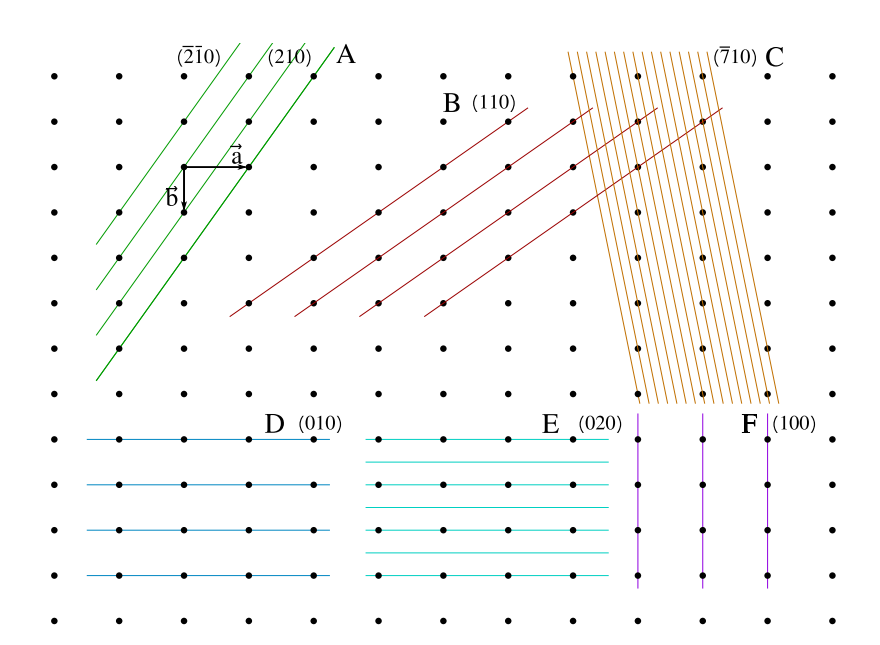

Obrázek 2.3: Příklad různých osnov rovin na dvojrozměrném řezu pro vybranou primitivní buňku. Vektor  $\vec{c}$  je kolmý na nákresnu a všechny osnovy jsou s ním rovnoběžné, tedy index *l* je vždy 0. Na osnově A je viditelný ekvivalentní zápis pomocí negovaných indexů. Na osnovách *D* a *E* je znázorněno vynásobení indexů stejným číslem. Převzato z [\[1,](#page-95-1) obrázek B.8], vlastní zpracování.

osnov rovin definovanými všemi různými kombinacemi indexů (hkl). Každé takové osnově odpovídá 1 bod v reciproké mřížce, který leží na kolmici osnovy  $(=$  kolmici její libovolné roviny) procházející počátkem mřížky. Bod osnovy leží na této kolmici ve vzdálenost $\frac{1}{d}$ od počátku, v protisměru k osám mřížky. Reciproká mřížka je tvořena všemi takto zkonstruovatelnými body.

Ekvivalentně lze reciprokou mřížku zkonstruovat pomocí primitivní reciproké buňky, určenou vektory  $\vec{a^*}, \vec{b^*}$  a  $\vec{c^*}$ . Ty jsou definovány jako vektory od počátku k reciprokým bodům osnov (100), (010) a (001). Vektor *a*<sup>₹</sup> je tedy kolmý na rovinu definovanou přímými vektory $\vec{b}$  a  $\vec{c}$  a má velikost rovnou  $\frac{1}{d_{100}}.$ Ekvivalentně jsou definovány i ostatní dva vektory.

Pomocí nich je možné libovolný bod reciproké mřížky popsat následovně:

$$
\vec{d^*}_{hkl} = h \cdot \vec{a^*} + k \cdot \vec{b^*} + l \cdot \vec{c^*}
$$

Tedy, reciproký bod příslušící osnově s indexy (hkl) lze zkonstruovat lineární kombinací těchto vektorů.

#### <span id="page-28-0"></span>2.2 Prášková difrakce

V předchozí sekci byly představeny základy krystalografie, spolu s možností, jak popsat krystalickou mřížku: nalezení příslušné primitivní buňky, která je specifikována svými 6 parametry.

Krystalická struktura některých látek může být natolik velká, že je jasně rozlišitelná pouhým okem. Na druhé straně jiné látky mohou obsahovat velké množství extrémně malých, různě orientovaných krystalů. V takovém případě se hovoří o prášku, s velikostí zrn v řádu mikrometrů. V této části bude představen způsob analýzy takto takových látek pomocí rentgenového záření. Použity budou zdroje [\[1\]](#page-95-1), [\[3\]](#page-95-3) a [\[4\]](#page-95-4).

#### <span id="page-28-1"></span>**2.2.1 Braggova rovnice**

Pro jednoduchost budeme uvažovat ideální, nekonečný krystal. Základní princip spočívá ve vysílání paprsků rentgenového záření na daný krystal. Při průchodu záření látkou se každý atom stane *vysílačem* elektromagnetického záření se stejnou vlnovou délkou (předpokládáme elastický rozptyl, kdy nedojde ke ztrátě energie). Vysílané záření z jednotlivých atomů spolu interferuje a v ideálním případech, kdy mají obě vlnění stejný fázový posun, dojde ke konstruktivní interferenci (zvýšení amplitudy). Samotný pojem *difrakce* označuje konstruktivně se skládající vlnění, která se při průchodu překážkou (zde krystalem) ohýbají od svého původního směru.

Na zařízení měřícím amplitudy odražených paprsků (obecně difraktometr) je možné změřit směry, ve kterých je intenzita nejvyšší a ve kterých tedy došlo ke konstruktivnímu skládání. Vzhledem k pravidelnosti krystalu můžeme, pokud známe jeho strukturu, tyto směry vypočítat. Na druhé straně ale můžeme z naměřených výsledků rovněž zpětně vypočítat parametry krystalové mřížky.

Pro ilustraci, kdy ke skládání dojde, budeme používat krystalickou mřížku a zjednodušeně budeme předpokládat odraz od bodů této mřížky. Pokud bychom měli pouze jednu rovinu bodů mřížky, dojde ke konstruktivnímu skládání, pokud se úhel odrazu rovná úhlu dopadu. V případě trojrozměrné struktury je nicméně nutné zjistit případ, kdy dojde ke skládání s body ležícími na různých paralelních rovinách. K tomu nám poslouží dříve zavedená osnova rovin (předpokládáme, že na každé rovině osnovy leží body krystalické mřížky).

Příklad je viditelný na obrázku [2.4,](#page-29-0) kde jsou zvýrazněny 2 paralelní paprsky, které se odrazí od bodů  $X$  a  $Y$  ležících na mřížce v sousedních rovinách $^1$  $^1$ . Předpokládáme, že oba paprsky jsou v bodech *A* a *B* ve stejné fázi, a cílem je zajistit, aby byly ve fázi i odražené paprsky v bodech *D* a *E*. K tomu použijeme vlnovou délku, λ, která značí vzdálenost uraženou vlněním během

<span id="page-28-2"></span><sup>&</sup>lt;sup>1</sup>Daný příklad předpokládá, že body v sousedních rovinách leží "pod sebou" (přímka jimi)<br>profiliz kolonistické se semesných haliliz (čelališích trijuno mestriališích napojibl a sečích dá plásník vedená je kolmá na osnovu). Aplikací dalších trigonometrických pravidel se však dá ukázat, že pravidlo platí i v případě, že jsou body mezi sebou v rovinách posunuty.

<span id="page-29-0"></span>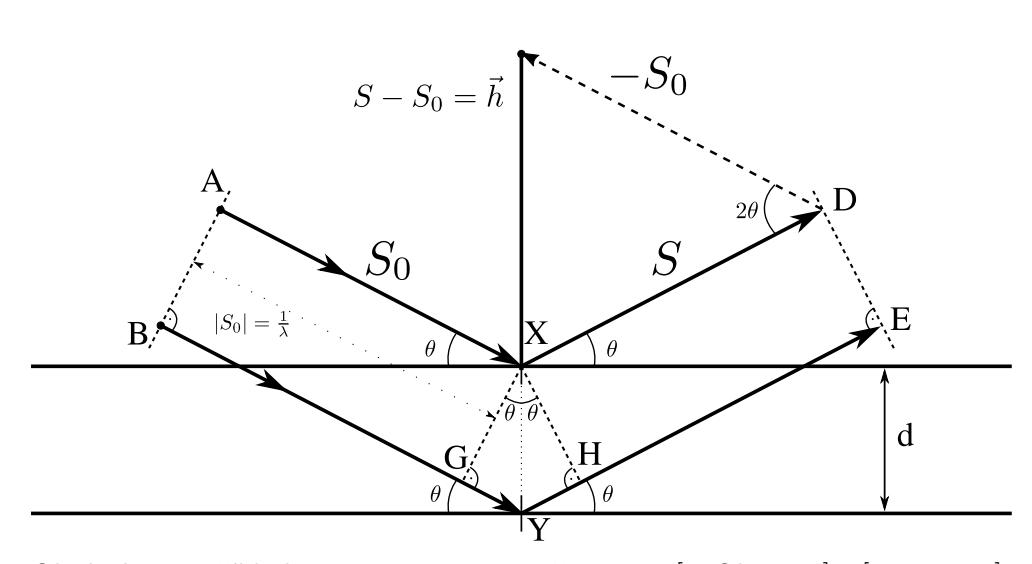

Obrázek 2.4: Příklad Braggovy rovnice. Převzato z [\[1,](#page-95-1) Obr. B.5] a [\[3,](#page-95-3) Fig. 1.6], vlastní zpracování.

jedné periody. Druhý paprsek oproti prvnímu navíc urazí úseky  $\overrightarrow{GY}$  a  $\overrightarrow{YH}.$ Aby byla zajištěna stejná fáze, musí druhý paprsek mezi tímto úsekem urazit dráhu rovnou nějakému celočíselnému násobku své vlnové délky. Musí tedy platit  $n \cdot \lambda = |\overrightarrow{GY}| + |\overrightarrow{YH}|$ . Vzdálenost mezi rovinami je dána hodnotou *d*. Pokud délky vektorů vyjádříme pomocí funkce sinus, dostaneme *Braggovu rovnici*:

$$
n \cdot \lambda = 2d \cdot \sin(\theta) \tag{2.1}
$$

Pro praktické použití převedeme Braggovu rovnice na tvar, který ji prováže s dříve zavedenou reciprokou mřížkou. Na přechozím obrázku je viditelný vektor  $h$ , definovaný jako rozdíl příchozího vektoru  $S_0$  od odraženého vektoru  $S$ . Vektor *h* je potom kolmý na odrazovou rovinu a platí  $sin(\theta) = \frac{0.5|h|}{|S_0|}$ , z čehož plyne  $2sin(\theta) = \frac{|h|}{|S_0|}$ . Z Braggovy rovnice potom platí  $\frac{n \cdot \lambda}{d} = 2sin\theta = \frac{|h|}{|S_0|}$  $\frac{|n|}{|S_0|}$ . Pokud definujeme velikost vektoru $S_0$ jako $\frac{1}{\lambda}$ , rovnice se redukuje na  $|h| = \frac{n}{d}$  $\frac{n}{d}$ .

V předchozí části jsme pro každou osnovu rovin s indexy (hkl) definovaly odpovídající bod v reciproké mřížce jako vektor  $\vec{d^*}_{hkl}$  kolmý na rovinu s délkou  $d_{hkl}^* = \frac{1}{d_h}$  $\frac{1}{d_{hkl}}$ . Pokud tedy dojde k odrazu podle roviny (hkl), podle předchozí rovnice platí  $h = n \cdot \vec{d}^*_{hkl}$ .

Pravou stranu rovnice můžeme zjednodušit přenásobení faktorem *n*. Jak bylo zmíněno při definici osnov rovin, pokud každý z indexů přenásobíme celým číslem *n*, získáme osnovu stejně směrovanou, s mezirovinnou vzdáleností vydělenou *n*. Pro reciproký bod takto přenásobené osnovy platí:

$$
|\vec{d^*}_{nh;nk;nl}|=\frac{1}{d_{nh;nk;nl}}=\frac{n}{d_{hkl}}=n\cdot |\vec{d^*}_{hkl}|
$$

<span id="page-30-0"></span>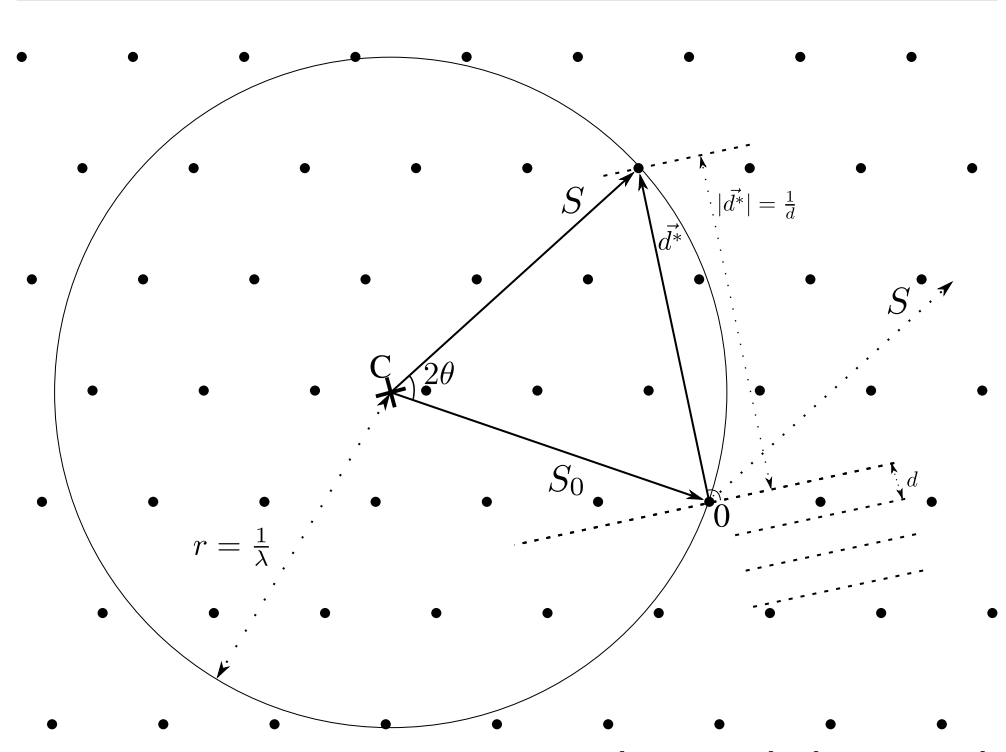

Obrázek 2.5: Ewaldova konstrukce. Převzato z [\[1,](#page-95-1) Obr. B.9] a [\[3,](#page-95-3) Figure 1.8], vlastní zpracování.

Ze stejného směru obou osnov potom platí  $\vec{d}^*_{nh;nk;nl} = n \cdot \vec{d}^*_{hkl}$ . Rovnici vektoru *h* tedy můžeme přepsat jako  $h = \vec{d^*}_{nh;nk;nl}$ .

Zjednodušeně tedy můžeme říci, že ke konstruktivní interferenci podle roviny indexované (hkl) dojde tehdy, pokud námi definovaný vektor *h* odpovídá reciprokému bodu této roviny.

Tuto vlastnost ilustruje takzvan´a *Ewaldova konstrukce* (*Ewaldova koule*), naznačená na obrázku [2.5.](#page-30-0) Vezměme nějakou krystalickou mřížku s počátkem v bodě 0 a vektor rentgenového záření  $S_0$  dopadající na tento počátek. Pokud druhý konec vektoru označíme písmenem *C*, podle dřívějšího zavedení velikosti vektoru platí  $|S_0| = \frac{1}{\lambda}$  $\frac{1}{\lambda}$ . *Ewaldova koule* je nyní zkonstruována z bodu *C* s poloměrem  $\frac{1}{\lambda}$  (na obrázku zjednodušeno jako kružnice). Koule tedy prochází počátkem 0. Pokud z počátku zkonstruujeme reciprokou mřížku (všechny její body), je možné, že koule bude procházet některými z reciprokých bodů. Označíme jeden takový bod jako  $d^*$  a zavedeme vektor *S* jako  $\vec{d}^*$  – *C*. Pro bod platí:

$$
\vec{d}^* = \vec{d}^* - 0 + C - C = (\vec{d}^* - C) - (0 - C) = S - S_0
$$

Vektor  $S_0$  reprezentuje příchozí paprsek, vektor  $S$  odrazový paprsek při odrazu od osnovy definované bodem  $\vec{d^*}.$ 

Každý reciproký bod ležící na *Ewaldově kouli* tak určuje rovinu, podle které dojde k difrakci. Zároveň při rotaci krystalu (změně úhlu dopadu) dojde k rotaci reciproké mřížky a nové body se mohou stát difrakčními.

#### <span id="page-31-0"></span>2.2.2 Srovnání krystalu s práškem

Doposud popisovaný způsob předpokládal chování na jediném krystalu. První pokusy s rentgenovým zářením skutečně používali celistvé krystaly<sup>[2](#page-31-2)</sup>.

Prášková difrakce nicméně neprovádí experimenty na jednotlivých krystalech, ale na látce s velkým množstvím malých, různě orientovaných krystalů. Při průchodu paprsku látkou tak efektivně může dojít k difrakci podle více krystalů najednou. Statisticky, při dostatečně velkém množství krystalů, je možné najednou zachytit všechny možné rotace a všechny možné roviny, podle kterých dojde k difrakci.

Nevýhodou oproti předchozímu záznamu je, že vzhledem ke všem možným rotacím jsou místo diskrétních bodů tvořeny soustředné kružnice. Tím dojde ke ztrátě informace: víme, pod jakými úhly dopadu došlo k difrakci, ale ztrácíme informaci o směru odraženého paprsku. Zároveň daný zkoumaný vzorek musí být dostatečně kvalitní: krystalů musí být dostatečný počet, aby byly reprezentované všechny možné orientace v podobném zastoupení.

#### <span id="page-31-1"></span>**2.2.3 Indexace**

Pokud známe mřížku popisující krystal, je možné vypočítat úhly, pod kterými dojde ke konstruktivnímu skládání vlnění.

Indexace je proces opačný, tedy z experimentálně naměřených difrakčních dat se budeme snažit najít parametry dané buňky. V případě práškové difrakce máme k dispozici pouze úhly, pod kterými došlo k difrakci (upravené ve formě 2θ). Dále bude popsán postup, jak z naměřených úhlů vypočítat parametry primitivní buňky popisující mřížku krystalu.

Rovinu, podle které došlo k difrakci, můžeme označit Millerovými indexy (hkl), a vzdálenost mezi sousedními rovinami můžeme z Braggovy rovnice vypočítat  $d_{hkl} = \frac{\lambda}{2sin\theta}$ . Pro příslušný reciproký bod platí  $|\vec{d}^*_{hkl}| = \frac{1}{d_h}$  $\frac{1}{d_{hkl}}$  (jak již bylo zmíněno).

Pro skalární součin vektoru se sebou samým platí, že se rovná kvadrátu své velikosti, tedy  $(\vec{d}^*_{hkl})^2 = \frac{1}{(d_h)}$  $\frac{1}{(d_{hkl})^2}$ . Zároveň podle vektorů primitivní reciproké buňky platí  $\vec{d^*}_{hkl} = h \cdot \vec{a^*} + k \cdot \vec{b^*} + l \cdot \vec{c^*}$ , po skalárním součinu:

$$
(\vec{d}^*_{hkl})^2 = h^2 \vec{a^*}^2 + k^2 \vec{b^*}^2 + l^2 \vec{c^*}^2 +
$$
  
+ 2hk ·  $\vec{a^*} \cdot \vec{b^*} \cdot cos(\gamma^*) + 2hl \cdot \vec{a^*} \cdot \vec{c^*} \cdot cos(\beta^*) + 2kl \cdot \vec{b^*} \cdot \vec{c^*} \cdot cos(\alpha^*)$ 

Zde již máme závislost na všech parametrech reciproké buňky (ze kterých lze získat parametry přímé buňky). Dále se pro tento výpočet bude používat

<span id="page-31-2"></span> $^{2}$ za první pokus v roce 1912 získal Max Theodor Felix von Laue Nobelovu cenu.

následující rovnice:

<span id="page-32-1"></span>
$$
Q_{hkl} = h^2 A_{11} + k^2 A_{22} + l^2 A_{33} + hk A_{12} + hl A_{13} + kl A_{23}
$$
 (2.2)

kde parametry  $A_{xy}$  pouze přeznačují výrazy z předchozí rovnice. Do budoucna se pro jednotlivé parametry složené z indexů bude používat značení  $p_{xy}$ , podle příslušnosti k parametrům $A_{xy}$  (například  $p_{11} = h^2$  pro  $A_{11} = a^{*2}$ ).

Takovou rovnici je třeba sestavit pro každý naměřený úhel, podle kterého došlo k difrakci ("peak"). Získáme tak soustavu rovnic. Zatímco parametry  $A_{xy}$  určují parametry samotné buňky a jsou pro každou rovnici stejné, pro každou z nich je třeba navíc najít individuální indexy *hkl* (odtud název indexace).

Vzhledem k experimentálnímu zdroji dat je náročné přesně určit jednotlivé parametry. Naměřené pozice difrakcí se mohou překrývat, samotné naměřené úhly mohou být mírně nepřesné. Pro data se povětšinou používá prvních 20 až 30 pozorovaných difrakcí, větší hodnoty úhlů jsou více citlivé na změny parametrů.

#### <span id="page-32-0"></span>**2.2.4 Figures of merit**

Pro vyhodnocení, zdali nalezené kandidátní primitivní buňky dobře odpovídají naměřeným datům a která z nich buněk je nejlepší, se používají hodnotící funkce nazývané *figures of merit*.

První funkcí je *de Wolffovo kritérium*, značené  $M_{20}$ , která je definováno následovně:

$$
M_{20} = \frac{Q_{20}}{2\epsilon N_{20}}
$$

Kde  $Q_{20}$  je hodnota dvacáté indexované difrakce,  $\epsilon$  je průměrný absolutní rozdíl mezi naměřenými a vypočtenými hodnotami Q u prvních 20 pozorovaných difrakcí a  $N_{20}$  značí počet různých vypočtených hodnot Q mezi prvními 20 pozorováními. Větší hodnota značí lépe odpovídající buňku, tedy nepřekvapivě je cílem minimalizovat  $\epsilon$  a  $N_{20}$ .  $N_{20}$  slouží k preferenci buněk s menším objemem. Kritérium je silně svázáno s počtem 20 difrakcí, který byl zvolen jako kompromis z praxe.

Alternativou je *Smith/Snyder* index  $F_n$ , které počítá s libovolným počtem *n* difrakcí. Definován je následovně:

$$
F_n = \frac{1}{|\delta \cdot 2\theta|} \cdot \frac{N}{N_p}
$$

kde  $(|\delta \cdot 2\theta|)$  je průměrný absolutní rozdíl mezi naměřenými a vypočtenými  $úhly 2θ$ .

#### <span id="page-33-0"></span>2.2.5 Výpočetní metody

Z vytvořené soustavy rovnic není možné hledat řešení nějakým jednoznačným způsobem. V průběhu let vznikly různé heuristické metody, které přistupují odlišně k problému hledání s správných kombinací mřížkových parametrů a indexů. Metody se mohou výrazně lišit dobou běhů a kvalitou výsledků, rovněž mohou být různě závislé na kvalitě naměřených dat. Vzhledem k odlišnému přístupu každé z metod není možné některou z nich prohlásit objektivně za nejlepší. Konkrétní příklady jsou popsány v sekci [3.1.3,](#page-40-0) která se věnuje implementovaným metodám v programu.

# Kapitola **3**

## **Anal´yza**

#### <span id="page-35-1"></span><span id="page-35-0"></span>**3.1 Stávající řešení**

#### <span id="page-35-2"></span>**3.1.1 Workflow**

Aplikace je používána skrze příkazovou řádku, kdy každé spuštění provádí jeden výpočet podle specifikovaných argumentů. Program očekává 3 argumenty: cestu ke konfiguračnímu souboru, cestu k souboru se vstupními daty a dobrovolně cestu k souboru pro výstupní záznamy.

Následuje popis jednotlivých fází výpočtu, znázorněných na [3.1](#page-36-0) ve formátu UML activity diagramu ([\[5,](#page-95-5) kapitola 16]).

- V inicializační fázi jsou nejdříve z předaných argumentů načteny vstupní konfigurační a datové soubory. Konfigurační soubor kompletně specifikuje požadavky na výpočet, tedy není možné konfigurovat výpočet přes příkazovou řádku. Podrobně je formát konfiguračních a datových souborů popsán v další sekci.
- Před zahájením výpočtu je ještě vygenerována množina indexů hkl, ve které se budou hledat odpovídající trojice pro nalezené záznamy. Aplikace rovněž podporuje dobrovolnou specifikaci vstupního souboru s definicí indexů (které poté nejsou generovány).
- Pro každou vygenerovanou trojici indexů jsou následně předvypočítány příslušné parametry  $p_{xy}$  z rovnice [2.2](#page-32-1)  $(h^2, k^2, \ldots)$ .
- Po připravení indexů následuje hlavní výpočetní část, tedy snaha o nalezení trojic indexů pro každou pozorovanou difrakci ze vstupních dat a nalezení korektních parametrů krystalické mřížky.

Hlavní výpočet se v závislosti na konfiguraci větví podle dvou hlavních podmínek: jednak podle specifikované metody a dále se každá metoda větví podle krystalové soustavy.
#### 3. ANALÝZA

<span id="page-36-0"></span>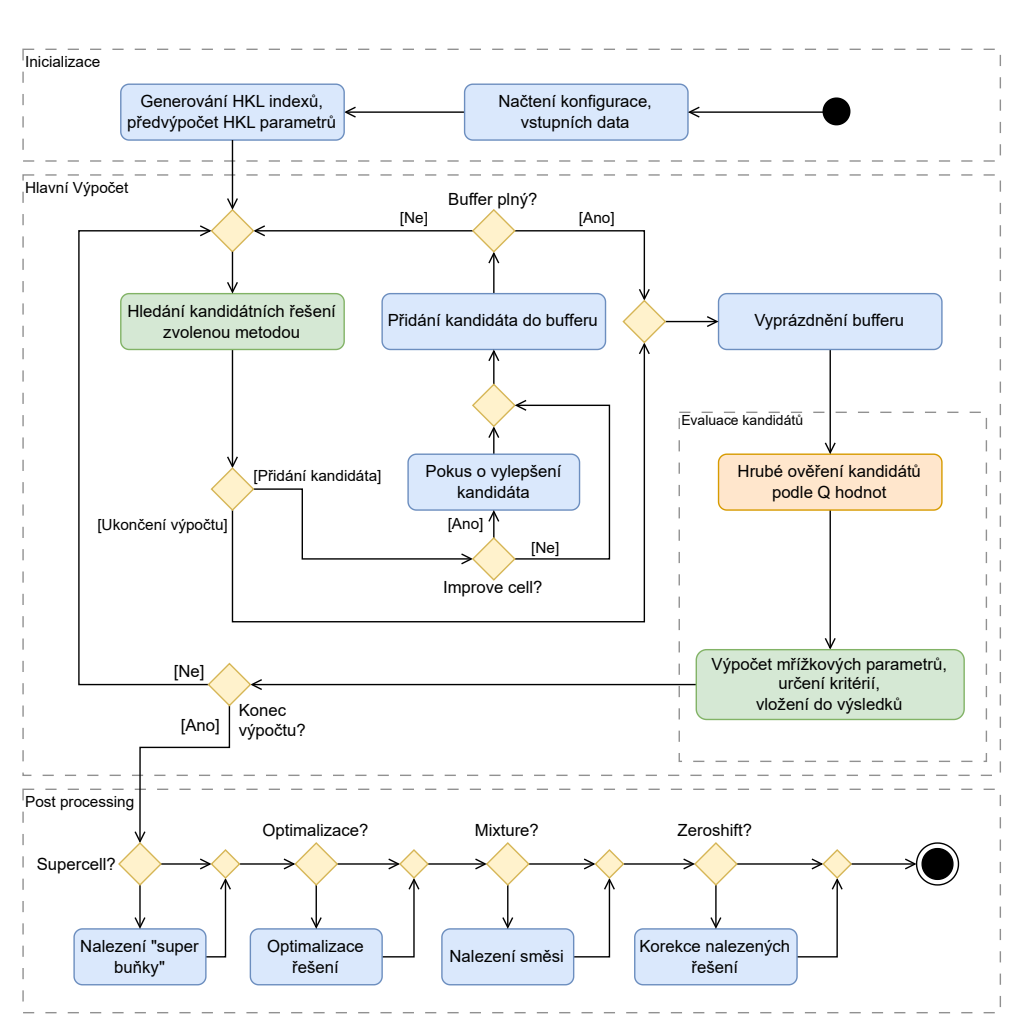

Obrázek 3.1: Průběh výpočtu v programu.

- Během výpočtu metoda vytváří kandidátní řešení, specifikovaná parametry  $A_{xy}$ , která vkládá do paměti se statickou velikostí ("buffer"). Nalezení kandidáti mohou být ještě před vložením upraveni, ve snaze zlepšit jejich kvalitu (pokud to bylo vyžádáno v konfiguraci).
- Po zaplnění paměti (nebo po dokončení výpočtu, pokud v paměti ještě zbývají nezpracovaní kandidáti) proběhne fáze, kdy se pro každého kandidáta ověří, jestli dobře odpovídá všem naměřeným datům. Tato část výpočtu je výpočetně nejnáročnější: pro každého kandidáta se iteruje přes všechny vygenerované trojice hkl, pro kterou se vypočte hodnota *Q* z rovnice [2.2.](#page-32-0) Následně se iteruje přes všechny pozorované difrakce a porovnávají se naměřené a vypočtené hodnoty Q.

V ideálním případě se pro každou naměřenou pozici difrakce najde odpovídající trojice indexů. Kandidáti, kterým se nepodaří najít alespoň specifikovaný limit dobře odpovídajících difrakcí, jsou vyřazeni.

- Pro zbývající ověřené kandidáty jsou nalezené parametry  $A_{xy}$  převedeny do přímé mřížky a jsou vypočtena kritéria  $M_{20}$  a  $F_n$ . Rešení je poté přidáno do "databáze", instance struktury, ve které je ukládán daný počet nejlepších řešení (podle vypočtených kritérií) a zároveň jsou eliminována duplikátní řešení. Každé z vláken obsahuje vlastní instanci, které jsou po dokončení výpočtu sjednoceny dohromady.
- Po dokončení hlavního výpočtu mohou podle konfigurace proběhnout ještě dodatečné úpravy, na diagramu zobrazené ve spodním rámečku.

"
m<sup>2</sup>ićku, ale s menším objemem (tedy, délky všech stran jsou vydělené "Superbuňka" (supercell) nějaké buňky popisuje stejnou krystalickou stejným faktorem). Tato možnost se pokusí najít superbuňku u nejlepšího řešení.

Optimalizace se u několika nejlepších řešení (počet je konfigurovatelný) snaží různými metodami vytvářet nová (ideálně kvalitnější) řešení.

Dále může proběhnou pokus o nalezení 2 různých buněk, pokud byla vstupní data naměřena na směsi 2 rozdílných látek. Část vstupních dat tak odpovídá jedné látce, zatímco ostatní odpovídají látce druhé. V průběhu výpočtu jsou přidávány řešení odpovídající rozumné části dat a na konci se z nejlepších řešení pokusí vybrat pár, který by dohromady dobře odpovídal všem vstupům.

Zeroshift hodnota specifikuje možnou odchylku naměřených úhlů od jejich skutečných hodnot. V konfiguračním souboru může být specifikována hodnota vyjadřující možné rozpětí. V takovém případě se program pokusí opravit nalezená řešení postupným upravováním vstupních  $\phi$ ihlů, s cílem maximalizovat hodnotu  $F_n$ .

#### **3.1.2 Konfiguraˇcn´ı soubory**

Konfigurační soubory mají jednoduchou podobu ve formátu *klíč = hodnota* na každé řádce. Rovněž je možné zapsat komentáře pomocí symbolu % (po zapsání je ignorován zbytek řádky).

V této části budou popsány hlavní konfigurovatelné klíče a co reprezentují. Mnoho z nich je nepovinných nebo relevantních pouze pro některé metody, pro rychlý přehled je celková specifikace dostupná v příloze [D.](#page-117-0)

• DEVICE určuje, zdali má být použitý pouze hlavní procesor (CPU, výchozí hodnota), nebo jestli má být pro některé výpočty použit CUDA akcelerátor (GPU).

- METHOD specifikuje metodu, která má být použita pro výpočet, jejím textovým názvem. Program podporuje 5 různých metod (které budou popsány v další sekci) a některé metody navíc mají více verzí. Dohromady existuje 12 možností, definovaných ve specifikaci.
- SYSTEM udává krystalovou soustavu, ve které má být hledána cílová elementární buňka. Soustavy byly již dříve popsány v tabulce [2.2.](#page-26-0) Hodnota systému je zapsána číselně:
	- 0. Romboedrická
	- 1. Kubická
	- 2. Hexagonální
	- 3. Tetragonální
	- 4. Ortorombická
	- 5. Monoklinická
	- 6. Triklinická

Výběr soustavy je jistým kompromisem mezi množinou výsledků a dobou běhu. Vyhledávání kubických mřížek je výrazně rychlejší, vzhledem k nutnosti nalézt pouze jeden parametr, ovšem pravděpodobnost, že reálná mřížka je skutečně kubická, je poměrně malá. Oproti tomu obecné monoklinické a triklinické mřížky budou odpovídat lépe, nicméně doba běhu je výrazně delší.

Toto nastavení se rovněž používá pro specifikaci, zdali má být hledána směs, tedy 2 primitivní buňky pro různé látky. Vyhledávání lze povolit zdvojením čísla mřížky (např. místo *SYSTEM=6* napsat *SYSTEM=66*), obě buňky jsou vyhledávány ve stejné soustavě. Tento způsob nastavení je poměrně matoucí a do budoucna bude upraven do specifické nastavitelné hodnoty.

- Je možné omezit číselné rozsahy, ve kterých má být hledána buňka. Možné je nastavit podmínky na délku jednotlivých stran v angstromech (MINIM A, MAXIM A a analogicky pro strany  $b, c$ ), na velikost úhlu ve stupních (MINIM\_ANGLE, MAXIM\_ANGLE zvolí společný rozsah pro všechny úhly) a na objem buňky (MINIM\_V, MAXIM\_V, rozsah musí dávat smysl vzhledem k ostatním omezením, aby vůbec mohla být nalezena buňka s daným objemem). Zadané rozsahy opět mají výrazný vliv na dobu běhu. Omezení na parametry, které nedávají smysl vzhledem ke zvoleném soustavě (např. omezení na úhel pro kubickou mřížku, která má všechny úhly pravé) jsou ignorovány.
- INPUT ERR umožňuje specifikovat možnou malou chyby (ve stupních), která se zohlední v naměřených datech. Implicitně rovna 0, v takovém případě se použije chyba vypočítaná z poměru vstupní vlnové délky.

• LIMIT, RATIO a NON\_INDEXED jsou vzájemně se vylučující nastavení umožňující omezit počet pozorovaných difrakcí ze vstupních dat, které budou brány v potaz. Jak bylo zmíněno, první pozorované difrakce s menšími úhly bývají přesnější a větší počet měření může mít negativní dopad na nalezení řešení, standardem je tedy se omezit na část naměřených dat.

LIMIT s hodnotou přirozeného čísla přímo určuje počet použitých pozorování, ve výchozím nastavením 20.

RATIO je hodnota v intervalu (0;1), která určí počet podle poměru k celkovému počtu naměřených dat. Například při hodnotě 0.5 stačí, aby kandidát dobře odpovídal polovině naměřených dat.

NON INDEXED funguje jako opak k LIMIT, specifikuje počet pozorování, které se nemusí správně oindexovat.

- THREADS umožňuje omezit počet vláken procesoru, která se použijí při výpočtu. Ve výchozí podobě se použijí všechna dostupná vlákna procesoru.
- DB BEST LIST nastavuje počet nejlepších řešení, která jsou při výpočtu uchovávána v každé instanci databáze (tedy pro každé vlákno). Standardně rovno 100.
- DB DETAIL LIST umožňuje omezit počet nejlepších řešení, u kterých jsou po výpočtu zapsány detailní výsledky. U všech nejlepších řešení jsou vypsány nalezené parametry, vypočtená kritéria a objem. Detailní výpis navíc pro každou pozorovanou difrakci obsahuje indexy rovin a hodnoty  $Q$  (vypočtené i naměřené).
- OPTIMIZE slouží k dodatečnému vylepšení výsledků po hlavní části výpočtu. Optimalizace probíhá na zvoleném počtu nejlepších řešení, z každého z nich jsou ve funkci vytvářeni různými způsoby další (potenciálně lepší) kandidáti. Výchozí hodnota 0 znamená, že optimalizace neprobíhá.

Následují některé binární možnosti, které je možné povolit nastavením hodnoty 1. Ve výchozím stavu jsou vypnuté:

- SUPERCELL, jestliže se má pro nejlepší řešení najít "super buňka".
- IMPROVE CELL povoluje mírné úpravy na všech řešeních (před jejich vložením do databáze), s cílem zlepšit jejich kvalitu.

Pro některé metody je možné specifikovat některé dodatečné hodnoty, ty jsou uvedeny ve specifikaci [D](#page-117-0) a budou popsány v dále v následující sekci věnující se implementovaným metodám.

#### **3.1.3 Podporované metody**

Program implementuje 5 různých metod pro výpočet, které budou v této sekci představeny. Každá z nich odlišně generuje kandidáty, zbytek programu pak pro všechny metody funguje stejně. Metody povětšinou vychází z algoritmů publikovaných v různých vědeckých pracích. Kromě vlastní analýzy byly použity informace z článku [\[6\]](#page-95-0).

#### **GRID**

Nejjednodušší metoda, která prohledává všechny kombinace parametrů v zadaných rozsazích. V konfiguračním souboru je možné nastavit počet kroků, které metoda vykoná pro každý parametr. Jednou z možností jsou nastavení změny, o kterou se parametr změní v každém kroku (*DELTA LATTICE* pro změnu délek stran a *DELTA\_ANGLE* pro změnu velikosti úhlů). Alternativně je možné specifikovat konkrétní počet kroků, které se mají pro parametr vykonat (tedy, ať už je interval jakýkoli, vždy se vykoná stejný počet kroků). Hodnoty *STEP1*, *STEP2* až *STEP6* nastavují počet kroků individuálně pro každý parametr, nebo je možné použít hodnotu STEPS, kterou použijí všechny parametry.

#### **MGLS**

Metoda funguje podobně jako GRID, tedy generováním parametrů mřížky ve specifikovaných intervalech podle diskrétních kroků. Oproti GRID metodě, která takto vytvořené kandidáty okamžitě předává k ověření, zkouší MGLS metoda pro každého kandidáta pro každou difrakci najít nejbližší odpovídající hodnoty indexů. Podle nich následně aproximuje kritérium  $F_n$ , ověří kvalitu kandidáta, a v případě nízké kvality jej může okamžitě vyřadit. Metoda umožňuje stejné nastavení v konfiguračních souborech jako metoda GRID.

#### **TREOR**

Metoda [\[7\]](#page-95-1) se snaží najít kandidáty řešením maticové rovnice  $M \cdot \vec{A} = \vec{Y}$ , která se prakticky snaží vyřešit několik Q rovnic najednou. M je čtvercová matice, která po řádcích obsahuje indexové parametry *hkl* z původních rovnic, *A* je vektor obsahující postupně parametry  $A_{11}$ , až  $A_{23}$  a  $\vec{Y}$  je vektor hodnot Q z naměřených dat.

Aplikace poté řeší rovnici  $M^{-1} \cdot \vec{Y} = \vec{A}$ , tedy vlastně získá požadované parametry z podmnožiny naměřených dat a později zkouší, jak dobře odpov´ıdaj´ı zbytku. Aplikace zkouˇs´ı vygenerovat nˇekolik matic *M* a pro kaˇzdou z nich zkouší několik permutací naměřených dat (tedy, zkoušet přiřazovat indexy k jiné pozorované difrakci). Vzhledem k extrémnímu množství různých kombinací je generována pouze podmnožina.

#### **DICHOTOMY**

Metoda [\[8\]](#page-95-2) funguje tak, že pro každý z hledaných parametrů rekurzivně půlí prohledávané rozsahy na menší podprostory (s až 6 dimenzemi v případě triklinické soustavy). Po rozdělení na dostatečně malé velikosti jsou kandidáti hledáni v rozsazích každého podprostoru, metoda však může pro každý podprostor ověřit, zdali v něm může řešení existovat, a případně jej vyřadí. Metoda je implementována v několika variantách: ve výchozí podobě je prohledáván prostor parametrů v přímé mřížce, potom však pro ověření kvality musí být dodatečně konvertovány do reciproké mřížky. Alternativně mohou být rovnou prohledávány a děleny prostory v reciprokých rozsazích (varianta DICHOTOMYR). Metoda rovněž podporuje vlastní vylepšení vytvořených kandidátů pomocí GPU výpočtů.

#### **ITO**

ITO metoda se nejprve snaží najít nadějné "zóny", ve kterých by se mohlo nacházet řešení. Zóny jsou roviny takové, které mají jeden z indexů roven nule. Pro zóny je spočítána hodnota, určující jejich kvalitu (pro zónu se zvolí několik dvojic zbývajících indexů a zjistí se, jak dobře odpovídá naměřeným datům). Několik dostatečně kvalitních zón je následně prohledáváno společně pro nalezení kandidátních řešení – tento počet je v konfiguračním souboru moˇzn´e zmˇenit hodnotou *TOPZ*. D´ale je moˇzn´e nastavit hodnotu *Qe* jakoˇzto zanedbatelný rozptyl při hodnocení zón (dvě zóny lišící se v hodnocení o méně jak *Qe* jsou brány jako jedna zóna).

#### **3.1.4** Datové soubory

Datové soubory specifikují úhly, pod kterými byly naměřeny difrakce, spolu s dalšími informacemi. Aplikace rovněž podporuje 2 různé formáty, hlavní *.dat* formát a dodatečně formát *.dic*.

Příklad *dat* vstupu je viditelný na [3.2.](#page-42-0) Řádky začínající \* nebo *!* jsou ignorovány jako komentáře. Z prvního (nekomentovaného) řádku jsou načteny základní informace (vlnová délka, nepřesnost od 0). Následně je na každém ˇr´adku uvedena dvojice 2*θ* spolu s intenzitou (vzestupnˇe podle hodnoty 2*θ*). Intenzita samotná není v programu používána.

Formát *.dic* vychází z programu *DICVOL91* [\[9\]](#page-96-0). Oproti prvnímu formátu umožňuje specifikaci většího množství parametrů, které mohou nahradit nastavení z konfiguračního souboru (např. krystalová soustava, omezení na para-metry a objem buňky, ...). Celý formát je dostupný zde [\[10\]](#page-96-1). Hlavní data (hodnoty 2θ spolu s intenzitou) jsou po řádcích zapsána postupně jako v předešlém příkladu.

<span id="page-42-0"></span>\*\*\* Cd3(OH)5(NO3) J. Solid State Chem. 84, 58, 1990. \*\*\* ! Wavelength, zeropoint and NGRID 1.54056 0.0 -3 ! Couples of 2-theta and intensities 8.025 100. 11.925 100. 16.070 100. 18.340 100. 19.432 100. 23.970 100. 24.190 100. 25.794 100. 27.286 100. 27.530 100. 27.869 100. 28.716 100. 30.119 100. 30.733 100. 31.265 100. 32.447 100. 32.680 100. 33.686 100. 36.745 100. 36.967 100.

Obrázek 3.2: Příklad vstupního datového souboru.

#### 3.1.5 Aktuální kód

Součástí refaktorizace je celková analýza a úprava stávajícího kódu. Cílem je zajistit, aby kód napříč celou aplikací, mimo jiné, dodržoval konzistentní formátování, jmenné konvence a používal moderní možnosti jazyka C++. Celková úprava by měla zajistit lepší přehlednost a snazší budoucí rozvoj.

Pro základní přehled o struktuře kódu je na diagramu [3.3](#page-43-0) zobrazena struktura zdrojových souborů. Pro ilustraci, jakou část výpočtu zajišťuje jaký soubor, byly jednotlivé soubory rozděleny do stejných skupin jako workflow diagram.

- *input\_mcm.cpp* zajišťuje načítání konfiguračních souborů, datových souborů a případné souborem definované *hkl* indexy.
- *base.cpp* obsahuje různé funkce používané napříč projektem (matematické funkce, funkce pro výpis, vkládání do *databáze*). Rovněž implementuje generování hkl indexů spolu s předvypočítáním jejich parametrů a dále některé post processing funkce.

<span id="page-43-0"></span>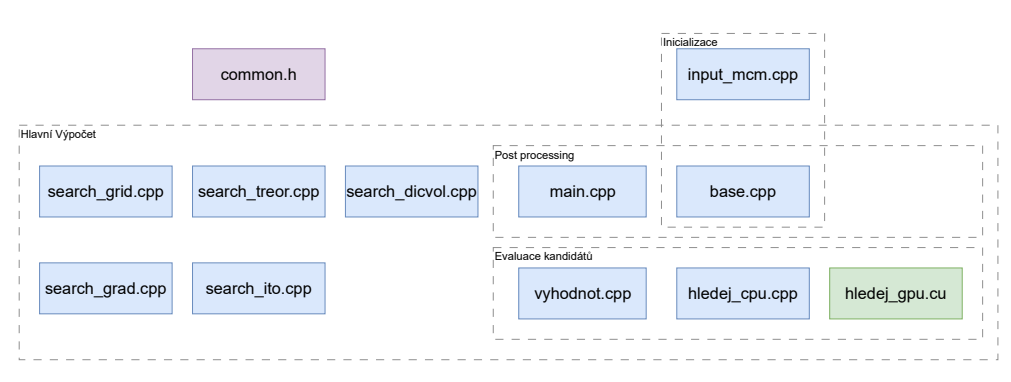

Obrázek 3.3: Přehled původních zdrojových souborů.

- Každá z metod je implementovaná ve svém vlastním souboru (search\_dicvol, *search grid*, *search grad* (MGLS), *search treor*, *search ito*).
- *vyhodnot.cpp* zajištuje zpracování kandidátů, od jejich přidávání do paměti po analýzu a vyhodnocení řešení. Pouze samotné hrubé vyhodnocení kandidátů je implementováno v souborech *hledej\_cpu* a *hledej\_qpu*, které implementují ověřovací logiku na CPU a GPU (CUDA).
- *common.h* působí jako hlavní hlavičkový soubor pro celý projekt. V něm je deklarována většina hlavních datových struktur a funkcí.

Na aplikaci v minulosti pracovalo vícero lidí, což vedlo k celkové nekonzistenci kódu napříč různými částmi. Mezi hlavní problémy, které budou v rámci práce vyřešeny, jsou následující:

- Hlavičkový soubor *common.h* svou rozsáhlostí poměrně znepřehledňuje kód a výrazně zvyšuje dobu kompilace, vzhledem k nutnosti rekompilace téměř všech jednotek překladu při jakékoli změně hlavičkového souboru. Hlavní struktury by měli být vyhrazeny do vlastních souborů a deklarace funkcí přesunuty do hlavičkových souborů příslušných implementačních souborů.
- V kódu se často vyskytují konstrukty a konvence jazyka C. Projekt bude přepracován tak, aby lépe odpovídal standardu  $C++17$ .
- Pojmenovávání se značně liší napříč celým projektem, ať už základními konvencemi (snake case vs CamelCase) nebo kombinace českého a anglického jazyka v některých částech. Kód bude upraven tak, aby byl celý v angličtině a co nejvíce konzistentní.
- Projekt obsahuje nepoužívaný kód, ať už v některých nepoužívaných souborech (*future.cu*), nebo v nepoužívaných zakomentovaných částech kódu.

#### Datové struktury

V této části budou představeny hlavní datové struktury používané napříč aplikací. Většina datových struktur je používáno ve stylu klasických struktur jazyka C, případné dodatečné chování pak zajišťují samostatně stojící funkce. Mezi hlavní struktury patří:

- *configuration* zapouzdřuje všechny hodnoty načtené z konfiguračního souboru, spolu s některými dodatečnými proměnnými (logovací soubor, ladící proměnné pro profilování výpočetního času). Načtení dat ze souboru a jejich uložení do instance zajišťuje funkce *nacti\_cfg*.
- *measured* obsahuje načtená vstupní data (vlnová délka, zeroshift, dvojice ´uhl˚u 2*θ* s intenzitou), relevantn´ı pˇredvypoˇc´ıtan´e hodnoty (*Q* hodnoty ze všech naměřených dat a podle zadané vstupní chyby jsou určeny horní a dolní meze intervalů  $2\theta$  a  $Q$  hodnot, ve kterých se hledají řešení) a vygenerované trojice hkl indexů, spolu s předvypočítanými hodnotami  $p_{xy}$  z rovnice [2.2.](#page-32-0)
- *GPU\_data* primárně slouží pro dříve zmíněný buffer pro ukládání dat o vytvořených kandidátech. Dynamicky je alokována paměť pro parametry *A*<sub>*xy*</sub> (*pole\_al*), výstup z ověřovací funkce (*vystup1*, počet pozorovaných difrakcí, kterým kandidát s nějakou trojicí indexů dobře odpovídal) a pro přímé parametry buňky (*direct*, kromě 3 stran a 3 úhlů obsahuje i objem buňky).

Pro data je alokována paměť i na GPU, spolu s dalšími požadovanými neměnnými daty (hkl trojice, limity intervalu naměřených *Q* hodnot). V případě čistě CPU výpočtů je tato struktura stále využívána, ovšem bez alokací na GPU. Pro inicializaci a deinicializaci se používají funkce CPUGPU start, CPUGPU end, nebo CPUGPU start dic, CPUGPU end dic pro DICHOTOMY výpočty.

database ukládá určitý počet nejlepších řešení, spolu s určitými informacemi pro rozhodování (největší/nejmenší hodnota jednotlivých metrik). Uložená řešení jsou ve formě instancí struktury *item\_best*: pro každé řešení jsou uloženy parametry přímé mřížky spolu s objemem, hodnoty kritérií  $F_n$ ,  $M_{20}$  a parametry  $A_{xy}$  (např. při optimalizaci řešení se tyto parametry při řešení rovnice stále používají).

Pro sestavování projektu aktuální verze aplikace používá Visual Studio projekt, případně jednoduchý skript, který při každém spuštění překompiluje všechny zdrojové soubory. Jedním z cílů práce je implementace přenositelného systému pro automatizaci sestavování, který bude umožňovat konfiguraci se-stavení. Výběrem systému se věnuje následující sekce [3.2.](#page-45-0)

#### **CPU vypo ´ ˇcty**

Pro paralelní výpočty na procesoru projekt používá rozhraní *OpenMP* [\[11\]](#page-96-2), které zjednodušuje paralelní programování pomocí knihovních funkcí a preprocesorov´ych direktiv (ve form´atu *#pragma omp*). Paralelizaci k´odu pak zajišťuje kompilátor, který musí *OpenMP* rozhraní podporovat. Výhodou je snadnější implementace s lepší konfigurovatelností a větší bezpečností (oproti samostatné manipulaci s nízkoúrovňovými objekty pro vytváření a synchronizaci vláken většinou stačí použít několik jednořádkových direktiv).

#### <span id="page-45-1"></span>**GPU vypo ´ ˇcty**

Grafické výpočty se v aplikaci používají primárně pro hrubé ověřování vy-tvořených kandidátů (na diagramu [3.1](#page-36-0) fáze zvýrazněná oranžově). Ač se může zdát, že většina aplikace stále závisí na CPU, ověřování kandidátů je natolik náročnou (a častou) operací, že vliv grafických výpočtů je velký (více popsáno  $v$  části  $3.1.1$ ).

Zároveň mohou být implementovány GPU výpočty na úrovni jednotlivých metod. To částečně podporuje pouze metoda DICHOTOMY, nabízející grafické výpočty pro monoklinické a triklinické systémy (které jsou nejnáročnější). Ověřování kandidátů na GPU nicméně umožňuje metodě "hloupě" generovat rychlá řešení, které potom mohou být rychle vyřazeny.

Celkově podpora dalších API znamená reimplementaci 4 CUDA funkcí:  $calcGPU$  pro ověřování kandidátů a trojici *refineGPU*, *calcGPUDichMon* a *calcGPUDichTri* pro výpočty DICH metody.

## <span id="page-45-0"></span>**3.2 Sestavovací systémy**

Standardem pro jazyky C a C++ je technologie *CMake*. CMake samotn´y nezařizuje kompilaci, ale slouží jako generátor pro různé technologie, od jednoduchých *Makefile* souborů po projektové soubory pro pokročilá vývojová prostředí (např. již zmíněné *Microsoft Visual Studio*).

Alternativ existuje poměrně velké množství, jako například *Bazel* [\[12\]](#page-96-3) od spoleˇcnosti Google, *qmake* [\[13\]](#page-96-4) od tv˚urc˚u frameworku *Qt* nebo *Gradle* [\[14\]](#page-96-5), který je populární především v Java ekosystému. Přesto zůstává CMake zůstává nejpopulárnějším systémem (podle ankety ze zdroje [\[15\]](#page-96-6)) a je bohatě podporován napříč průmyslem. I vzhledem k osobním zkušenostem se tak CMake jeví jako nejrozumnější volba.

CMake projekty jsou popsány pomocí kořenového souboru *CMakeLists.txt*, podle kterého jsou následně generovány soubory. V souboru je možné se odkazovat na další soubory, do kterých byla konfigurace rozdělena, případně se rekurzivně odkazovat na další CMake projekty definované vlastním *CMakeLists* souborem.

V nejjednodušší podobě CMake umožňuje specifikovat zdrojové soubory, definovat požadované výstupní spustitelné soubory nebo knihovny a nastavit možnosti pro kompilaci. Dále CMake umožňuje například:

- Jednodušší integraci s externími technologiemi (např. CUDA), které může automaticky nalézt v systému, automaticky nalezne požadované knihovny nebo cesty k požadovaným souborům, které je pak snadné použít pro sestavování.
- Definovat dodatečné procesy, nesouvisející přímo s kompilací (například generování nebo kopírování souborů). Ty lze navíc dobře provázat s jednotlivými částmi projektu (co se má provést před a co po kompilaci).
- Detekovat aktuální operační systém nebo použitý kompilátor, a podle toho větvit konfiguraci.

Implementace CMake pro tento projekt je detailně popsána v části [5.1.](#page-71-0)

## **3.3 Porovnání GPGPU aplikačních rozhraní**

Jak již bylo dříve zmíněno, aplikace používá CUDA framework pro urychlení paralelního ověřování kandidátů (a dodatečně pro výpočty v DICHOTOMY metodě). Zatímco v minulosti grafické karty podporovaly pouze specifické funkce pro grafické vykreslování, moderní architektury umožňují uživateli formulovat libovolné vlastní funkce i pro obecné výpočty, někdy označováno jako *GPGPU* ("general purpose GPU"). Tento trend je možný vidět i na vývoji dlouho fungujících grafických API, například OpenGL.

Moderní grafické karty jsou výrazně vhodnější pro velmi paralelizovatelné výpočty než standardní výpočty přes CPU. Nevýhodou je obecně vyšší náročnost na samotné programování – zatímco pro standardní procesory existuje velké množství různých programovacích jazyků, pro GPU je výběr výrazně menší, vyžadují odlišný přístup k programování a je nutné propojení s hostujícím CPU programem.

#### **3.3.1 CUDA**

Framework CUDA [\[16\]](#page-96-7) od společnosti Nvidia je velmi dominantní platformou od sv´eho vyd´an´ı v roce 2007. Hlavn´ı v´yhodou je snadn´a integrabilita se standardním  $C/C++$  kódem pro CPU pomocí speciálního kompilátoru. Funkce pro GPU mohou existovat s běžným kódem v jednom zdrojovém souboru a mohou být snadno volány z CPU kódu speciální syntaxí. Překlad a spouštění funguje prakticky stejně jako u čistě CPU programů.

Hlavní nevýhodou CUDA frameworku je limitace pouze na Nvidia hardware, což znemožňuje použití na ostatních fyzických platformách. To je také hlavním důvodem pro implementaci GPU kódu na alternativních rozhraních.

#### **3.3.2 OpenCL**

OpenCL [\[17\]](#page-96-8) (Open Computing Language) je framework relativně podobný technologii CUDA. Jazyk pro psaní programů je rovněž podobný jazykům  $C/C++$  a nabízí podobné možnosti. Použití je ovšem oproti CUDA složitější, část kódu musí být věnována konfiguraci, samotný GPU kód nemůže existovat spolu s CPU kódem a musí být načítán za běhu.

Standard je aktivně vyvíjen konsorciem Khronos, nicméně budoucí podpora ze strany průmyslu je poměrně nejistá, Například v systému macOS je framework "deprecated" a podporována byla pouze verze 1.2 z roku 2011.

#### **3.3.3 Vulkan**

Oproti OpenCL je standard Vulkan [\[18\]](#page-96-9) zaměřen primárně na grafické vykreslování. Vznikl jakožto následník OpenGL (Open Graphics Library), s cílem být více nízkoúrovňovým rozhraním, poskytujícím programátorovi větší kontrolu nad hardwarem. Zároveň však podporuje obecné, negrafické, výpočty na GPU. Přestože primární účel je použití pro dodatečné výpočty při vykreslování, je možné Vulkan použít jako čistě výpočetní platformu.

Oproti CUDA nebo OpenCL je však použití a programování výrazně složitější, vzhledem k nutnosti výrazně většího množství kódu pro inicializaci a obtížnosti psaní samotného GPU kódu. Interně Vulkan používá pro GPU kód stejně jako OpenCL SPIR-V mezikód, ovšem v případě Vulkanu se jedná o omezenější *shader* model, který nenabízí možnosti jako například ukazatele.

Vulkan je stejně jako OpenCL v aktivním vývoji pod stejným konsorciem, nicméně oproti OpenCL se těší výrazně větší popularitě a je dobře podporovaný na všech hardwarových platformách a operačních systémech.

#### **3.3.4 Ostatn´ı**

Existuje mnoho dalších otevřených technologií, například společnosti AMD i Intel mají své vlastní platformy (AMD ROCm [\[19\]](#page-96-10), Intel oneAPI [\[20\]](#page-96-11)), které jsou oproti CUDA otevřené, nebo standard SYCL [\[21\]](#page-96-12) (opět od Khronos konsorcia). Společnost Apple vyvíjí vlastní API *Metal* [\[22\]](#page-96-13), které je podporováno na více hardwarových platformách, ale je limitováno na operační systémy Apple (macOS, iOS). Zajímavostí je Vulkan implementace na Apple zařízeních  $(z$ vaná  $MoltenVK$ ), která interně používá právě Metal.

Ani jeden ze standardů však není dostatečně podporován napříč všemi výrobci, aby se jednalo o vhodnou volbu při snaze podporovat co nejvíce hardwarových a softwarových platforem.

Nejdříve byl pro implementaci zvolen Vulkan standard. Nicméně po implementaci, ačkoli funkční, byl vývoj shledán jako příliš náročný pro případné budoucí rozšíření. Dodatečně byl tedy GPU kód implementován i v technologii OpenCL. Funkční jsou tedy 3 různé implementace pro GPU výpočty. Detaily o implementaci každé z technologií jsou uvedeny v sekci [5.2.](#page-72-0)

## 3.4 Rozšíření dávkových souborů

V rámci přepracování kódu byl dodatečně vznesen požadavek na takzvané dávkové soubory, které jsou vzhledem k aktuální struktuře kódu obtížně implementovatelné.

Aplikace v aktuální podobě se vždy spouští pro jeden vybraný konfigurační soubor, kdy jsou prohledány vždy celé zadané rozsahy a v nich jsou nalezeny nejlepší řešení. Výpočet však v daných rozsazích vždy proběhne celý, což může zbytečně zdržovat, pokud již kvalitní kandidát byl nalezen. Zároveň však není jisté, že konfigurace nalezne vůbec nějaké rozumné řešení.

Dávkové soubory by měli být alternativou k individuálním konfiguračním souborům. Měli by umožňovat specifikaci kvalitativních požadavků na hledané řešení (hodnota kritérií  $F_{20}$  a  $M_{20}$  ze sekce [2.2.4\)](#page-32-1) – jakmile výpočet najde vhodného kandidáta, sám se zastaví, což řeší první zmíněný problém. Zároveň umožňuje specifikace několika konfiguračních souborů, které budou postupně použity pro výpočet, dokud se nenajde dostatečně kvalitní řešení (odtud název dávkový soubor, výpočet je "dávkově" spouštěn s různými konfiguracemi). To pak řeší druhý zmíněný problém, kdy se řešení hledá obtížněji.

## **3.5 GUI**

Původní aplikace nabízela pouze terminálové uživatelské rozhraní. V rámci této práce bude jako alternativní možnost implementováno plně grafické rozhraní. Tato část se věnuje požadavkům, které by rozhraní mělo splňovat.

#### **3.5.1 Funkˇcn´ı poˇzadavky**

#### **F1 Spr´ava aplikaˇcn´ıch soubor˚u**

V aplikaci bude uživatel moci pracovat s konfiguračními, dávkovými a datovými soubory (obecně *aplikačními* soubory) a to ve všech podporovaných formátech.

Načtené soubory všech různých typů bude aplikace schopna reprezentovat pomocí grafických prvků a bude schopná zobrazit informace o všech hodnotách ze standardní textové podoby. Hodnoty rovněž uživatel může upravovat a pozměněné soubory uložit.

Kromě existujících souborů bude uživatel moci vytvářet soubory nové.

#### **F2 Uprava konfigura ´ ˇcn´ıch soubor˚u**

Pomocí GUI bude možné vytvářet nové konfigurační soubory a upravovat soubory existující. Automaticky bude kontrolována validita zadaných hodnot a aplikace bude vhodně reagovat na sémantické závislosti mezi různými hodnotami (například volba různých krystalických soustav zabrání/povolí zadání rozsahu prohledávaných úhlů).

#### **F3** Uprava dávkových souborů

Podobně jako u konfiguračních souborů bude možné vytvářet a upravovat dávkovací soubory. U nich bude možné nastavit různé parametry výpočtu a zvolit jednotlivé konfigurační soubory. Aplikace bude ověřovat existenci a validitu zvolených konfiguračních souborů.

#### **F4 Spouˇstˇen´ı vypo ´ ˇct˚u**

Z GUI bude možné spouštět samotný hlavní výpočet. Aplikace bude umožňovat graficky zvolit argumenty pro výpočet u kterých automaticky ověří jejich korektnost.

#### **F5 Sablony konfigura ˇ ˇcn´ıch soubor˚u**

Pro usnadnění výpočtů bude aplikace nabízet předem vytvořené konfigurační soubory ("šablony"), které bude uživatel moci snadno použít pro výpočet, bez nutnosti vytváření a načítání vlastních souborů.

Kromě předpřipravených souborů bude uživateli umožněno mezi šablony přidat vlastní soubory, ze kterých si následně bude moci vybírat.

#### **3.5.2 Nefunkˇcn´ı poˇzadavky**

#### **N1 OS podpora**

Aplikace bude *desktop* aplikací, ovládaná myší a klávesnicí. Požadovaná je podpora hlavních operačních systémů (Windows, macOS, Linux).

#### **N2 Prevence chyb**

Aplikace bude uživateli při úpravě libovolného typu souboru umožňovat navracení provedených úprav.

U všech nastavitelných hodnot souborů aplikace umožní zadání pouze korektních dat, nebo uživatele na případnou chybu upozorní. V případě, že se upravovaný soubor stane nevalidním, nebude možné jej uložit.

Uživatel při pokusu o ukončení aplikace bude upozorněn na případné neuložené změny.

### 3.5.3 Model případů užití

Dále bude podle požadavků na grafické rozhraní představen model případů užití. Jeho cílem je konkretizovat, jaké akce bude uživatel v aplikaci provádět a jakým způsobem budou naplněny funkční požadavky. Případy užití pak poslouží jako *specifikace*, co přesně má navrhované uživatelské prostředí umět. Model je zpracován jako diagram [3.4,](#page-50-0) společně s textovým popisem každého případu

#### **1 Naˇcten´ı souboru**

Uživatel může v aplikaci načíst jednotlivé aplikační soubory. Po zvolení systémové cesty k souboru se aplikace pokusí soubor načíst a podle

<span id="page-50-0"></span>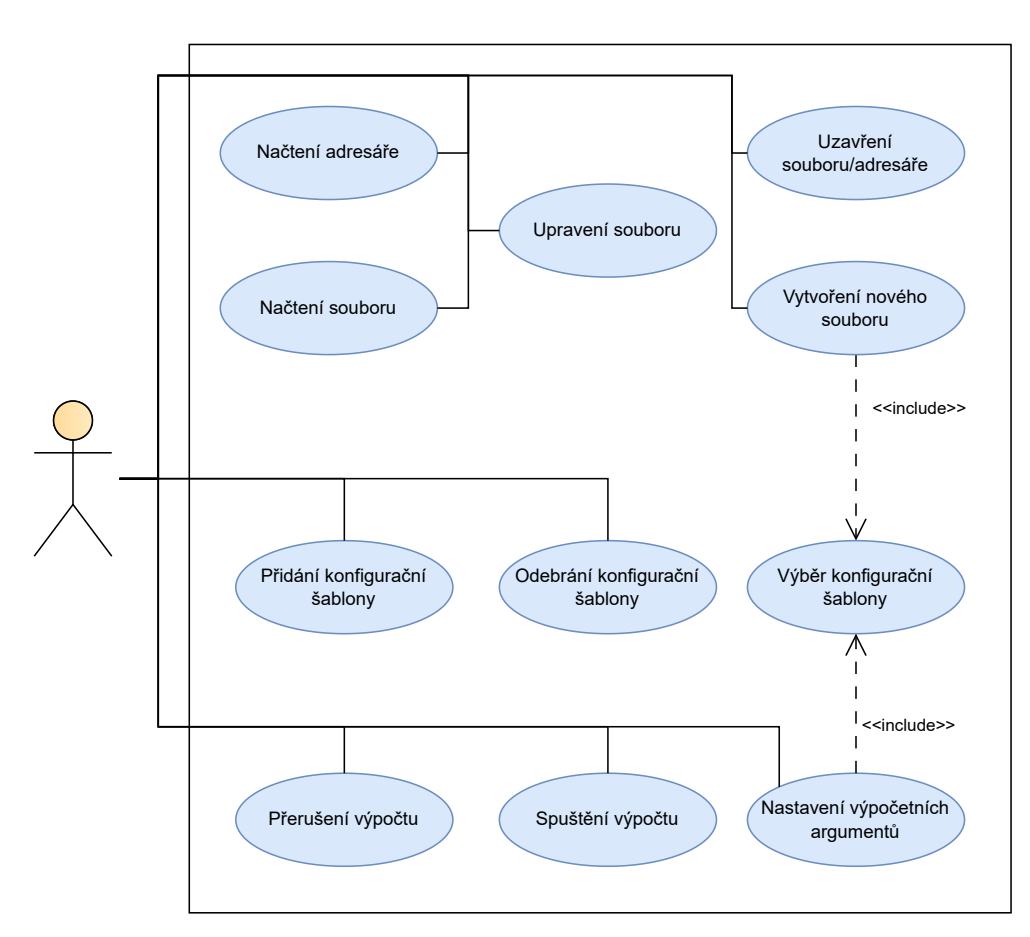

Obrázek 3.4: Model případů užití.

obsahu automaticky zjistit jeho typ. Pokud soubor žádnému formátu neodpovídá, je uživatel upozorněn. Po úspěšném načtení je soubor přidán do seznamu načtených souborů, odkud může být otevřen k úpravám.

#### **2 Naˇcten´ı adres´aˇre**

Kromě jednotlivých souborů může uživatel načíst celou složku. Automaticky budou načteny všechny relevantní soubory a uživatel může pracovat se všemi z nich. Rovněž budou rekurzivně načteny všechny podsložky a jejich soubory. Otevřená složka je přidána do seznamu souborů, odkud uživatel může přistupovat k jejím souborů.

#### **3 Vytvoˇren´ı nov´eho souboru**

Uživatel si může od aplikace nechat vytvořit nový aplikační soubor. Nejdříve uživatel musí zvolit typ souboru a následně vybere systémovou cestu, kam je soubor okamžitě uložen.

V případě nového konfiguračního souboru musí uživatel ještě před zvolením umístění souboru vybrat konfigurační šablonu, která určí výchozí obsah souboru. Nový datový soubor bude obsahovat předpřipravené hodnoty s komentářem, podle kterých může uživatel soubor upravit. Dávkový soubor bude vytvořen prázdný a před použitím musí uživatel přidat alespoň jednu konfiguraci.

#### **4 Uprava aplika ´ ˇcn´ıch soubor˚u**

Ze seznamu načtených souborů může libovolný z nich uživatel otevřít pro úpravy. Zobrazená obrazovka pro provádění úprav se liší podle typu souboru. Po provedení úpravy je soubor označen jako modifikovaný a je graficky označen v seznamu. Pro každý soubor jsou uchovávány změny a je možné provádět krok zpět/vpřed pro navracení provedených změn. Při pokusu o uložení aplikace zkontroluje, zdali je soubor validní. Aplikace nedovolí uložení nevalidního souboru.

#### **5 Uzavˇren´ı souboru/adres´aˇre**

Kořenové složky a soubory (tedy ne podsoubory a podsložky nějakého adresáře) mohou být po načtení uživatelem odstraněny ze seznamu. Při pokusu o uzavření aplikace zkontroluje, zdali má soubor (nebo rekurzivně některý z podsouborů adresáře) neuložené změny, a případně uživatele upozorní a nabídne jejich uložení.

#### **6 Vyb´ ˇer konfiguraˇcn´ı ˇsablony**

Při výzvě pro zvolení šablony je uživateli zobrazen seznam vestavěných a uživatel přidaných konfigurací. Před zvolením si uživatel může pro každou šablonu nechat zobrazit její informační popis (např. pro jaké výpočty má být použita).

#### **7 Pˇrid´an´ı konfiguraˇcn´ı ˇsablony**

Načtené konfigurační soubory ze seznamu může uživatel přidat mezi ostatní nabízené šablony. Ty se poté automaticky zobrazí v seznamu, když je uživatel vyzván k výběru.

#### **8 Odebr´an´ı konfiguraˇcn´ı ˇsablony**

Při výzvě o vybrání šablony může uživatel rovněž ze seznamu odebrat šablony, které sám přidal. Vestavěné šablony odebrány být nemohou.

#### **9 Nastaven´ı vypo ´ ˇcetn´ıch argument˚u**

Před spuštěním výpočtu v aplikaci musí uživatel povinně zvolit konfigurační (nebo dávkový) soubor, soubor s naměřenými daty a dobrovolně soubor pro výpis řešení. Všechny soubory mohou být zvoleny pomocí systémové cesty k souboru. Konfigurační, dávkové a datové soubory je rovněž možné zvolit ze seznamu načtených souborů. Místo specifického konfiguračního souboru může uživatel rovněž vybrat konfigurační šablonu.

#### **10 Spuˇstˇen´ı vypo ´ ˇctu**

Aplikace při pokusu o spuštění zkontroluje uživatelem nastavené argumenty a v případě korektního nastavení spustí výpočet. Aplikace automaticky zobrazuje výstup z výpočtu. V případě, že uživatel nenastavil některý z povinných argumentů, bude aplikací upozorněn.

#### **11 Pˇreruˇsen´ı vypo ´ ˇctu**

Běžící výpočet může být uživatelem dobrovolně přerušen.

## **3.5.4 V´ybˇer GUI technologie**

Vzhledem k úzké provázanosti GUI s hlavní aplikací dává smysl použít stejný programovací jazyk, bez nutnosti buď reimplementovat části kódu nebo řešit případné propojení. GUI tedy bude implementováno jako nativní  $C++$  aplikace.

V této části budou představeny 2 hlavní multiplatformní frameworky pro tvorbu  $C++$  grafických rozhraní.

#### **Qt**

 $Qt$  [\[23\]](#page-96-14) je velmi populární multiplatformní framework pro vývoj GUI aplikací. Hlavní výhodou je rozsáhlá dokumentace a aktivní vývoj, s podporou velkého množství platforem. Kromě samotného frameworku nabízí projekt i různé nástroje:

*QtCreator* je vývojové prostředí, cílené na zjednodušení vývoje Qt aplikací, ovšem použitelné i na obecné  $C++$  programování. Qt je možné integrovat čistě s použitím *CMake*, ovšem projekt sám implementuje některé funkce nepodporované standardním  $C++$  jazykem a sestavování projektu je složitější než u běžných aplikací.

*QtDesigner* je flexibilní grafický návrhář jednotlivých GUI obrazovek. Výstupem jsou pak XML soubory, které je možné dynamicky nahrát za běhu aplikace. Návrhář mimo jiné umožňuje specifikaci vlastních podtříd existujících grafických elementů a propojení jednotlivých částí. Samotný zdrojový kód je pak jednodušší a lépe odolává pozdějším změnám v samotných změnách návrhu.

Jednou z nevýhod je způsob licencování, kdy je projekt nabízen pod dvěma různými licencemi – placenou komerční licencí a svobodnou licencí (s možností výběru mezi GPL a LGPL), která přináší některé limitace (například nutnost dynamického linkování, zajištění přístupu k původnímu zdrojovému kódu spolu s případnými změnami).

#### **WxWidgets**

Další z dlouhodobě fungujících  $C/C++$  GUI frameworků [\[24\]](#page-97-0). Oproti

Qt se jedná o čistě open source projekt a nabízí tak svobodnější licencování. Vzhledem k menší komplexitě je rovněž snadněji integrovatelný do různých vývojových prostředí.

Oproti Qt ekosystému nenabízí vlastní oficiální nástroje, při vývoji je třeba využít různých nástrojů od třetích stran. Nejpodporovanějším grafickým návrhářem je *WxFormBuilder*, nicméně v porovnání s Qt návrhářem nabízí méně možností (není možné definovat vlastní typy, veškeré propojování prvků musí být provedeno na úrovni zdrojového kódu). Vzhledem k nekomerčnosti projektu je v porovnání s Qt rovněž hůře dokumentovaný.

Pro vývoj grafického rozhraní byla zvolena technologie Qt, která je v dnešní době prakticky standardem pro vývoj nativních aplikací. Detailům implemen-tace se věnuje sekce [5.3.](#page-77-0)

## **3.6 Statické analyzátory**

Pro zlepšení kvality kódu budou použity různé statické analyzátory, což jsou nástroje sloužící k prozkoumání neběžícího zdrojové kódu programu s různými možnými cíli: od detekce funkčních problémů jako špatná práce s pamětí, špatné dodržení specifikace, nedosažitelný kód, po kosmetické změny jako nekonzistentní pojmenovávání nebo atypické rozdělení kódu.

Oproti dynamické analýze, prováděnou za běhu programu (např. nástroj valgrind), nemůže odhalit tak širokou škálu problémů, nicméně absence nutnosti spouštění umožňuje snadněji udržovat kód do určité míry kvalitní, i při rozšířeních a přepracování kódu.

Různé analytické nástroje existují pro prakticky všechny programovací jazyky, zde se budeme zaměřovat čistě na nástroje pro jazyk  $C++$ . Vzhledem k různým zaměřením nástrojů (a různým rozdílům v jejich schopnostech) je obecně vhodné použít více nástrojů najednou. Pro použití v tomto projektu bude provedena krátká rešerše volně dostupných nástrojů. Na trhu nicméně existuje také mnoho komerčních nástrojů, typicky založených na bázi pravidelných předplatných (například klocwork [\[25\]](#page-97-1), CppDepend [\[26\]](#page-97-2), PVS-Studio [\[27\]](#page-97-3)).

#### **Kompil´atory**

Ačkoli se nejedná o primární účel, prakticky všechny kompilátory jsou schopny při sestavování aplikace upozornit programátora na různé potenciální problémy. Většinou kompilátory nabízí nějaké vlastní možnosti pro specifikaci, jaké skupiny problémů mají být hledány. Prováděné kontroly se mezi kompilátory mohou lišit, může tak být výhodné (zvláště u multiplatformních projektů jako tento) využít pro analýzu více než jeden kompilátor.

#### **cpplint**

Program od společnosti Google, který kontroluje dodržování Google konvencí pro psaní kódu [\[28\]](#page-97-4). S možností volby kategorií, které budou dodržovány, se může jednat o rozumnou volbu pro dodržení kódovacího stylu v projektu, nicméně v této práci se bude používat komplexnější *clang-tidy*.

#### **cppcheck**

Zaměřuje se na vyhledávání potenciálně nebezpečného kódu, nebo kódu vedoucího k nedefinovanému chování (např. správné zacházení s pamětí, přistupování k polím mimo meze, kontrola korektního použití STL) Oproti ostatním nástrojům se snaží vyhledávat chyby v širším kontextu celkového kódu (například v závislosti na možných argumentech funkce). Mimo verzi s otevřeným zdrojovým kódem je k dispozici i placená prémiová verze s podporou a dodatečnými možnostmi. Dostupný ze zdroje [\[29\]](#page-97-5).

#### **clang-tidy**

Jedná se o velmi rozsáhlý a konfigurovatelný program  $[30]$ , který je úzce svázaný s projektem Clang/LLVM (analýzu provádí pomocí kompilace clang kompilátorem).

Program umožňuje možné vybrat širokou škálu různých kontrol (verze 14 jich nabízí přes 450), rozdělených do různých skupin. Například kontrola různých programovacích konvencí, výkonnostní problémy, doporučení modernějších konstruktů, vizuální ověření, kontrola různých externích funkcí (OpenMP, MPI, Boost).

Pro některé zvolené kontroly je možné nastavovat další možnosti, jako třeba *readability-identifier-naming* sloužící ke kontrole konzistentního pojmenovávání identifikátorů a umožňuje individuálně pro každý typ identifikátorů specifikovat požadovanou konvenci. Aplikace rovněž podporuje pro některé kontroly automaticky aplikovat opravy. Vzhledem k rozsáhlé konfigurovatelnosti umožňuje program pro spouštění použít vlastní konfigurační soubory (v různých formátech).

Dalším nástrojem v Clang ekosystému je *Clang Static Analyzer* (dále *ClangSA*). Ten se oproti kontrolám různých konvencí spíše komplexněji zaměřuje na hledání chyb v programu, podobně jako cppcheck.

#### **include-what-you-use**

Nástroj s cílem omezit počet vkládaných hlavičkových souborů [\[31\]](#page-97-7). Snaží se najít soubory zbytečně vkládané vícekrát v jedné jednotce překladu nebo vkládané soubory, obsah kterých není nijak používán. Rovněž se snaží vyhledat situace, kdy lze vkládání souboru nahradit dopřednou deklarací (takové situace nastávají především v hlavičkových souborech). Cílem je snížit celkovou provázanost mezi soubory a tím zvýšit rychlost kompilace a zpřehlednit jednotlivé soubory.

**clazy**

Rozšíření pro *clang* kompilátor, zaměřující se na vyhledávání problémů v kódu specificky pro framework Qt. Nabízí přes 50 volitelných kategorií problémů, od špatné práce s pamětí, problémové použití funkcí nebo nevhodné vzory v kódu.

#### **CodeChecker**

Nástroj [\[32\]](#page-97-8) zjednodušující použití různých analyzátorů (sám o sobě tedy analyzátorem není). Umožňuje uživateli zvolit vícero spouštěných nástrojů, mimo jiné jsou podporovány již zmíněné *clang-tidy*, *Clang Static Analyzer*, clazy a *cppcheck*. Kromě C/C++ podporuje i další jazyky, například Java, Python, JavaScript. Jednou z výhod je ukládání výsledků analýz do souborů a při opakovaném spouštění jsou znovu analyzovány pouze upravené soubory. Dále umožňuje vizualizovat výstup ve formě statických HTML stránek.

Pro vývoj budou použity analyzátory *clang-tidy* a *Clang Static Analyzer*, spolu s nástrojem *CodeChecker* pro jednodušší vývoj. Samotnému použití se věnuje sekce [5.4](#page-80-0) v implementační části.

# Kapitola **4**

# **N´avrh**

## 4.1 Diagram tříd

V rámci předělání projektu byl návrh zdrojového kódu předělán tak, aby více odpovídal objektově orientovanému přístupu. Snahou bylo přistupovat racionálně a prioritizovat přehlednost. Primární cílem bylo do struktur integrovat relevantní funkce jako metody a přehledně vyhradit každé třídě vlastní soubor. Pro zachování podpory s existujícím kódem nebylo nijak řešeno zapouzdření tříd, z tohoto pohledu stále fungují jako čisté C struktury. Na obrázku [4.1](#page-60-0) je znázorněn UML *class diagram* ([\[5,](#page-95-3) kapitola 11]), který poskytuje přehled celého projektu.

Na předělaných strukturách byly provedeny následující změny:

• Ve třídě Configuration byly atributy pro vyjádření výpočetní metody, krystalové soustavy a typu zařízení pro výpočet předělány z primitivních celočíselných hodnot do vlastních "výčtových tříd" (*enum class*). To zpřehledňuje samotný kód, kde se místo primitivních čísel používají konkrétně pojmenované hodnoty. Vnitřní reprezentace zůstává stejná, tedy číselná konverze z a do konfiguračních souborů funguje stejně.

Samotnou inicializaci z konfiguračního souboru je možné provést přímo z konstruktoru místo specifické inicializační funkce. Pro zpětné uložení do podoby konfiguračního souboru po úpravách v GUI byla přidána metoda *toConfigFileString*.

Pro konzistentní porovnávání a ukládání konfigurací byla přidána metoda *normalize*, která upraví atributy tak, aby byly mezi sebou logicky konzistentní (pokud například zvolená soustava požaduje určení pouze jednoho parametru a konfigurace specifikuje různé rozsahy pro různé strany).

Dále byly přidány atributy pro podporu rozšíření do konfiguračních sou-borů, které budou zmíněny v sekci [4.3.](#page-59-0)

• Measured zůstala po stránce atributů stejná. Funkce pro načítání obou formátů datových souborů (loadDat, loadDic) byly integrovány jako metody, které je možné pustit i na inicializované instance, podobně jako v původním programu.

Vzhledem k velkým staticky alokovaným polím je instance této třídy paměťově extrémně velká, a při vytvoření instance na zásobníku může dojít k překročení jeho kapacity (a pádu programu). Proto je výchozí konstruktor nedostupný (označen jako *private*) a pro vytváření nových instancí poskytnuta statická metoda createPtr, která zajistí dynamickou alokaci pomocí *chytrého* ukazatele.

Pro podporu zobrazování chyb při úpravách v grafickém prostředí je přidána metoda static isValidDataFileInput, která ze vstupních dat pokusí zkonstruovat validní instanci specifikovaného formátu. V případě chyby návratová hodnota typu DataFileValidity obsahuje informace o chybě (problémový řádek, informace o chybě).

- GPU\_data zůstala stejná, pouze inicializační a ukončovací funkce byly přesunuty do konstruktoru/destruktoru. Specifické inicializace pro metodu *dichotomy* byly rovněž zahrnuty do konstruktoru.
- Database zůstala identická, pouze metoda pro přidání řešení (insert) byla integrována jako metoda.

Mezi nové přidané třídy patří:

• BatchConfig slouží k reprezentaci dávkových souborů, podobně jako třída Configuration pro konfigurační soubory. Rozhraní je prakticky stejné, přímo v konstruktoru jsou inicializovány atributy ze souboru, metoda toBatchFileString konvertuje instanci zpět do textové podoby.

Jako atributy třída obsahuje požadavky na kritéria  $M_{20}$  a  $F_n$  (pokud byly zadány) a cesty k jednotlivým konfiguracím. Ty jsou při inicializaci zkontrolovány, zda ukazují na platné soubory. Očekává se, že cesty ke konfiguračním souborům budou relativní pro přenositelnost napříč zařízeními.

• Samotné vyhledávací výpočty byly přesunuty do hierarchie třídy Solver. Sdílené části výpočtu jsou implementovány v hlavní metodě solve, jednotlivé podtřídy poté implementují search metodu pro hledání kandidátů. SolverFactory pak slouží k vytvoření konkrétní instance podle specifikované metody z konfiguračním souboru. Tento přístup zabraňuje komplexním rozhodovacím výrazům z původního kódu, kde v rozsáhlém *switch* bloku nejdříve proběhl výběr podle metody a následně podle krystalové soustavy. Zároveň pro každou implementovanou metodu je snadno dohledatelný její specifický kód. Třída rovněž vlastní ukazatel na instanci třídy GPUBackend (zmíněná dále) pro vykonávání GPU výpočtů. • Pro abstrahování GPU výpočtů byla vytvořena hierarchie tříd s hlavní abstraktní třídou *GPUBackend*, která deklaruje hlavní rozhraní. Kromě hlavních výpočetních metod zmíněných v sekci [3.1.5](#page-45-1) obsahuje rozhraní metody pro práci s pamětí, které je navrženo tak, aby co nejvíce odpovídalo existující CUDA technologii.

Každá z používaných technologií má vlastní implementující podtřídu (*CUDABackend*, *OpenCLBackend*, *VulkanBackend*).

Pro volání GPU funkcí byla třída *Solver* rozšířena o ukazatel na instanci *GPUBackend*, přes který jsou metody volány. Konkrétní instance je při inicializaci vytvořena pomocí třídy *GPUBackendFactory*, která rovněž ověřuje, zdali je daná technologie podporována.

• ArgParser schraňuje funkcionality pro zpracování argumentů z příkazové řádky (především cesty k souborům) pro jednodušší zpracování v programu.

## **4.2 Komponentov´y diagram**

Původní aplikace se sestavovala z jednoho spustitelného souboru, *paracell*. Vzhledem k přidání testů, grafického rozhraní a celkové konfigurovatelnosti projektu byla aplikace rozdělena do několika knihoven a spustitelných souborů, vizualizovaných na diagramu [4.2.](#page-61-0)

- *paracell* a *paracell-qui* jsou hlavní spustitelné soubory pro terminálové, respektive grafické rozhraní. Pro testování obou částí jsou vyhrazeny vlastn´ı spustiteln´e soubory *paracell-tests* a *paracell-tests-gui*.
- Funkcionality sdílené napříč spustitelnými soubory jsou odděleny do knihoven *paracell-core* pro hlavní výpočet a *paracell-qui-core* pro grafické rozhraní. GUI knihovna je rovněž závislá na hlavní knihovně.
- Každá z technologií pro grafické výpočty je navíc zkompilována do své vlastní malé knihovny. To umožní za běhu programu zjistit podporované technologie a umožní spouštění aplikace i na systémem, které některé z technologií nepodporují.

## <span id="page-59-0"></span>**4.3 Uprava konfiguraˇcn´ıch soubor˚u ´**

Specifikace konfiguračních souborů byla rozšířena o nové hodnoty pro zajištění přidaných funkcí a některé z původních hodnot byly rozšířeny pro zpřehlednění a zjednodušení. Hlavní úpravy budou představeny zde, celková specifikace (i s předělanými úpravami) je dostupná v příloze [D.](#page-117-0)

<span id="page-60-0"></span>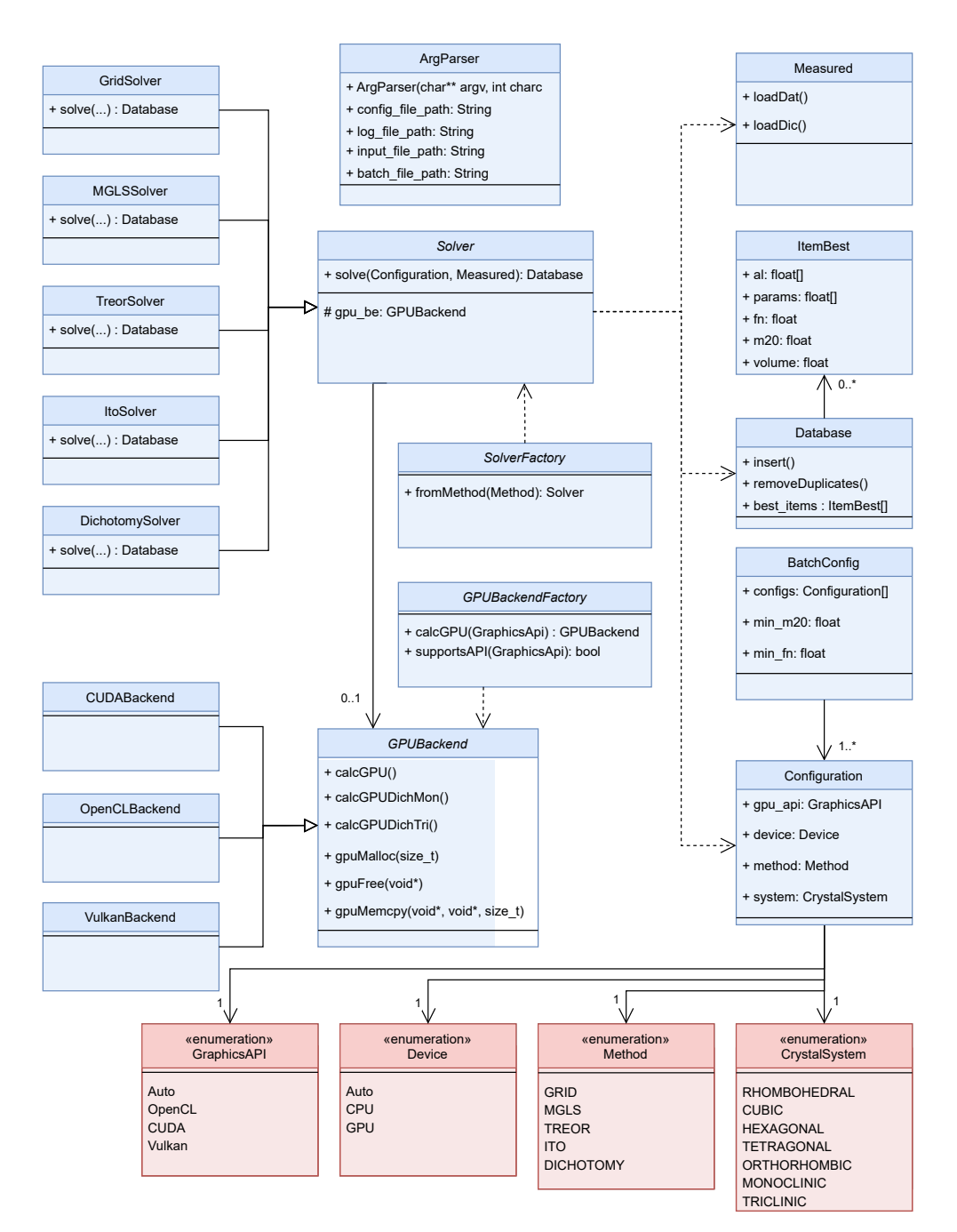

Obrázek 4.1: Diagram tříd v hlavní části aplikace.

<span id="page-61-0"></span>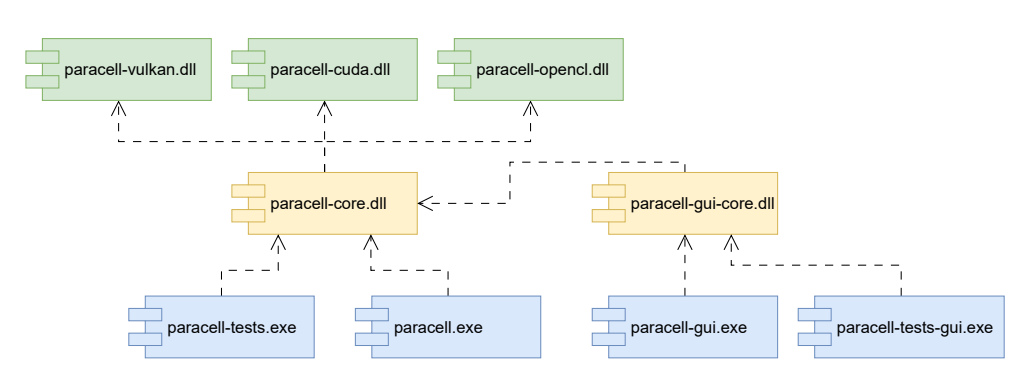

Obrázek 4.2: Komponentový diagram jednotlivých částí aplikace. Použity jsou standardní souborové přípony systému Windows.

- GPU API umožňuje zvolit konkrétní technologii pro grafické výpočty (*CUDA*, *OPENCL*, *VULKAN*). V´ychoz´ı hodnota (*AUTO*) automaticky zvolí první podporovanou technologii, v pořadí podle přechozího seznamu.
- DEVICE nastavení je obohaceno o novou výchozí hodnotu AUTO. Automaticky je použita GPU, pokud je podporována alespoň některá z technologií, jinak se použije CPU. Stále je možné vynutit čistě CPU výpočty.
- GPU HINT umožnuje dobrovolně specifikovat řetězec, podle kterého bude použita konkrétní GPU. Zadaný text se jednoduše pokusí najít jako podřetězec ve jménech jednotlivých zařízení. Pokud se podřetězec nikde nevyskytuje (nebo hodnota není zadána), bude automaticky použito první nalezené zařízení.

Sablony konfiguračních souborů rovněž vyžadují možnost specifikovat metadata o souboru. Možné je specifikovat název konfiguračního souboru, kterým se bude soubor identifikovat v seznamu šablon, a dále je možné přidat popis souboru.

Pro jednoduchost jsou metadata specifikována buď 2 symboly " $\#^{\#}$ " na  $(1, 1, 2)$ začátku řádku pro název souboru nebo jedním symbolem "#" pro popis. Celý zbytek řádku se interpretuje jako hodnota. Název souboru je jednořádkový, pro popis je možné použít více řádků (každý uvozený stejným způsobem).

## **4.4 N´avrh uˇzivatelsk´eho prostˇred´ı**

V následující části budou představeny hlavní obrazovky implementovaného grafického rozhraní. Jakožto desktopová aplikace se aplikace odehrává téměř výhradně na hlavní obrazovce, bez složitých přechodů. Pro každou obrazovku byl vytvořen jednoduchý statický prototyp v nástroji *Figma* [\[33\]](#page-97-9).

#### **Hlavn´ı obrazovka**

Primární okno, které uživatel používá, okamžitě viditelné po spuštění aplikace [\(4.3\)](#page-65-0).

V horní části obrazovky se nachází lišta s hlavními ovládacími záložkami:

- *File* pro načtení existujících souborů nebo celých složek, uložení upraveného souboru (nebo všech upravených souborů) a vytvoření souborů nových. Zároveň umožňuje otevření obrazovky nastavení.
- *Edit* pro úpravy aktuálního souboru.
- *Run* umožňuje otevření spouštěcí karty.

V levé části jsou ve stromové hierarchii zobrazeny otevřené soubory a složky. Zobrazují se pouze relevantní typy souborů, které jsou od sebe graficky odlišeny ikonou. Každý soubor je možné upravovat otevřením karty po dvojkliku. Po kliknutí pravým tlačítkem na otevřené složky nebo soubory se otevře kontextové menu. Z menu je možné tlačítkem uzavřít položku a odstranit ji ze seznamu (aplikace kontroluje, zdali byl soubor nebo soubory ve složce změněny a v případě uzavření nebo ukončení celé aplikace je uživatel vyzván k uložení změn). Konfigurační soubory je z menu možné přidat mezi seznam šablon.

Nejdůležitějším prvkem je seznam otevřených karet uprostřed okna, které slouží k hlavní práci – každá karta buď slouží k úpravě jednoho konkrétního souboru (konfigurační, dávkový, datový), nebo se jedná o kartu pro spouštění výpočtů.

Po prvním spuštění je automaticky zobrazena obrazovka pro spuštění, karty pro jednotlivé soubory je možné otevřít ze seznamu. Mezi kartami lze přepínat záložkami v horní části seznamu. Karty je možné zavřít, v takovém případě změny zůstanou v paměti a kartu je možné znovu otevřít přes příslušný soubor.

Ve výchozí podobě jsou záložky organizovány do jednoho seznamu a viditelná je pouze jedna karta, uživatel však může seznam horizontálně rozdělit (případně následně spojit) přetažením karty k levému nebo pravému okraji a zobrazit více karet najednou. Jednotlivá rozdělení je možné zvětšit/zmenšit posunovačem mezi každými dvěma rozděleními. Karty je rovněž možné přesunou do jiného rozdělení přetažením záložky z jedné lišty do jiné.

V dolní části obrazovky se ještě nachází jednoduché textové pole, poskytující informace o stavu aplikace (např. "Soubor byl uložen").

#### **Karty**

Dále bude představen návrh dříve zmiňovaných karet, které mohou být otevřeny na hlavní pracovní ploše:

#### **Konfiguraˇcn´ı soubor**

Veškeré nastavitelné hodnoty z textové podoby je možné upravit pomocí grafických prvků. Hodnoty jsou logicky rozděleny do několika kategorií:

- Obecné hlavní nastavení typ zařízení, výpočetní API, krystalická mřížka.
- Omezení na vyhledávanou mřížku (minimum a maximum délek stran, velikost úhlů, objem).
- Nastavení dodatečných úprav po hlavním výpočtu (optimalizace, nalezení "superbuňky", ...).
- Nastavení specifické pro zvolenou metodu.

Pro možnosti s malou možností různých hodnot (výběr CPU nebo GPU, grafické technologie, cílová krystalická soustava) se používají rádiová tlačítka nebo *combo boxy*, pro ostatní se používají textová pole, která automaticky umožnují zadávání pouze smysluplných hodnot. Při změnách hodnot jsou podle sémantiky automaticky deaktivovány nebo schovány některé grafické prvky:

- · Při specifikaci výpočtu pomocí CPU je deaktivováno zadání grafického API.
- Po změně krystalové soustavy jsou ponechány aktivní pouze relevantní prvky pro nastavení prohledávaných rozsahů parametrů mřížky. Například pro kubickou mřížku je možné nastavit rozsah pouze jedné strany.
- Některé metody nabízí nastavení dodatečných parametrů, zobrazení jako poslední skupina na kartě. Zobrazena je vždy pouze skupina pro aktuální metodu.

Při najetí kurzorem nad libovolný prvek aplikace zobrazí malé vyskakovací okno s vysvětlením dané hodnoty.

Obrazovka podporuje možnost krokově navracet/opakovat provedené změny nad všemi prvky.

Po každé změně je automaticky soubor označen jako modifikovaný, a je označen hvězdičkou v záložce a v seznamu souborů.

#### Dávkový soubor

Návrh je podobný návrhu pro konfigurační soubor. Jednotlivé omezující hodnoty je možné nastavit pomocí textových polí. Po jakékoli změně je podobně označen jako modifikovaný.

Pro výběr jednotlivých konfigurací pro dávkový soubor slouží seznam v dolní části, z počátku prázdný. Pomocí 4 tlačítek po pravé straně je možné přidat novou konfiguraci (výběrem ze souborového systému), měnit pořadí metod v seznamu (posunutí nahoru a dolů) a odstranit zvolenou konfiguraci.

Rovněž je možné přidat konfiguraci ze seznamu otevřených souborů na hlavní obrazovce, a to kliknutím a přetažením souboru na seznam.

#### Datový soubor

Oproti konfiguračním a dávkovým souborům jsou datové soubory vyobrazeny pouze v textové podobě, kterou je možné upravovat. V porovnání se standardním textovým editorem je aplikace schopná zjistit, zdali je datový soubor validní a zvýraznit řádek, na kterém došlo k chybě. Po ukázání kurzorem na zvýrazněný řádek se zobrazí malé vyskakovací okno s informací o chybě. V případě, že se soubor nachází v nevalidním stavu, nebude uživateli umožněno jej uložit. Ostatní typy souborů není možné dostat do nevalidního stavu.

Aplikace podporuje více formátů datových souborů, což je reflektováno v dolní části obrazovky polem s aktuálním formátem souboru. Formát je automaticky nastaven při načtení souboru, nicméně jej uživatel může manuálně změnit. Aplikace po změně formátu ihned znovu překontroluje soubor podle nového formátu a zobrazí případné chyby.

#### Spouštění

Na obrazovce je možné zvolit příslušný konfigurační/dávkový soubor, datový soubor a případně logovací soubor. Podobně jako na obrazovce dávkového souboru je možné soubory dialogem vyhledat soubor v systému, nebo použít již načtené soubory přetažením ze seznamu na příslušnou řádku (během tažení souboru aplikace zobrazí malé informační okénko nad místem, kam může soubor pustit). Konfigurační soubor je rovněž možné zvolit ze seznamu šablon. Po spuštění je výstup zobrazován v okně v dolní části.

Během výpočtu se stane aktivním tlačítko pro přerušení běhu, pokud by uživatel chtěl běh přerušit. Zároveň se stanou neaktivní ostatní prvky, není možné spustit několik běhů najednou.

Po dokončení běhu bude uživatel informován jednoduchým dialogem (uživatel v době výpočtu může obrazovku s výpočtem opustit nebo ji i zavřít). Dialog bude mít jinou podobu v případě, že běh skončil s chybou.

#### **Vyb´ ˇer konfiguraˇcn´ı ˇsablony**

Dialogové okno, pomocí kterého uživatel může ze seznamu vybrat konfigurační soubor sloužící jako šablona (při volbě konfigurace pro spuštění nebo při vytváření nových konfiguračních souborů).

Na levé straně dialogu se nachází abecedně seřazený seznam se všemi načtenými šablonami, používajícími názvy definovanými přímo v sou-borech, jak bylo zmíněno v sekci [4.3.](#page-59-0) Textovým polem v horní části je možné filtrovat zobrazené soubory podle názvu.

<span id="page-65-0"></span>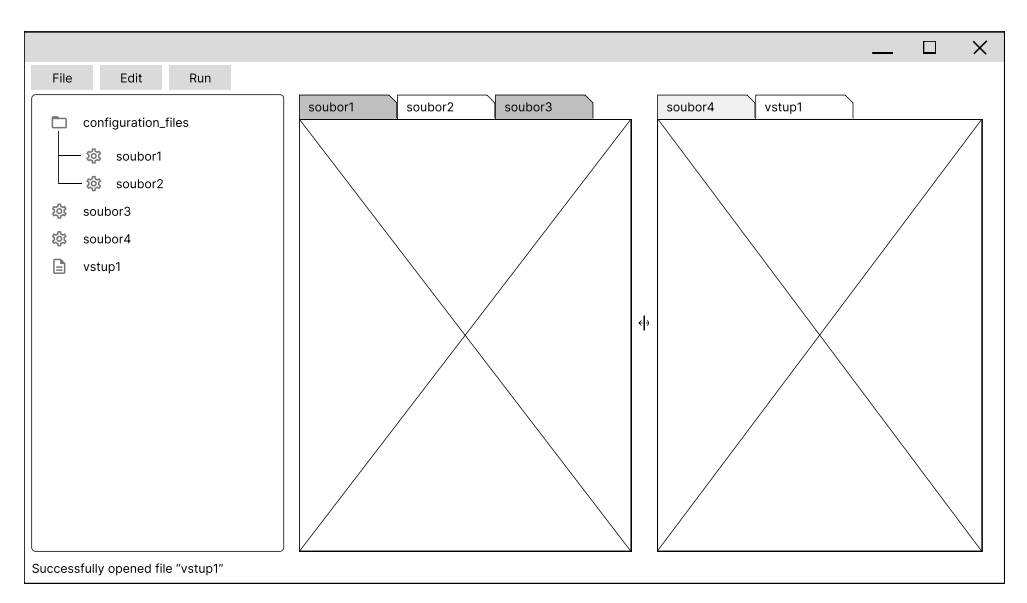

Obrázek 4.3: Návrh hlavní obrazovky.

Po kliknutí na soubor se v pravém horním okně zobrazí popis souboru (pokud je zapsán), a v pravém dolním rolovacím okně je zobrazena textová podoba souboru.

Sablonu je možné zvolit buď tlačítkem v dolní části nebo dvojklikem na seznam.

#### **Nastaven´ı**

Obrazovka umožňující konfigurovat aplikaci. Uživatel může změnit jazyk aplikace. Zároveň si může nechat otevřít složku obsahující uživatelsky specifická data, která se nacházejí mimo hlavní adresář s aplikací.

#### **4.4.1 Architektura GUI**

Návrh architektury grafické aplikace je zobrazen na diagramu [4.9.](#page-68-0) Vzdáleně může připomínat vzor *Model-view-presenter*, který rozděluje architekturu na 3 oddělené vrstvy. *View* vrstva představuje samotné uživatelské rozhraní, bez žádné komplexnější aplikační logiky. Tu zajišťuje vrstva *Presenter*, která reaguje na uživatelský vstup od vrstvy View a zároveň podle změn může grafické prvky upravovat. Vrstva *Model* představuje sdílená aplikační data, podle kterých se *Presenter* může rozhodovat, případně může data upravovat.

Horní vrstva architektury, představovaná XML soubory popisujícími jednotlivé obrazovky, představuje návrh rozhraní, bez jakékoli aplikační logiky (analogie *View* vrstvy). Za běhu jsou podle souboru vytvořené jednoduché grafické objekty, které následně řídí instance tříd z prostřední vrstvy (analo-

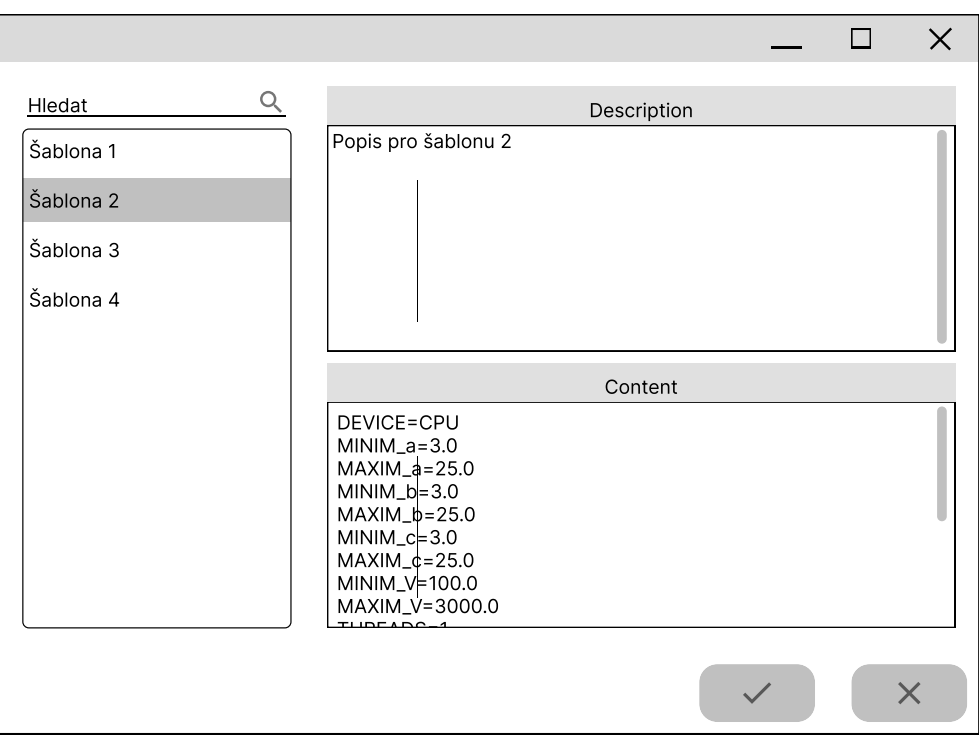

Obrázek 4.4: Obrazovka pro výběr konfigurační šablony.

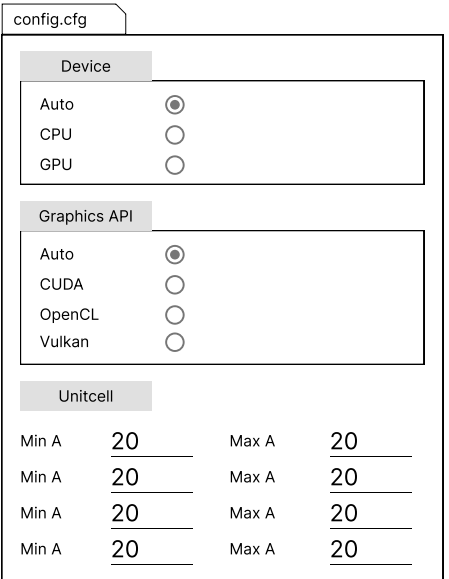

Obrázek 4.5: Karta pro úpravu konfiguračních souborů.

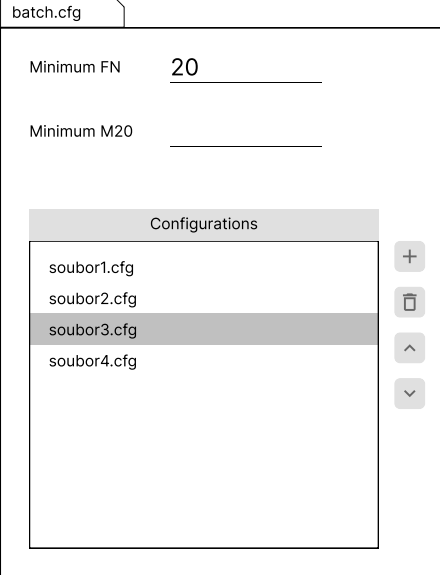

Obrázek 4.6: Karta pro úpravu  $d\acute{a}v kových souborů.$ 

| vstup1.dat                                                     |
|----------------------------------------------------------------|
| *** Cd3(OH)5(NO3) J. Solid State Chem. 84, 58, 1990. ***       |
| ! Wavelength, zeropoint and NGRID                              |
| 1.54056 0.0 -3                                                 |
| ! Couples of 2-theta and intensities                           |
| 8.025 100.                                                     |
| 11.925 100.                                                    |
| 16.070 100.                                                    |
| 18.340 100.                                                    |
| 19.432 100.                                                    |
| 23.970 100.                                                    |
| 24.1901<br>Expected 2 theta and magnitude of the peak<br>chyba |
| 25.794,100.                                                    |
| 27.286 100.                                                    |
| 27.530 100.                                                    |
| 27.869 100.                                                    |
| 28.716 100.                                                    |
| 30.119 100.                                                    |
| 30.733 100.                                                    |
| 31.265 100.                                                    |
| 32.447 100.                                                    |
| 32.680 100.                                                    |
| 33.686 100.                                                    |
| 36.745 100.                                                    |
| 36.967 100.                                                    |
| <b>Expected format</b><br>DAT                                  |

Obrázek 4.7: Karta pro úpravu datových souborů.

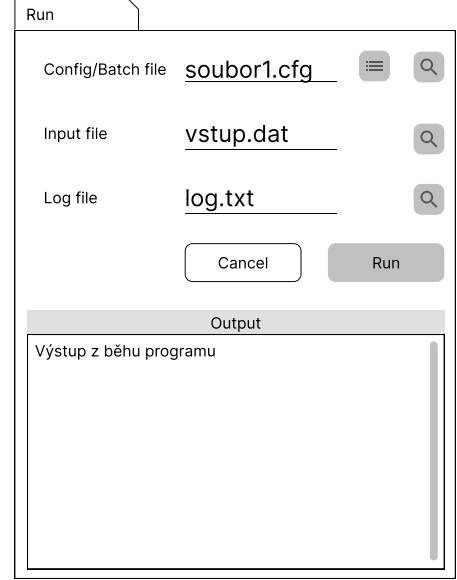

Obrázek 4.8: Karta pro spouštění výpočtů.

gie Presenter vrstvy). Každému souboru rozhraní odpovídá právě jedna řídící třída.

Třídy logické vrstvy tvoří vlastní stromovou strukturu, vyplývající ze samotného návrhu aplikace. Hlavní, kořenová třída MainWindow zajišťuje logiku hlavního okna (ukládání souborů, otevření nastavení, ...). Přímo spravuje instance SettingsWindow pro logiku nastavení, FileTreeWidget pro seznam otevřených souborů (otevírání karet souborů, zavírání otevřených souborů) a NotebookList pro hlavní seznam karet (otevírání a zavírání karet, rozdělování a sjednocování jejich skupin). Jednotlivé skupiny jsou rozděleny do instancí třídy FileNotebook. Pro každou vytvořenou kartu jsou vytvářeny instance příslušné spravující třídy (CfgFilePage, DataFilePage, ...).

Poslední vrstvu představují hlavní data aplikace, kdy je jediná instance každé třídy sdílená mezi několika instancemi tříd logické vrstvy. Pro omezení provázanosti ("všechny třídy mají přístup ke všemu") jsou data rozdělena do 4 kategorií (pouze MainWindow má přístup ke všem):

- OpenFilesModel pro informace o otevřených souborech a složkách (jaké soubory jsou otevřeny, jakého jsou typu, soubory ve složkách).
- DataModel obsahuje data o aktuálně upravovaných souborech (uložený stav a aktuální, modifikovaný stav). Jednotlivé karty potom obsahují pouze referenci na data relevantní pro svůj soubor.

<span id="page-68-0"></span>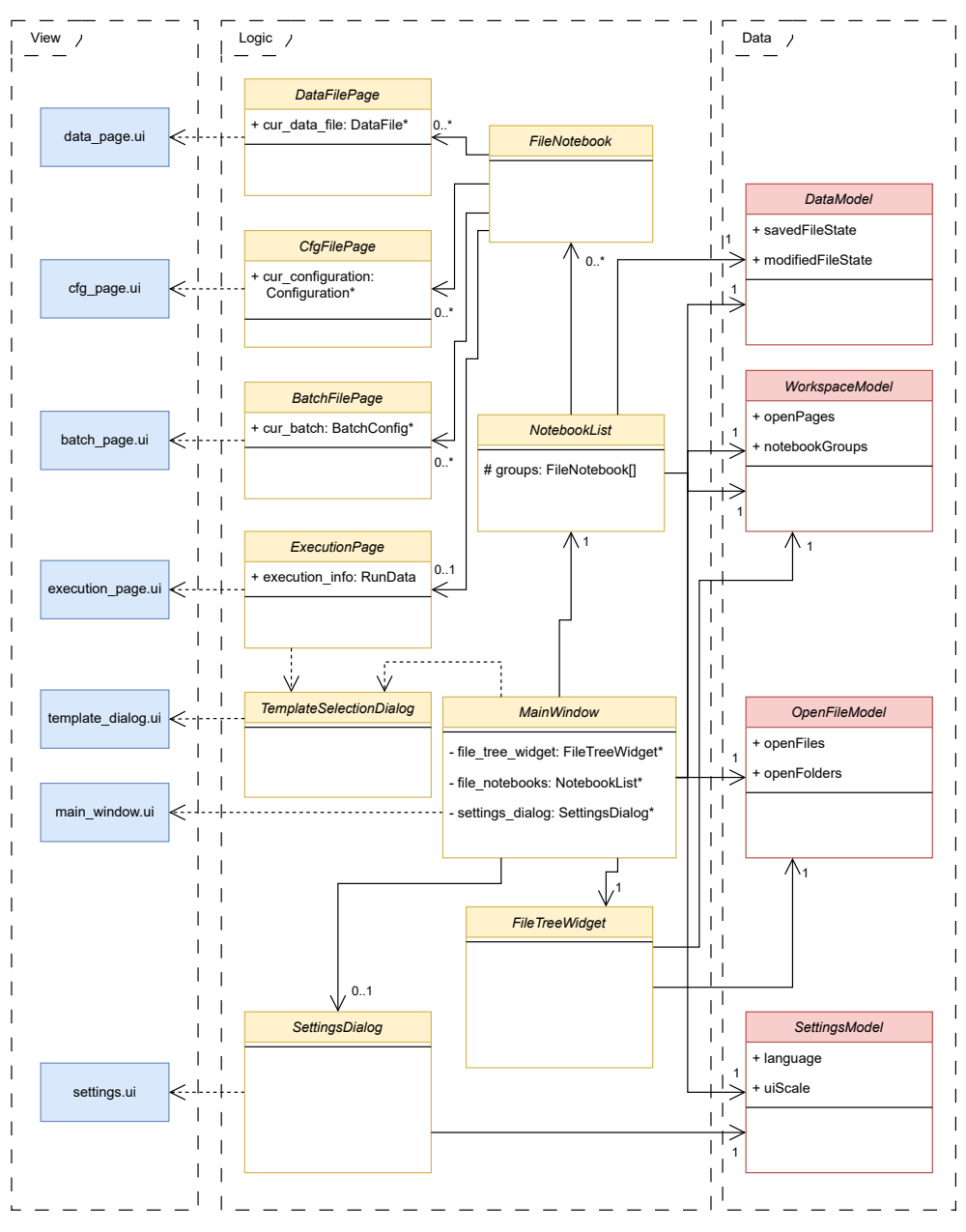

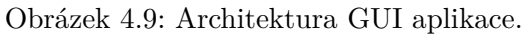

- SettingsModel ukládá nastavení aplikace. Ačkoli je dostupná pro celou aplikaci, pouze *MainWindow* a *SettingsWindow* mohou nastaven´ı upravovat, pro zbytek aplikace jsou pouze ke čtení.
- WorkspaceModel pro data o otevřených kartách a rozdělených skupinách (tato data jsou potřebná pro podporu uložení a obnovení stavu aplikace při dalším spuštění).

# Kapitola **5**

## **Implementace**

## <span id="page-71-0"></span>**5.1 CMake**

V této části bude popsána integrace sestavovacího systému CMake do projektu.

Popis projektu začíná v souboru *CMakeLists.txt* pomocí vlastního skriptovacího jazyka. Ten vzdáleně připomíná standardní programovací jazyky: příkazům jsou argumenty předávány pomocí kulatých závorek, je podporováno větvení nebo definice vlastních funkcí. Místo uvozování kódu do bloků (např. složenými závorkami) se používají dvojice příkazů, podobně jako v preprocesoru jazyka C (např. pro větvení se používá příkaz if(), ukončený příkazem endif()). Proměnné lze definovat pomocí příkazu set a následně k nim přistupovat pomocí výrazu  $\{\}$ , například set(var TRUE), následný přístup pomocí  $\{\varphi\}$  Jedním z běžných použití proměnných je definice zdrojových souborů pro kompilaci.

V případě komplexních projektů je možné vytvořit vlastní CMakeLists soubor pro samostatné podprojekty, v tomto projektu je však použit pouze jeden hlavní soubor.

Uplným základem definice je specifikace minimální požadované verze pomocí příkazu cmake minimum required a definice základních informací o projektu příkazem project. Následně je možné definovat kompilované výstupy, hlavními příkazy jsou add\_executable a add\_library, které vytvoří spustitelný soubor, respektive knihovnu. Příkazům jsou mimo jiné předány zdrojové soubory a název, který se stane takzvaným "cílem" (*target*).

Cíl je pak možné používat jako argument příkazů pro další konfiguraci: set target properties pro specifikaci některých obecných vlastností (jako  $CXX\_STANDARD$  pro určení verze standardu  $C++$ ), target\_compile\_options pro různé přepínače pro kompilátor nebo target\_link\_libraries pro specifikaci linkovaných knihoven.

CMake rovněž automaticky u zdrojových souborů vyhledá závislosti na vkládaných souborech, a automaticky zajišťuje opětovné sestavení souborů
pouze, pokud některá ze závislostí byla změněna. Není tak nutné například specifikovat závislosti na hlavičkových souborech jako při manuálním psaní *Makefile* souborů.

Rovněž je usnadněna integrace s externími závislostmi, například pomocí příkazu find package, který je schopen automaticky vyhledat danou závislost (pokud podporuje integraci s CMake). V tomto projektu se příkaz používá pro OpenMP, OpenCL, Vulkan a Qt. Jednou z výhod je snazší linkování požadovaných knihoven, které jsou povětšinou importovány jako CMake cíle (příkladem může být Qt) nebo jako proměnné (v případě OpenCL). Není tak nutné manuálně vypisovat všechny názvy požadovaných knihoven pro danou technologii.

Velmi jednoduchá je integrace s jazykem CUDA, pro jeho použití je možné použít příkaz enable\_language(CUDA). Při kompilaci budou potom soubory s příponou .cu automaticky kompilovány s *nvcc* překladačem.

Dále CMake umožnuje kromě samotného překladu definici vlastních nestandardních příkazů. Pomocí add\_custom\_command lze zadefinovat vlastní příkaz z příkazové řádky. U něj je možné specifikovat jeho výstup a závislosti (tedy v případě závislosti na souborech se příkaz provede pouze při jejich změně, v případě závislosti na jiném cíli se pak příkaz provede po jeho aktualizaci). Výstupy z příkazu je poté možné použít jako závislosti u cílů. V projektu jsou vlastní příkazy použity pro kompilaci Vulkan shaderů a překopírování některých dodatečných souborů do výstupní složky.

Konfigurovatelnost projektu je možné zajistit definicí proměnných při inicializaci projektu, podle kterých je následně možné větvit kód. Konkrétní seznam a popis těchto proměnných, spolu s návodem k použití jsou uvedeny v příručce [B.](#page-101-0)

### **5.2 GPU**

Tato část se věnuje popsání některých implementačních detailů technologií OpenCL a Vulkan a bude provedeno srovnání s dosavadním CUDA kódem.

### **5.2.1 OpenCL**

Jak již bylo dříve zmíněno, OpenCL je podobnější frameworku CUDA než Vulkan, ale stále se jedná o složitěji použitelnou technologii oproti snadné integraci za pomocí specifického kompilátoru (OpenCL se obejde čistě se standardním  $C/C++$  kompilátorem).

Pro základní inicializaci jsou potřeba alespoň funkce clGetPlatformIDs, clGetDeviceIDs, clCreateContext, clCreateCommandQueue pro výběr platformy, zařízení a vytvoření kontextu spolu s frontou pro příkazy. Platformy prakticky představují odlišné implementace OpenCL (kromě různých implementací pro různý hardware může existovat více implementací pro jedno konkrétní zařízení).

Velmi podobně probíhají operace s pamětí. Pomocí funkcí clCreateBuffer a clReleaseMemObject je možné alokovat a uvolňovat paměť (respektive v případě OpenCL buffer objekty). Následný zápis a čtení lze provádět pomocí clEnqueueWriteBuffer a clEnqueueReadBuffer. Všechny funkce obecně vyžadují výrazně větší množství argumentů než CUDA ekvivalenty, nicméně nabízejí bohatší konfiguraci, ke kterým CUDA nabízí specifické funkce (jako například blokující/neblokující přenos).

Výrazným rozdílem je samotné spouštění GPU kódu. Zatímco CUDA podporuje transparentní integraci s ostatním kódem v jednom zdrojovém souboru (volání GPU funkcí vypadá prakticky stejně jako volání běžné funkce, pouze obohacenou o specifikaci počtu vláken/bloků/mřížek), OpenCL vyžaduje explicitní načtení GPU kódu za běhu.

Nejpřirozenější formou psaní OpenCL kódu je pomocí jazyka OpenCL C, nepřekvapivě podobného standardnímu jazyku C. Interně se však v OpenCL používá mezikód SPIR-V (konkrétně kernel výpočetní model) do kterého musí být standardní kód přeložen. Pro přeložení lze použít externí překladač, nebo přímo za běhu použít funkci clCreateProgramWithSource, které je předán přímo zdrojový kód. Takto přeložený program je možné rovnou použít, nicméně je možné si vyžádat a případně uložit binární podobu programu. Tu je pak možné načíst funkcí clCreateProgramWithBinary, bez nutnosti opětovné kompilace, která je poměrně časově náročná. Tímto způsobem funguje i implementace v *ParaCell*, která po prvním překladu binární podoby uloží, a při dalších spuštěních je automaticky použije. Vzhledem k možnosti použití vícero různých GPU jsou pro každou z nich uloženy individuální binární podoby.

Tento způsob překladu prakticky znamená, že GPU kód existuje odděleně ve vlastních souborech. Jistou výhodou oproti CUDA je však snazší iterování daného kódu, kdy není třeba při libovolné změně překompilovávat celé zdrojové soubory a znovu linkovat aplikaci.

Obtížnější je i samotné spouštění kernelů. Jednak vykonávání příkazů probíhá přes dříve zmiňovanou frontu, což vyžaduje použití dvojice funkcí clFlush pro přenos dříve specifikovaných příkazů a clFinish pro vyčkání na jejich dokončení. Pro vykonání kernelu slouží clEnqueueNDRangeKernel, které je mimo jiné předána instance cl kernel, který má být vykonán (kernel je vytvořen ze dříve zmíněného cl\_program pomocí funkce clCreateKernel, ve které se specifikuje název vstupní funkce).

Výrazný rozdíl existuje i při předávání argumentů. U obou API se funkce deklarují velmi podobně jako v jazyce C, pouze u OpenCL je třeba věnovat větší pozornost specifikaci adresního prostoru u proměnných (například ukazatele na data v alokované globální paměti zařízení musí být označeny jako <sub>−-</sub>global). CUDA funkce jsou ovšem volány přímo z kódu, a překladač může zajistit předání argumentů, spolu s ověřením typů. V OpenCL je třeba před spuštěním kernelu nastavit každý argument pomocí funkce clSetKernelArg, které se předává instance daného kernelu, index (pořadí) argumentu ve funkci, velikost argumentu a ukazatel na samotná data. Vzhledem k tomuto dynamičtějšímu přístupu je třeba větší kontroly, zda jsou data předávána korektně.

#### **5.2.2 Vulkan**

Vulkan se oproti oběma předchozím API výrazně liší. Jakožto primárně grafické API je výrazně obsáhlejší a vzhledem k velké obecnosti je velmi konfigurovatelné a náročné na inicializaci. Jakožto minimum je třeba vytvořit instance struktur VkInstance, VkPhysicalDevice a VkDevice (fyzické a logické zařízení), VkQueue. Typické pro Vulkan funkce je, že místo velkého množství argumentů přijímají specifické struktury, které obsahují samotná konfigurační data. Samotné struktury mohou být i vnořeny do sebe, například pro vytvoření VkInstance funkcí vkCreateInstance je předávána struktura VkInstanceCreateInfo, která sama ještě obsahuje strukturu obsahující informace o aplikaci (VkApplicationInfo). Navíc se některé struktury mohou řetězit dynamicky – atribut pNext typu void∗ může ukazovat na nějakou další strukturu. Pro zjištění konkrétního typu obsahují struktury atribut sType s hodnotou odpovídající jejich datovému typu.

Vzhledem k obecnému zaměření pro co nejvíce zařízení je mnoho funkcí dostupných formou různých rozšíření. Například i podpora 64bitových číselných typů musí být explicitně vyžádána ve struktuře VkPhysicalDeviceFeatures při vytváření logického zařízení. V základu Vulkan nenabízí prakticky žádné ladící mechanismy. Zajímavostí v tomto ohledu je doplňkový systém "validation layers". Tento systém mimo jiné umožnuje zaznamenávání volaných Vulkan funkcí, s možností ověření, zdali byla dodržena specifikace. Rovněž zajišťuje možnost výpisů (ekvivalent printf) ze spouštěných shaderů. Jejich použití musí být explicitně specifikováno při vytváření instance – je tak možné je zcela vypustit při reálném nasazení a jejich použití tak nemusí mít žádný vliv na koneˇcn´y v´ykon. V tomto projektu je pouˇzit´ı *validation layers* oddˇeleno použitím přepínače VULKAN DEBUG při inicializaci pomocí CMake.

Odlišně probíhá i alokace paměti. Vulkan jednak pracuje se samotnou pamětí na zařízení (struktura VkDeviceMemory, která je alokovaná pomocí vkAllocateMemory a uvolněna pomocí vkFreeMemory), ale rovněž používá buffer objekty (VkBuffer), které jsou *mapovány* na alokovanou paměť a které se později používají pro předávání dat do shaderů (konkrétnější popis následuje níže). V ideálním případě by tak pro jednu alokaci paměti existovalo více bufferů, což lépe odpovídá grafickému programování, kde je pravděpodobnější nutnost použití menších datových struktur pro velké množství různých grafických objektů. Vulkan umožňuje navázat jeden buffer na více paměťových míst v shaderu pomocí *offsetů*. Pro jednoduchost implementace a vzhledem k relativně malému množství alokací v konkrétních výpočtech je však pro každou paměťovou alokaci vytvořen jediný buffer, který odpovídá celému rozsahu paměti.

Jinak probíhají i samotné paměťové operace, kdy místo jedné funkce pro přenos je nutné nejdříve alokovanou paměť namapovat do adresního prostoru hostujícího procesu, na ní provést příslušnou operace a následně paměť odmapovat. Oproti CUDA se tak místo jedné funkce cudaMemcpy použije kombinace vkMapMemory, standardn´ı memcpy a vkUnmapMemory.

Nejvýraznějším rozdílem je samotné psaní kódu. Podobně jako OpenCL používá Vulkan interně *SPIR-V* mezijazyk, ale s výraznými rozdíly. Zatímco OpenCL pouˇz´ıv´a *kernel* v´ypoˇcetn´ı model (*execution model*), Vulkan pouˇz´ıv´a výpočetní (*compute*) shadery, s výpočetním modelem *GLCompute*, který je výrazně limitován. Oproti OpenCL Vulkan implementace neobsahují kompilátor a je tak nutné kód přeložit předem a za běhu pouze načíst přeložený *SPIR-V* binární kód.

Pro psaní Vulkan shaderů je hlavním jazykem GLSL, dříve vytvořeného pro OpenGL (OpenGL shading language). V oficiálním SDK je pro překlad GLSL kódu dodáván referenční překladač glslangValidator), spolu s dalším překladačem *glslc* od společnosti Google, který interně používá referenční nástroje, obohacené o některé další funkce (například Cčková makra #define a #include).

Jazyk *GLSL* rovněž vychází ze Cčkové syntaxe, nicméně obsahuje výrazné limitace. Pravděpodobně nejdůležitějším limitem je absence ukazatelů. Je však možné definovat pole se známou délkou a k prvkům lze přistupovat klasickým operátorem []. Výstupní argumenty funkcí je možné použít, pomocí deklarace out nebo inout před názvem parametru. Nicméně není možné psát obecné funkce, které by prováděli operace nad daty různé délky. Jistou alternativou je psaní takových funkcí jako Cčková makra.

Tato limitace by samozřejmě zabraňovala práci nad nějakými dynamicky alokovanými daty různé délky, nicméně je možné předávaná data definovat jako pole nespecifikované délky (konkrétně však pouze u interface bloků kvalifikovanými jako buffer) a libovolně přistupovat k prvkům (v rámci specifikace). Samotná uživatelská data nejsou předávaná jako argumenty funkcí jako je tomu u CUDA a OpenCL frameworků (Vulkan začíná povinnou bezparametrovou funkcí main), ale namísto toho jsou nastavovány globální proměnné opatřené specifikátorem layout spolu s kvalifikátory pro identifikaci z hostujícího kódu. Příklad definice takové proměnné může vypadat následovně:

```
layout(set = 0, binding = 3, std430) buffer BufferExample{
        float vals[];
```
} buf;

Jméno proměnné je pak buf a funguje podobně jako běžná struktura z jazyka  $C - k$  hodnotám lze přistoupit pomocí tečkové notace (např. buf.vals[5]). V hostujícím kódu pak mapování dat probíhá poměrně komplexně pomocí popisovačů (descriptor sets). K propojení s existující instancí VkBuffer probíhá pomocí struktury VkDescriptorBufferInfo, které je specifikován daný buffer spolu s offsetem do paměti a rozsahem, který má být zobrazen. Pro propsání samotné změny se pak používá struktura VkWriteDescriptorSet, která mimo jiné obsahuje atribut dstBinding pro indexaci globální proměnné, které se změna týká (v předchozím příkladu by se tedy rovnal hodnotě 3). U bufferů je možné specifikovat, jakým způsobem mají atributy zarovnávány. Například možnosti std140 nebo std430 fungují podle specifikovaného standardu, některé jiné (packed a shared) potom záleží na konkrétní implementaci.

Primitivní datové typy mohou být předávány stejným způsobem, nicméně je možné v jednom bloku definovat více atributů. Je třeba zajistit, že mapovaný buffer obsahuje korektně uložená data (především odpovídající zarovnání), jinak mapování funguje stejně jako v předchozím příkladě. Možností je použití namísto storage bufferu takzvaný *uniform buffer*, který má omezenou kapacitu a jehož proměnné jsou konstantní, nicméně výhodou je možné zlepšení výkonu.

```
layout(set = 0, binding = 2, std140) uniform ValuesBuffer {
        int pocet;
        float prec1;
        int limit;
```

```
} values;
```
Samotné spouštění shaderů je opět poměrně komplikované, mimo jiné zahrnuje použití VkDescriptorSet (dříve zmíněné), VkCommandPool, VkPipeline, VkCommandBuffer. Na nejvyšší úrovni není princip příliš odlišný od OpenCL, pomocí vkQueueSubmit jsou do fronty zaslány instance VkCommandBuffer s danými příkazy k vykonání a pomocí vkQueueWaitIdle lze blokovaně čekat na jejich dokončení.

#### <span id="page-76-0"></span>**5.2.3** Dynamické linkování

Jedním z nedostatků původní verze programu byla nemožnost spuštění na zařízeních bez podpory CUDA frameworku, ani pokud bylo cílem využít pouze CPU výpočty. Dosud bylo zmíněna možnost v čase kompilace dobrovolně zapnout/vypnout podporu libovolného API, což však stále neřeší přenositelnost na jiná zařízení nepodporující některé z API.

Jako ˇreˇsen´ı byl pˇrid´an do CMake pˇrep´ınaˇc *RUNTIME GPU SUPPORT*. Při povolení budou při kompilaci vytvořeny tři další knihovny pro každé z grafických API (paracell-vulkan, paracell-opencl, paracell-cuda). Žádná z knihoven se rovněž nebude linkovat do hlavního spustitelného programu, který nebude obsahovat ani žádné závislosti na externích grafických knihovnách. Při spuštění se pokusí každou z vytvořených knihoven dynamicky načíst pomocí systémově závislých funkcí (např. LoadLibraryW pro Windows nebo dlopen pro Linux) a zaznamená si korektně načtené a podporované knihovny. Pokud zařízení některé API nepodporuje, načtení selže a aplikace sama bude vědět, že není podporováno.

Původní chování je stále zachováno například pro lokální vývoj, kde je sestavování dalších knihoven při menších změnách zcela zbytečné.

## **5.3 GUI**

V této sekci bude popsán způsob implementace grafického rozhraní pomocí frameworku Qt – jakým způsobem je integrován, některé jeho základní principy a jakým způsobem probíhá implementace samotného rozhraní. Použita byla starší verze 5, která je však dlouhodobě podporována.

#### **5.3.1 Sestavování, integrace s CMake**

Celková komplexita Qt frameworku byla zmíněna již dříve, plynoucí především z toho, že kromě standardní kompilace je framework závislý na dodatečných vlastních procesech pro zajištění některých funkcionalit.

Hlavním takovým příkladem je *moc* kompilátor (meta-object compiler), který analyzuje zdrojový kód (konkrétně hlavičkové soubory tříd označené makrem *Q OBJECT*), a z něj generuje soubory s některými informacemi o dan´ych typech. C´ılem je moˇznost se dynamicky dotazovat na vlastnosti daných typů za běhu programu (např. vyhledávání metod nebo atributů podle názvu). Zjednodušeně se jedná o náhradu reflexe, která je často podporována vysokoúrovňovými programovacími jazyky (např. Java), nicméně v jazyce  $C++$  podporována není.

Dalším příkladem může být podpora překladů aplikace pomocí nástroje *linguist*, kdy jsou ze zdrojových (a dalších souborů) vyextrahovány přeložitelné řetězce (konkrétněji je nástroj popsán v sekci [5.3.4\)](#page-79-0).

Celkový sestavovací proces Qt aplikace je tak složitější než pouhé linkování některých knihoven. Pro snadný vývoj Qt framework nabízí vlastní vývojové prostředí *QtCreator*, spolu s vlastním sestavovacím nástrojem *qmake*. Nicméně i nástroj CMake nabízí poměrně snadnou podporu pro sestavování Qt projektů. Pro nalezení knihoven a usnadněním linkování je možné použít příkaz find\_package, například:

```
find_package(Qt5 REQUIRED COMPONENTS
        Widgets UiTools Test LinguistTools)
```
Pro podporu *moc* kompilátoru je možné nastavit vlastnost pro specifický cíl, kdy jsou potom automaticky analyzovány přiřazené zdrojové soubory (například set\_property(TARGET paracell-gui PROPERTY AUTOMOC ON)).

#### **5.3.2 Komunikace objekt˚u**

Podobně jako mnoho jiných GUI frameworků funguje komunikace uvnitř Qt aplikace na bázi "eventů" (událostí). Při výskytu nějaké události (pohyb myši, stisknutí tlačítka myši) je informace automaticky propagována na místo, které událost může obsloužit. Při vytváření události nemusí být známo, kdo ji zpracuje, stejně jako příjemce neví, kdo ji vyslal. Vlastní chování je pak možné implementovat v podtřídách pomocí vlastních virtuálních metod (například pro implementaci specifického "drag and drop" chování jsou v podtřídách implementovány metody jako dropEvent(QDropEvent\*)). Je samozřejmě možné vytvářet a posílat vlastní eventy (jako podtřídy QEvent).

Častěji používaným mechanismem je však specifický mechanismus signálů a slotů (*signals and slots*). Na úrovni kódu se jedná o specificky označené třídní metody, deklarované podobně jako standardní  $C++$  přístupové specifikátory, např. public: versus slot:, signal:, nebo v kombinaci public slot:.

Tento mechanismus umožnuje instancím vyslat signál, načež dojde k zavolání všech připojených slotů. Oproti eventům tento mechanismus připomíná spíše návrhový vzor *observer*, kdy je nutné, aby se příjemce explicitně zaregistroval k upozornění na signál od nějaké instance. Jednoduchý příklad může vypadat následovně:

```
connect(
```

```
button, SIGNAL(clicked()),
        this, SLOT(handleButtonClicked())
);
```
Proměnná button představuje instanci třídy QAbstractButton, která obsahuje signál clicked. Zároveň předpokládáme, že aktuální objekt (this) má slot s názvem handleButtonClicked. Slot musí signaturou (přijímanými argumenty) odpovídat danému signálu (signály je možné předávat různá data). Takto je možné k jednomu objektu, i ke stejnému signálu, vytvořit libovolný počet propojení s různými sloty. Po kliknutí na tlačítko jsou postupně synchronně zavolány všechny připojené sloty (oproti obecně asynchronnímu zpracování eventů). Do jisté míry se jedná o jednoduchou registraci callbacků.

Signály a sloty se využívají prakticky ve všech komunikacích mezi různými grafickými prvky, typicky se nějaký kontrolér připojí ke spravovaným prvkům uživatelského prostředí.

### 5.3.3 Návrh rozhraní

Qt samozřejmě umožňuje celé grafické rozhraní napsat pouze na úrovni zdrojového kódu, nicméně pro dynamičtější vývoj je nabízen grafický návrhář *QtDesigner*. Vytvoˇren´y n´avrh je moˇzn´e n´aslednˇe exportovat do *.ui* soubor˚u (ve formátu XML), které lze následně za běhu programu načíst pomocí třídy QUiLoader. Jednotlivým prvkům je možné upravovat jejich atributy a vytvářet propojení mezi sloty a signály.

V tomto ohledu je zajímavá možnost deklarace vlastních podtříd existujících grafických tříd, u kterých je poté možné definovat vlastní signály a sloty. Pro korektní načtení vlastních podtříd ze souborů je rovněž nutné vytvořit vlastní podtřídu QUiLoader, která bude schopna tyto instance vytvářet. Přestože implementace samotného chování musí existovat na úrovni zdrojového kódu, samotné propojení je možné provádět pouze pomocí grafického návrháře. K tomu je využíván dříve zmíněný meta-object kompilátor, pomocí kterého lze za běhu u jednotlivých instancí najít jednotlivé signály a sloty pouze podle textového pojmenování. V případě, že se nepodaří vytvořit specifikovanou podtřídu nebo neexistuje specifikovaný slot/signál, aplikace pouze na chybu upozorní, ale sama zůstane stále funkční (místo podtřídy se použije její nadtřída a vadná propojení se ignorují).

Všechny obrazovky v aplikaci jsou vytvořeny tímto návrhářem, s cílem minimalizovat rigiditu zdrojového kódu a usnadnění budoucích úprav.

#### <span id="page-79-0"></span>**5.3.4 Podpora pˇreklad˚u**

Jak již bylo zmíněno, Qt framework umožnuje snadno vytvářet překlady aplikace pomocí nástroje *QtLinguist*. Základem je extrakce všech textů k přeložení ze samotného zdrojového kódu a z .ui souborů v době kompilace. Ve zdrojovém kódu jsou všechny řetězce k přeložení označeny obalením do funkce tr(), kterou obsahuje každá *Q\_OBJECT* třída. V CMake je možné použít příkaz qt5\_create\_translation, kterému se předá seznam souborů k analýze a výstupem jsou soubory s příponou *.ts* pro každý překládaný jazyk.

Tyto soubory je následně možné otevřít v samotném *QtLinguist* grafickém nástroji, ve kterém je možné pro každý řetězec poskytnout překlad. Z jednotlivých překladů jsou následně vytvořeny *.qm* soubory, které je možné nahrát za běhu do instance třídy QTranslator, kterou je možné aplikovat pomocí funkce installTranslator hlavní třídy QApplication. Při vytváření grafických objektů pak budou řetězce automaticky překládány (pokud pro nějaký řetězec překlad chybí, je použita výchozí hodnota).

#### **5.3.5 Konfiguraˇcn´ı ˇsablony**

Nabízené šablonové soubory se skládají z výchozích, předpřipravených souborů a uživatel má možnost své vlastní šablony vložit do složky *templates*, ze kterých jsou automaticky načítány všechny (korektní) soubory.

Sablony jsou automaticky za běhu aplikace nahrány znovu, pokud dojde ve složce k nějaké změně (odebrání, přidání nebo úprava souboru). K tomu framework nabízí třídu QFileSystemWatcher, která vyšle signál, pokud dojde ke změnám ve specifikovaných cestách.

Výchozí konfigurace nejsou dostupné ve formě souborů, ale jsou vestavěné přímo v binárních souborech. Hlavních důvodem je zajištění jejich stálé dostupnosti (aby například uživatel soubory omylem neodstranil nebo neupravil). Vzhledem k tomu, že standard  $C++$  nenabízí možnost nějakým způsobem vložit obsahu souborů do proměnné<sup>[3](#page-79-1)</sup>, je toto chování delegováno na vlastní CMake příkaz, který před sestavením ze specifikovaných šablonových souborů

<span id="page-79-1"></span> $3$ Standard C23 (nicméně ne C++23) pro takové použití specifikuje direktivu #embed

vygeneruje  $C++$  zdrojový kód, kde je obsah souborů uložen do proměnné jako pole řetězců.

## **5.4 Upravy k´odu ´**

V předchozích sekcích byly popsány některé způsoby, jakým byl existující zdrojový kód přepracován, především z vyššího architektonického pohledu. Tato část se více věnuje granulárním změnám, s využitím analytických nástrojů ze sekce [3.6.](#page-53-0)

Prioritou bylo především odstranění varování od kompilátorů (použity byly *GNU G++* pro Linux a *MSVCC* pro Windows). Zvláště *MSVC* překladač je schopný poskytnout velké množství různých upozornění. Mezi hlavními ´upravami byly:

- Konzistentní typy různých proměnných při jejich přiřazování nebo porovnávání, především použití float/double pro zachování přesnosti nebo použití znaménkových a bezznaménkových celočíselných typů. Změny byly provedeny pouze na některých částech kódu, například různé algoritmické funkce často používají různé přesnosti plovoucích čísel, kde by změny byly zbytečně náročné.
- Formátování použitých *printf*, *scanf* a podobných funkcí.
- Odstranění nedosažitelného kódu ve funkcích (např. umístění za návrat nebo ve větvi, která nemůže nastat).
- Korektní inicializace proměnných (to někdy vyžaduje i úpravu OpenMP direktiv při specifikaci privátních proměnných vláken).
- Vyřazení některých nepoužívaných proměnných a parametrů funkcí.

Některé z varování byly záměrně ignorovány, např. zarovnání(padding) u tříd, který by bylo možné minimalizovat přeuspořádáním atributů, ale zároveň mají třídy minimální vliv na používanou paměť.

Dále byly použity analyzátory *ClangSA*, *cppcheck* a *clazy*. Dále bude provedeno srovnání jednotlivých nástrojů a jaké problémy pomohly vyřešit.

Nástroj *clazy* se zaměřuje na vyhledávání problémů v *Ot*. Nalezeno bylo několik problémů, ze kterých však žádné nebyly kritické.

• Neideální propojení signálů, kdy v některých případech (zde především při použití lambda funkcí) nebyl specifikován kontext příjemce (propojení je automaticky odpojeno, pokud je kontext příjemce nebo odesílatele destruován). To může v určitých situacích způsobit paměťově nekorektní chování. Konkrétně při použití v programu k problémům nedocházelo, nicméně z důvodů bezpečnosti je vhodnější kontext specifikovat.

- Zbytečné překopírování (např. při *for-each* cyklech) netriviálních knihovních typů místo použití referencí.
- Vlastní datové typy použité v signálech a slotech nebyly plně kvalifikované (neměli specifikované jmenné prostory). To by mohlo způsobit problémy při konfliktu jmen tříd v jiných jmenných prostorech.
- Spatné použití klíčového slova *emit* pro vyslání signálu na některých místech.

Nástroje *ClangSA* a *cppcheck* byly použity v rámci frontendu *CodeChecker*. Povoleny byly všechny dostupné ověřovací kategorie. Každý z nástrojů je možné individuálně konfigurovat, nicméně i ve výchozím nastavení poskytují poměrně komplexní analýzu projektu. Povoleny byly všechny dostupné kategorie ověření. Kromě těchto dvou nástrojů automaticky používá CodeChecker i nástroj *clang-tidy*, který je později rovněž použit samostatně pro konzistentní pojmenovávání. Hlavními nalezenými problémy byly:

- Použití virtuální metody v konstruktoru, což je chování nedefinované standardem a závisí na konkrétní implementaci.
- Atributy třídy neinicializované v konstruktoru.
- Přístup ke statickému poli mimo rozsah (odvozením možných hodnot přístupové proměnné).
- Nesmyslné logické operace (podmínky které vždy platí/neplatí, opakující se podmínky se stejným výsledkem).
- Potenciální použití *null* třídního objektu.
- Absence virtuálního destruktoru pro virtuální třídu.
- Vyhození výjimky v paralelním OpenMP bloku.

Kromě možných problematických varování nástroje upozorňují na různé stylistické úpravy, například:

- Nekonzistentní pojmenování parametrů v deklaraci/definici.
- Označení metod, které mohou být konstantní.
- Proměnné, které mohou mít užší rozsah platnosti.
- Absence závorek za výrazem (především *if*).
- Možné nahrazení části kódu některými standardními algoritmickými funkcemi (typicky operace pracující nad prvky nějaké kolekce).

Kromě změn podle analytických nástrojů byly některé části modernizovány pro novější verze standardu jazyka  $C++$ , jak bylo zmíněno v sekci [3.1.5.](#page-42-0) Provedeno bylo například:

- Práce se soubory byla přepracována s použitím souborových proudů (*file stream*) místo Cčkových souborů. To umožňuje jednodušší a bezpečnější práci, např. načítáním do *std::string* instancí.
- Snaha využít chytré ukazatele (*unique\_ptr*, *shared\_ptr*) namísto standardních dynamických alokací. Související je snaha využít RAII princip (tedy konstruktory a destruktory), zmíněná v návrhové kapitole, ve snaze zabránit různých chybám související s různými inicializačními a deinicializačními funkcemi.
- Úpravy přetypovávání v jazyce C na standardní  $C++$  výrazy (především *static cast*).
- Použití referencí pro předávání argumentů místo jednoduchých ukazatelů. To zlepšuje bezpečnost zajištěním předávání korektních instancí (bez ověřování *nullptr*).
- Upravení některých zastaralých algoritmických funkcí (např. std::sort místo qsort).

#### **5.4.1 Clang-tidy integrace**

Kromě funkčních úprav byl samostatně použit nástroj *Clang-tidy* pro podporu dodržování konzistentních pojmenovávání. Vzhledem k závislosti na kompilátoru *clang* (potažmo celé platformě *LLVM*) je pro podporu třeba specifikovat proměnnou *USE\_CLANG\_TIDY* při CMake inicializaci. V systémové cestě pak musí být nalezen clang-tidy, spustitelný soubor.

Při kompilaci bude v kořenovém adresáři zdrojových souborů vytvořen spustitelný soubor *clang-tidy-runner*, který po spuštění ve výchozím stavu spustí clang-tidy na všechny zdrojové soubory (případně lze pomocí přepínače *-f* filtrovat vstupní soubory pomocí regulárního výrazu).

Konfigurace je specifikovaná v souboru *.clang-tidy* ve formátu Json (byť) standardnější bývá formát .yml). Clang-tidy konfigurace funguje specifikací "Checks", jehož hodnotou je středníky oddělený seznam. Každé ověření má "ověření" (*checks*) která mají být spuštěna. To je vidět na řádku s klíčem následně množství dodatečných nastavení, které lze konfigurovat. Tomu v souboru odpovídá klíč "CheckOptions", který je polem dvojic. Každá dvojice<br>Charich Maria de Maria de Maria de Maria de Maria de Maria de Maria de Maria de Maria de Maria de Maria de Mar specifikuje klíč možnosti, která má být nastavena. Například:

```
{
 "Checks": "readability-identifier-naming",
 "CheckOptions": [
```

```
{
    "key" : "readability-identifier-naming.ClassCase",
    "value" : "CamelCase"
   },
   {
    "key" : "readability-identifier-naming.ClassMemberCase",
    "value" : "lower_case"
   }
 ]
}
```
Jednotlivá nastavení jsou rozdělena podle kategorií identifikátorů, například *Class*, *Struct*, *ClassMember*, *Function*. U kaˇzd´e kategorie je moˇzn´e zvl´aˇst' nastavit:

- *Case*, základní ověřovaná jmenná konvence u identifikátorů, například *CamelCase*, *lower case*, *UPPER CASE*.
- *Prefix* a *Suffix* jako požadovaná předpona, respektive přípona.
- *IgnoredRegexp*, regulární výraz, pomocí kterého lze specifikovat výrazy, na které se nemají aplikovat ostatní pravidla.

## **5.5 Dokumentace**

K původnímu i rozšířenému zdrojovému kódu byly přidány komentáře, jak k samotnému rozhraní tak k některým implementačním detailům. Kromě okomentování samotného kódu byla přidána podpora pro generaci externí dokumentace pomocí systému *Doxygen*, který je často používaný pro jazyk  $C++$ .

Komentáře pak mohou být obohaceny o tagy pro okomentování specifických částí (např. *param* pro okomentování parametrů funkce, *return* pro popis návratové hodnoty a mnohé další). Extrahovanou dokumentaci je možné vizualizovat ve formátu webových stránek.

# Kapitola **6**

## **Testování**

## **6.1 Automatick´e testy**

Součástí práce bylo vytvoření automatizovaných testů, které v původním projektu chyběly a které mohou usnadnit budoucí vývoj. Primárně byly vytvořeny testy pro ověření, že při úpravě aplikace nedošlo ke změně chování, tedy jestli výsledky výpočtů odpovídají původní verzi (nazývané jako "regresní" testy).

Samotné testy byly rozděleny do dvou samostatných částí, jednak pro samotnou výpočetní část a dále pro automatické testy grafického rozhraní.

### **6.1.1 Testov´an´ı v´ypoˇcetn´ı aplikace**

Pro testování hlavní části byla použita knihovna *googletest* od společnosti Google. Ta je mimo jiné snadno integrovatelná s CMake, kdy je automaticky stažen a zkompilován zdrojový kód z repozitáře. Umožňuje snadno definovat jednotlivé testy pomocí makra *TEST* spolu s názvy testu a skupiny, není nutné implementovat vlastní *main* funkci. Spustitelný soubor poté umožňuje filtrovat spouštěné testy podle jejich názvu pomocí přepínače --gtest\_filter.

Hlavní část testů tvoří jednotkové (*unit*) testy, které se soustředí na testování malé, samostatné části kódu (typicky jedné třídy nebo jednoho souboru). Jednotkové testy byly vytvořeny mimo jiné pro:

- Zpracování argumentů z příkazové řádky (třída ArgParser).
- Třídy reprezentující konfigurační (Configuration), datové (Measured) a dávkové (BatchConfig) soubory. Testováno je především korektní načítání ze souborů, a zpětná serializace do řetězcové podoby. U třídy Configuration je rovněž testována korektní normalizace při sémanticky redundantních datech.
- Jednotlivá grafická API, pro každé z nich jsou všechny grafické funkce spouštěny s předpřipravenými daty a výstup je překontrolován vůči

předpokládaným výsledkům. Zde existuje riziko mírných odchylek vzhledem k odlišnostem jednotlivých technologií, například Vulkan podporuje pouze goniometrické funkce s 32bitovou přesností a poskytuje tedy lehce jiné výsledky než CUDA a Vulkan.

Pro ověření funkčnosti celé aplikace byly vytvořeny systémové testy. Celá aplikace je spouštěna s předpřipravenými konfiguračními soubory a je kontrolován jejich výsledek – k tomu jsou používány výstupní logovací soubory, do kterých jsou zaznamenávány všechny nalezená řešení s jejich parametry.

#### **6.1.2 Testov´an´ı grafick´eho prostˇred´ı**

Pro testování nabízí Qt framework vlastní modul *QTest*, který je použit pro automatické testování grafického rozhraní. Pro základní použití lze použít makro QTEST\_MAIN s předaným názvem třídy, následně je jako test spouštěna každá metoda dané třídy. Testy je možné opět filtrovat předáním názvů metod v příkazové řádce.

Jmenný prostor QTest nabízí funkce pro simulaci uživatelského chování, například keyClick pro stisk klávesy, mouseMove pro posunutí kurzoru myší, mousePress a mouseRelease pro stisknutí tlačítek na myši. Zároveň je možné přímo využívat metod samotných grafických prvků pro získání a nastavování hodnot. Jednotlivé prvky lze snadno vyhledávat pomocí šablonové metody findChild, která podle jména může rekurzivně najít libovolný prvek v hierarchii.

Snahou je testovat veškeré dostupné funkcionality formou podobnou jednotkovým testům, nicméně různá provázanost mezi jednotlivými testy je nevyhnutelná (např. úprava souboru přes otevřenou kartu vyžaduje jeho korektní načtení do seznamu). Testováno je:

- Vytváření, načítání a uzavírání souborů a správné chování: správný stav seznamu souborů, upozornění na neuložené změny, zavření karet uzavřených souborů.
- Otevírání záložek otevřených souborů a celková práce se záložkami (horizontální dělení seznamu, přesun záložek mezi rozděleními, opětovné sjednocení).
- Správné uložení stavu otevřených souborů a karet, správné načtení po spuštění.
- Úprava všech typů souborů přes otevřené karty, kontrola správné reakce aplikace na změnu souborů, korektní uložení. U konfiguračních souborů kontrola reakce grafického rozhraní (skrytí některých parametrů podle zvolené metody, omezení prohledávaných rozsahů podle krystalické mřížky).

• Otevření karty pro výpočet, zvolení argumentů, spuštění výpočtu a zastavení výpočtu. Kontrola maximálně 1 otevřené karty jednoho výpočtu najednou, správná reakce prvků po spuštění výpočtu.

## **6.2 Uˇzivatelsk´e testov´an´ı**

Pro zjištění kvality návrhu bylo uživatelské prostředí otestováno na několika uživatelích, s cílem zjistit, jestli jsou všechny funkce dostatečně intuitivní a zdali se uživatelé dokáží samostatně orientovat.

Pro testování byly sestaveny scénáře (dostupné v příloze [E\)](#page-123-0), které uživatele postupně provedou celou aplikací a prezentují jednotlivé problémy k vyřešení. Scénáře se skutečně snaží pouze uvést nějaký problém a nechat uživatele zjistit, jak dospět k řešení.

Aplikace byla testována na 3 uživatelích, z nichž 2 byly na úrovni běžných počítačových uživatelů a 1 na technicky pokročilé úrovni. Před testováním byla každému uživateli zjednodušeně představena doména a jaké problémy aplikace řeší. Vzhledem k tomu, že se jedná o specializovaný software, není příliš reálné uživatelům detailně popsat jednotlivé části. Například datové soubory jsou nejasné kolekce řádků, u konfigurací není ani z popisů jasné, co které hodnoty znamenají. To sice může mít negativní dopad na testování, nicméně základní funkce by měli být dostatečně pochopitelné, aby aplikaci mohl uživatel vyzkoušet (přestože uživatel neví, co soubory reprezentují, tak koncept jejich otevření, úprav a jejich použití pro spuštění by měl být jasný).

Následuje představení hlavních problémů, které byly při testování nalezeny. U každého z nich je rovněž popsáno, jakým způsobem byl vyřešen.

- Při vytvoření nového konfiguračního souboru byl všem uživatelům nejasný výběr šablony – nevěděli, co na obrazovce dělají. Jako řešení byl na dialog přidán popisný text, informující uživatele že vybírá obsah vytvářeného souboru.
- Při ukládání souboru nebo používání krokování zpět/vpřed není dostatečně jasné, jaký soubor je aktuálně aktivní – především pokud je najednou otevřeno více souborů vedle sebe. Pro vylepšení je záložka aktuálního souboru tučně zvýrazněna a název aktuálního souboru zobrazován v názvu okna aplikace.
- Jeden uživatel se pokusil uložit soubor přes kontextové menu souboru v seznamu, kde chyběla. Možnost uložit soubor byla do menu přidána.
- Při úpravě dávkových souborů chyběli tlačítkům pro ovládání seznamu konfigurací vyskakovací popisky – kromě ikonek nebylo jasné, co tlačítka dělají. K tlačítkům byly popisy přidány.
- Jeden z uživatelů při úpravě dávkového souboru zkoušel přidat konfiguraci přetažením souboru, ale nepustil soubor nad seznamem. Podobně jako u výpočetní obrazovky bylo k seznamu při tažení přidáno okénko navádějící uživatele.
- Zádný z uživatelů samovolně nepřišel na možnost horizontálně rozdělit plochu a většina z nich nepřišla na možnost přidat soubory pro výpočet přetažením. Pro informování uživatele u této možnosti byly přidány jednoduché "výukové" dialogy, které upozorní uživatele na tyto možnosti.<br>V živá se statele na tyto možnosti. Každý z dialogů je uživateli zobrazen pouze jednou, tedy nijak nenarušuje efektivitu práce.

## **6.3 Srovn´an´ı v´ykonu**

V této sekci budou provedena dvě hlavní srovnání výkonu – první pro srovnání s původní verzí (zdali nedošlo k nějakému poklesu výkonu) a druhé pro porovnání jednotlivých implementací grafických API, zdali nově implementované technologie časově odpovídají původní CUDA implementaci.

Testováno bylo všech 5 implementovaných metod. Kromě *DICHOTOMY* metody všechny ostatní metody používají pouze stejnou ověřovací metodu kandidátů, tedy by se u nich dalo předpokládat podobné chování při použití různých technologií. Pro zkvalitnění výsledků byly časy průměrovány přes 5 běhů. Jednotlivé konfigurace metod byly nastaveny tak, aby měli přibližně stejnou dobu výpočtu (není tím však možné srovnávat kvalitu mezi jednotlivými metodami).

Pro srovnání širšího rozpětí hardwaru bylo identické testování provedeno na 2 různých platformách (notebook $^4$  $^4$  s podporou CUDA, stolní počítač $^5$  $^5$  bez podpory CUDA). Kromě grafických karet byly GPGPU technologie testovány i na grafických procesorech integrovaných spolu s CPU. U DICHOTOMY metody nejsou podporované CPU výpočty, naměřeny jsou tedy pouze grafické výsledky. Pro tuto metodu jsou všechny 3 rozhraní ve výpočtech prakticky ekvivalentní. U integrovaných GPU nejsou pro metodu výsledky naměřeny, protože nepodporují 64bitové výpočty v plovoucí řádce.

Výsledky prvního testování srovnávající původní a aktuální verzi aplikace jsou dostupné v tabulce [6.1](#page-89-0) s grafickým znázorněním na grafu [6.1.](#page-89-1) Měřeny byly pouze CPU a CUDA výpočty, použita tak byla pouze první platforma. Na výsledcích je možné vidět, že doba výpočtu je ve všech případech prakticky ekvivalentní. V této oblasti tedy k regresi při přepracování aplikace nedošlo.

Výsledky druhého testování jsou vizualizované na grafech pro obě sestavy  $(6.2, 6.3)$  $(6.2, 6.3)$ . Na grafech je kromě celkového výpočetního času vizualizován i čas pro ověřování kandidátů (tedy přímé srovnání jednotlivých grafických rozhraní

<span id="page-88-1"></span><span id="page-88-0"></span><sup>4</sup> Intel Core i5-8250U, Nvidia GeForce MX150, 8 GB DDR4 RAM 2133MHz

<sup>5</sup> Intel Core i5-13500, AMD Radeon RX 570, 32 GB DDR4 RAM 3200MHz

<span id="page-89-1"></span>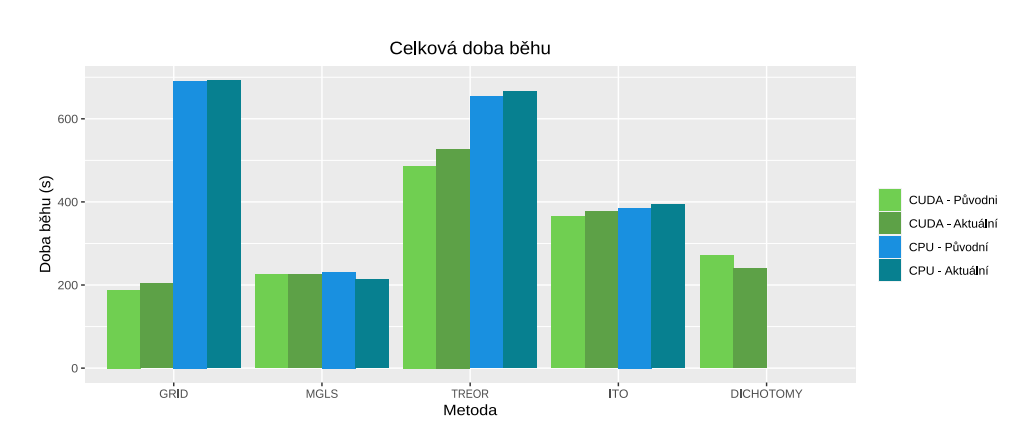

<span id="page-89-0"></span>

|                                                      |                      | GRID MGLS TREOR ITO DICH |            |        |
|------------------------------------------------------|----------------------|--------------------------|------------|--------|
| CUDA - Původní   187.89 225.28 486.41 365.00         |                      |                          |            | 270.24 |
| CUDA - Aktuální   203.42 226.11 527.14 376.76 240.64 |                      |                          |            |        |
| CPU - Původní                                        | 691.01 231.17 653.70 |                          | $385.43 -$ |        |
| CPU - Aktuální                                       | 692.61 213.77 664.88 |                          | 394.59 -   |        |

Obrázek 6.1: Srovnání celkové doby běhu mezi původní a předělanou verzí.

spolu s CPU). Přesné hodnoty jsou zpracované v tabulkách [6.2](#page-90-1) a [6.3.](#page-91-1) Různé doby běhu jednotlivých metod nereflektují kvalitu jejich výpočtu.

Z výsledků je možné vidět, že nejvíce z GPU výpočtů benefitují metody GRID a TREOR, naopak vylepšení u metod ITO a MGLS je výrazně menší. Jednoduché vysvětlení je, že první 2 metody generují více kandidátů, naopak další metody komplexněji vybírají menší množství kandidátů. Nicméně všechny metody jsou limitovány jednovláknovým procesorových výkonem při hledání kandidátů, který není paralelizovaný. U těchto 4 metod je možné vidět, že CUDA a OpenCL jsou časem výpočtů prakticky ekvivalentní. Vulkan už je přibližně 2krát až 3krát pomalejší, nicméně nabízí stále nabízí rychlejší výpočet než přes procesor. U první platformy se slabším procesorem je možné vidět i výhodu, kterou mohou nabídnout integrované grafické procesory, které mohou výrazně snížit čas výpočtu. Naopak u stolního výpočtu s vysokým paralelním výkonem hlavního procesoru je použití integrované GPU i regresivní.

Celkově se dá implementace OpenCL hodnotit v porovnání se stávající CUDA pozitivně, nabízející prakticky identický výkon. Vulkan vykazuje dobré výsledky u *DICHOTOMY* metody, nicméně u ostatních metod jsou výsledky výrazně horší na všech měřených platformách a to i přes značnou osobní snahu pro zlepšení výkonu. Pro případný budoucí rozvoj grafických výpočtů se i díky výrazně náročnějšímu vývoji zdá jako neperspektivní.

Tabulka 6.1: Srovnání doby běhu mezi původní a přepracovanou verzí.

<span id="page-90-0"></span>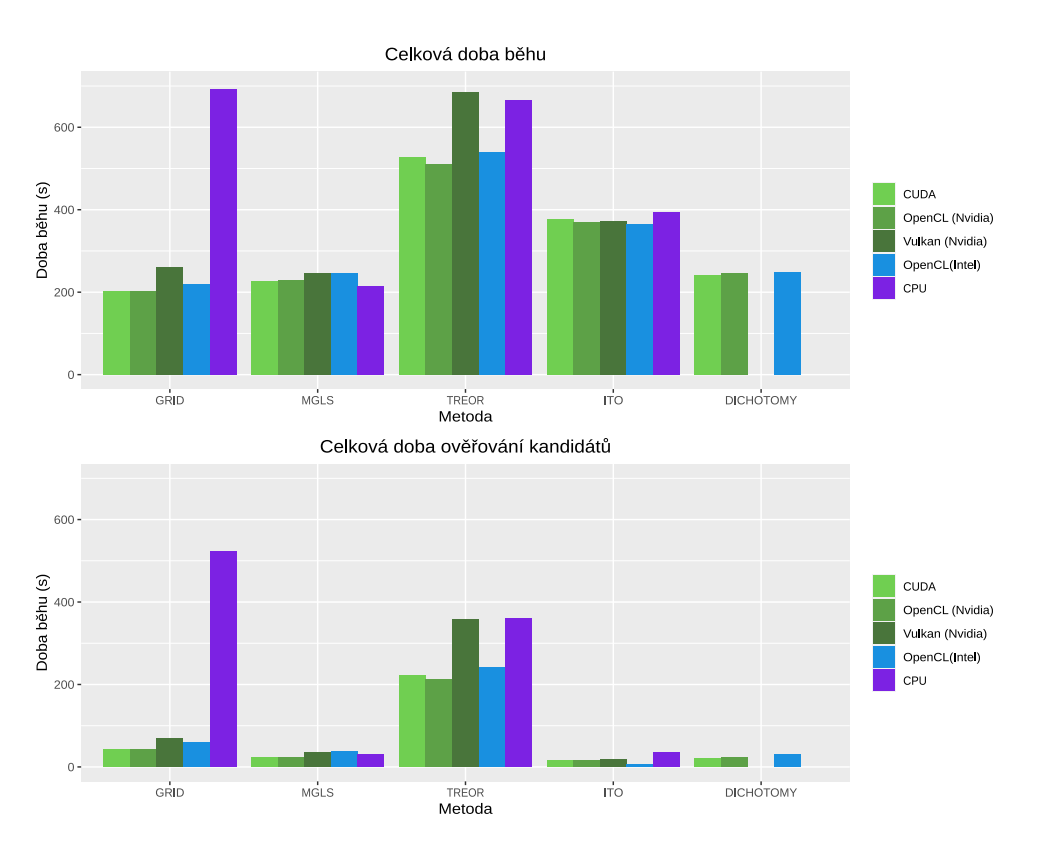

Obrázek 6.2: Měřená doba běhu napříč metodami, první sestava.

<span id="page-90-1"></span>

|                   |               | <b>GRID</b> | <b>MGLS</b> | TREOR  | <b>ITO</b> | <b>DICH</b> |
|-------------------|---------------|-------------|-------------|--------|------------|-------------|
| Celkem            | <b>CUDA</b>   | 203.42      | 226.11      | 527.14 | 376.76     | 240.06      |
|                   | OpenCL Nvidia | 203.60      | 229.10      | 510.44 | 370.68     | 246.00      |
|                   | Vulkan Nvidia | 260.07      | 246.51      | 686.23 | 372.42     |             |
|                   | OpenCL Intel  | 219.01      | 245.42      | 538.88 | 364.61     | 248.16      |
|                   | <b>CPU</b>    | 692.61      | 213.77      | 664.88 | 394.59     |             |
| Ověření kandidátů | <b>CUDA</b>   | 40.89       | 23.68       | 224.79 | 16.13      | 20.34       |
|                   | OpenCL Nvidia | 41.59       | 22.61       | 212.86 | 15.57      | 21.94       |
|                   | Vulkan Nvidia | 70.05       | 35.93       | 357.44 | 18.48      |             |
|                   | OpenCL Intel  | 59.80       | 38.32       | 240.99 | 5.98       | 31.12       |
|                   | CPU           | 523.64      | 30.02       | 361.04 | 34.45      |             |

Tabulka 6.2: Naměřená doba běhu na první sestavě.

<span id="page-91-0"></span>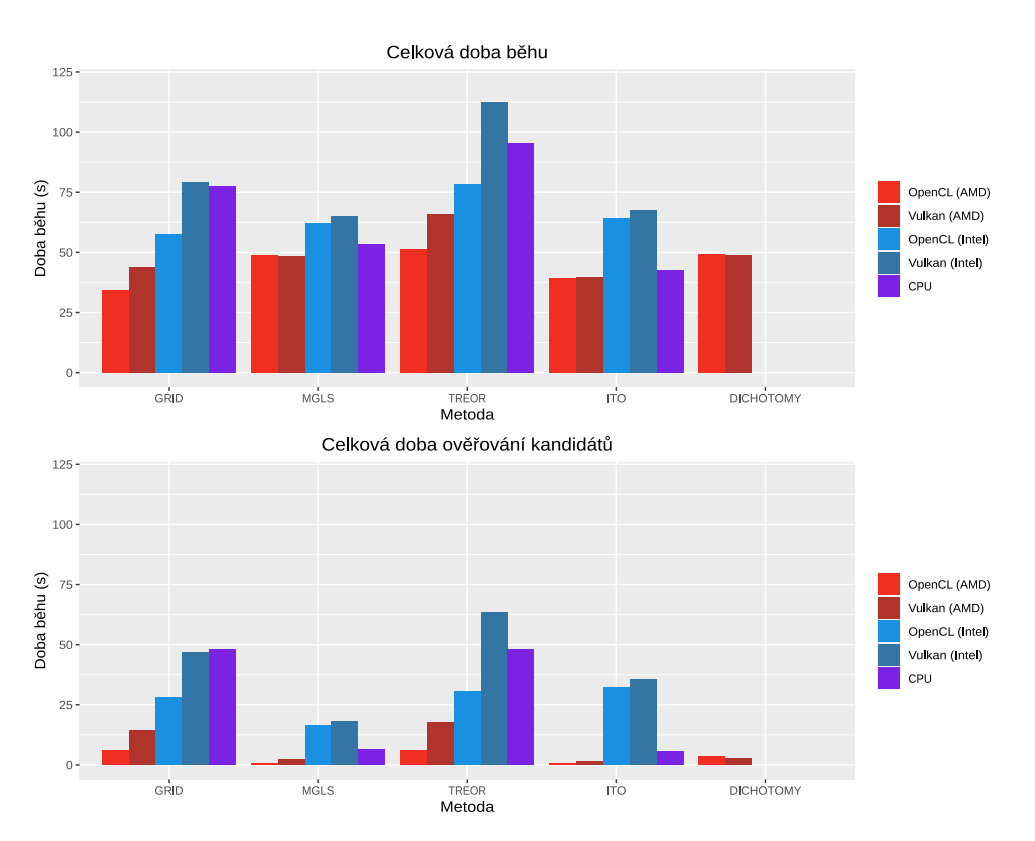

Obrázek 6.3: Měřená doba běhu napříč metodami, druhá sestava.

<span id="page-91-1"></span>

|                   |              | <b>GRID</b> | <b>MGLS</b> | TREOR  | <b>ITO</b> | <b>DICH</b> |
|-------------------|--------------|-------------|-------------|--------|------------|-------------|
| Celkem            | OpenCL AMD   | 34.46       | 48.89       | 51.53  | 39.45      | 49.43       |
|                   | Vulkan AMD   | 44.01       | 48.56       | 65.69  | 39.87      | 48.92       |
|                   | OpenCL Intel | 57.58       | 62.15       | 78.47  | 64.18      |             |
|                   | Vulkan Intel | 79.21       | 64.99       | 112.65 | 67.71      |             |
|                   | <b>CPU</b>   | 77.69       | 53.63       | 95.56  | 42.77      |             |
| Ověření kandidátů | OpenCL AMD   | 5.97        | 0.82        | 5.93   | 0.51       | 3.68        |
|                   | Vulkan AMD   | 14.36       | 2.22        | 17.79  | 1.50       | 2.57        |
|                   | OpenCL Intel | 28.04       | 16.21       | 30.37  | 32.05      |             |
|                   | Vulkan Intel | 46.64       | 18.24       | 63.21  | 35.62      |             |
|                   | <b>CPU</b>   | 48.22       | 6.54        | 47.88  | 5.62       |             |

Tabulka 6.3: Naměřená doba běhu na druhé sestavě.

# **Závěr**

V rámci této práce byla analyzována a vylepšena existující aplikace sloužící pro indexaci práškové difrakce. Nejdříve byly představeny teoretické základy z oblastí krystalografie a práškové difrakce, důležitých pro pochopení principu aplikace. V následující analytické části byl popsán aktuální stav projektu, požadavky na hlavní část aplikace a požadavky na samostatné grafické rozhraní, které doplňuje existující terminálovou aplikaci.

Grafické rozhraní bylo implementováno jako nativní aplikace v multiplatformním frameworku Qt a splňuje vytyčené funkční a nefunkční požadavky. Pro výpočty na grafických kartách byly k technologie CUDA dále implementovány hardwarově nezávislé technologie OpenCL a Vulkan, ze kterých se především OpenCL jeví jako dobrou alternativou. Pro zjednodušení sestavování byl integrován systém CMake, který zjednodušuje integraci s použitými technologiemi (OpenMP, CUDA, OpenCL, Vulkan, Qt), umožňuje manuální výběr sestavovaných částí projektu (jednotlivé GPU technologie, grafické rozhraní, testy, ...) a zajišťuje vestavění některých dat do binárních souborů. Zdrojový kód aplikace byl zdokumentován a přepracován tak, aby lépe odpovídal moderním standardům jazyka  $C++$ .

Pro finální aplikaci byly vytvořeny automatické jednotkové testy pro hlavní i grafickou část, spolu s komplexnějšími systémovými testy ověřující samotné výstupy z kompletního průběhu výpočtu. Rovněž bylo provedeno uživatelské testování, na základě kterého bylo grafické rozhraní ještě dodatečně upraveno. Pro další ověření kvality byly rovněž na 2 různých platformách provedeny výkonové testy používající všechny implementované metody, s cílem ověřit, že nedošlo k regresi výkonu při přepracování aplikace. Mezi sebou byly otestovány jednotlivé GPU technologie pro ověření kvality jejich implementací. Pro uživatelské použití byly vytvořeny instalační a uživatelské příručky.

S přihlédnutím ke všem vypracovaným částem lze cíle práce považovat za splněné. Na přiloženém fyzickém médiu je dostupný zdrojový kód celé aplikace, spolu s přeloženou aplikací pro systém Windows.

## **Literatura**

- [1] Kraus, I.; Fiala, J.: *Krystalografie*. ČVUT, 2021, ISBN 978-80-01-06868-7.
- [2] Kříž, D.: Úvod do krystalografie a strukturní analýzy. 2000. Dostupné z: https://www*.*xray*.*[cz/krystalografie/](https://www.xray.cz/krystalografie/)
- [3] Dinnebier, R.; Simon, A.: Principles of Powder Diffraction. 02 2023. Dostupn´e z: https://www*.*researchgate*.*[net/publication/264843670\\_](https://www.researchgate.net/publication/264843670_Principles_of_Powder_Diffraction) [Principles\\_of\\_Powder\\_Diffraction](https://www.researchgate.net/publication/264843670_Principles_of_Powder_Diffraction)
- [4] Altomare, A.; Cuocci, C.: Indexing a powder diffraction pattern. 2018. Dostupn´e z: [https://onlinelibrary](https://onlinelibrary.wiley.com/iucr/itc/Ha/ch3o4v0001)*.*wiley*.*com/iucr/itc/Ha/ [ch3o4v0001](https://onlinelibrary.wiley.com/iucr/itc/Ha/ch3o4v0001)
- [5] OMG® Unified Modeling Language® (OMG UML®). 2.5.1, 2017, https://www.omg.org/spec/UML/2.5.1/PDF.
- [6] Šimeček, I.; Rohlíček, J.; Zaloga, A.: Overview of ParaCell package for indexing in powder diffraction. *Journal of Applied Crystallography*, ročník 56, č. 1, 2023: s. 293–301, doi:https://doi.org/ 10*.*1107/S1600576722011554, [https://onlinelibrary](https://onlinelibrary.wiley.com/doi/pdf/10.1107/S1600576722011554)*.*wiley*.*com/ doi/pdf/10.[1107/S1600576722011554](https://onlinelibrary.wiley.com/doi/pdf/10.1107/S1600576722011554). Dostupné z: [https:](https://onlinelibrary.wiley.com/doi/abs/10.1107/S1600576722011554) //onlinelibrary*.*wiley*.*com/doi/abs/10*.*[1107/S1600576722011554](https://onlinelibrary.wiley.com/doi/abs/10.1107/S1600576722011554)
- $[7]$  Simeček, I.; Rohlíček, J.; Zahradnický, T.; aj.: A new parallel and GPU version of a TREOR-based algorithm for indexing powder diffraction data. *Journal of Applied Crystallography*, ročník 48, 02 2015, doi:10*.*1107/S1600576714026466.
- [8] Louër, D.; Boultif, A.: *Powder pattern indexing and the dichotomy algorithm*. Oldenbourg Wissenschaftsverlag, 2007, ISBN 9783486992540, s. 191-196, doi:doi:10.1524/9783486992540-030. Dostupné z: [https://](https://doi.org/10.1524/9783486992540-030) doi*.*org/10*.*[1524/9783486992540-030](https://doi.org/10.1524/9783486992540-030)
- [9] Boultif, A.; Louër, D.: Indexing of powder diffraction patterns for lowsymmetry lattices by the successive dichotomy method. *Journal of Applied Crystallography*, ročník 24, č. 6, Dec 1991: s. 987–993, doi: 10*.*1107/S0021889891006441. Dostupn´e z: [https://doi](https://doi.org/10.1107/S0021889891006441)*.*org/10*.*1107/ [S0021889891006441](https://doi.org/10.1107/S0021889891006441)
- [10] Ron Ghosh: *Crysfire2020*. [online], [cit. 2023-03-23]. Dostupné z: [http:](http://ccp14.cryst.bbk.ac.uk/Crysfire.html#DVD) //ccp14*.*cryst*.*bbk*.*ac*.*[uk/Crysfire](http://ccp14.cryst.bbk.ac.uk/Crysfire.html#DVD)*.*html#DVD
- [11] OpenMP: *Home OpenMP*. [online], [cit. 2023-04-22]. Dostupné z: [https://www](https://www.openmp.org/)*.*openmp*.*org/
- [12] Google: *Bazel*. [online], [cit. 2023-04-22]. Dostupn´e z: [https://](https://bazel.build/) bazel*.*[build/](https://bazel.build/)
- [13] The Qt Company: *qmake Manual*. [online], [cit. 2023-04-22]. Dostupné z: https://doc*.*qt*.*[io/qt-6/qmake-manual](https://doc.qt.io/qt-6/qmake-manual.html)*.*html
- [14] Gradle Inc.: *Gradle Build Tool.* [online], [cit. 2023-04-22]. Dostupné z: [https://gradle](https://gradle.org/)*.*org/
- [15] JetBrains s.r.o.: *C++ Programming The State of Developer Ecosystem in 2022.* [online], [cit. 2023-04-22]. Dostupné z: [https://](https://www.jetbrains.com/lp/devecosystem-2022/cpp/) www*.*jetbrains*.*[com/lp/devecosystem-2022/cpp/](https://www.jetbrains.com/lp/devecosystem-2022/cpp/)
- [16] NVIDIA Corporation: *CUDA Toolkit*. [online], [cit. 2023-03-06]. Dostupn´e z: [https://developer](https://developer.nvidia.com/cuda-toolkit)*.*nvidia*.*com/cuda-toolkit
- [17] Khronos Group: *OpenCL Overview*. [online], [cit. 2023-03-06]. Dostupn´e z: [https://www](https://www.khronos.org/opencl/)*.*khronos*.*org/opencl/
- [18] Khronos Group: *Vulkan*. [online], [cit. 2023-03-06]. Dostupné z: [https:](https://www.vulkan.org/) //www*.*[vulkan](https://www.vulkan.org/)*.*org/
- [19] Advanced Micro Devices, Inc.: *AMD ROCm*. [online], [cit. 2023-03-06]. Dostupn´e z: [https://rocmdocs](https://rocmdocs.amd.com/en/latest/)*.*amd*.*com/en/latest/
- [20] Intel Corporation: *oneAPI Programming Model*. [online], [cit. 2023-03-06]. Dostupn´e z: [https://www](https://www.oneapi.io/)*.*oneapi*.*io/
- [21] Khronos Group: *SYCL Overview*. [online], [cit. 2023-03-06]. Dostupné z: [https://www](https://www.khronos.org/sycl/)*.*khronos*.*org/sycl/
- [22] Apple Inc.: *Metal Overview*. [online], [cit. 2023-03-06]. Dostupné z: [https:](https://developer.apple.com/metal/) [//developer](https://developer.apple.com/metal/)*.*apple*.*com/metal/
- [23] The Qt Company: *Qt*. [online], [cit. 2023-03-06]. Dostupn´e z: [https://](https://www.qt.io/) [www](https://www.qt.io/)*.*qt*.*io/
- [24] wxWidgets: *wxWidgets: Cross-Platform GUI Library*. [online], [cit. 2023- 03-06]. Dostupn´e z: [https://www](https://www.wxwidgets.org/)*.*wxwidgets*.*org/
- [25] Perforce Software, Inc: *Klocwork*. [online], [cit. 2023-03-26]. Dostupn´e z: https://www*.*perforce*.*[com/products/klocwork](https://www.perforce.com/products/klocwork)
- [26] CoderGears / CppDepend: *CppDepend*. [online], [cit. 2023-03-26]. Dostupn´e z: https://www*.*perforce*.*[com/products/klocwork](https://www.perforce.com/products/klocwork)
- [27] PVS-Studio LLC: *PVS-Studio*. [online], [cit. 2023-03-26]. Dostupné z: [https://pvs-studio](https://pvs-studio.com/en/pvs-studio/)*.*com/en/pvs-studio/
- [28] *Cpplint.* [online], [cit. 2023-03-06]. Dostupné z: [https://github](https://github.com/cpplint/cpplint).com/ [cpplint/cpplint](https://github.com/cpplint/cpplint)
- [29] *Cppcheck.* [online], [cit. 2023-03-06]. Dostupné z: [https:](https://cppcheck.sourceforge.io/) //cppcheck*.*[sourceforge](https://cppcheck.sourceforge.io/)*.*io/
- [30] The Clang Team: *Clang-Tidy*. [online], [cit. 2023-03-06]. Dostupné z: https://clang*.*llvm*.*[org/extra/clang-tidy/](https://clang.llvm.org/extra/clang-tidy/)
- [31] *include-what-you-use*. [online], [cit. 2023-03-06]. Dostupn´e z: [https://](https://include-what-you-use.org/) [include-what-you-use](https://include-what-you-use.org/)*.*org/
- [32] *CodeChecker.* [online], [cit. 2023-03-06]. Dostupné z: [https:](https://codechecker.readthedocs.io/en/latest/) [//codechecker](https://codechecker.readthedocs.io/en/latest/)*.*readthedocs*.*io/en/latest/
- [33] Figma, Inc.: *Figma: the collaborative interface design tool*. [online], [cit. 2023-03-17]. Dostupn´e z: [https://www](https://www.figma.com/)*.*figma*.*com/
- <span id="page-97-0"></span>[34] Kitware Inc.: *CMake*. [online], [cit. 2023-03-17]. Dostupné z: [https://](https://cmake.org/) [cmake](https://cmake.org/)*.*org/
- <span id="page-97-1"></span>[35] LunarG, Inc.: *Vulkan SDK*. [online], [cit. 2023-03-18]. Dostupné z: [https:](https://www.lunarg.com/vulkan-sdk/) //www*.*lunarg*.*[com/vulkan-sdk/](https://www.lunarg.com/vulkan-sdk/)
- <span id="page-97-2"></span>[36] The Qt Company: *Qt for Open Source Development*. [online], [cit. 2023- 03-06]. Dostupn´e z: https://www*.*qt*.*[io/download-open-source](https://www.qt.io/download-open-source)
- <span id="page-97-3"></span>[37] Microsoft: *vcpkg*. [online], [cit. 2023-03-06]. Dostupné z: [https://](https://vcpkg.io/en/index.html) vcpkg*.*[io/en/index](https://vcpkg.io/en/index.html)*.*html

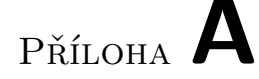

## Seznam použitých zkratek

- **CPU** Central processing unit
- **CUDA** Compute Unified Device Architecture
- **GPU** Graphical processing unit
- **GUI** Graphical user interface
- **OpenCL** Open Computing Language
- **RAII** Resource acquisition is initialization

# PŘÍLOHA B

## Instalační příručka

<span id="page-101-0"></span>Tato část slouží jako návod pro konfiguraci projektu pomocí nástroje CMake pro jeho sestaven´ı. N´avod bude c´ılen na operaˇcn´ı syst´emy Windows a Ubuntu.

Základním předpokladem je instalace nástroje CMake. V systému Ubuntu (a pravděpodobně na většině Linuxových distribucí) je dostupný jako oficiální balíček, pro Windows je možné jej nainstalovat z oficiálních stránek [\[34\]](#page-97-0). Dále se předpokládá, že je možné nástroj spustit jednoduše pomocí příkazu *cmake* z příkazové řádky. CMake rovněž nabízí grafické prostředí, zde se však předpokládá použití pouze příkazové řádky.

CMake umožňuje konfigurovat projekt pro různé systémy (nazývány generátory), které je možné specifikovat přepínačem *-G*. Seznam dostupných generátorů na aktuálním systému je možné vypsat pomocí příkazu cmake --help. Specifikace generátoru tak může vypadat například:

#### cmake -G "Unix Makefiles" .

Projekt byl na Ubuntu testován pomocí Makefile souboru s GNU G++ kompilátoru, na Windows bylo použito vývojové prostředí Visual Studio 2019, nicméně by neměl být problém použít i jiné systémy.

Pro nejjednodušší konfiguraci stačí spustit příkaz (cmake), kdy bude projekt nakonfigurován pro výchozí generátor. Zde může dojít k problému, pokud CMake nedokáže najít C++ kompilátor (k čemuž by však nemělo dojít při standardní instalaci Visual Studia nebo při použití  $g++$  kompilátoru jakožto balíčku na Ubuntu). Cestu ke kompilátoru je možné specifikovat nastavením proměnných CMAKE\_C\_COMPILER a CMAKE\_CXX\_COMPILER, více o nastavení proměnných níže.

Výstupem pro Visual Studio je soubor paracell.sln, který je možné přímo otevřít jako řešení. Pro Makefile stačí zahájit sestavení příkazem make. V této v´ychoz´ı konfiguraci je sestaven pouze hlavn´ı spustiteln´y soubor *paracell*, pro další části projektu je třeba při konfiguraci specifikovat vybrané proměnné. Obecně je možné proměnné definovat pomocí přepínače *-D*, následovaného výrazem *název proměnné = hodnota* (např. cmake . -D BUILD\_GUI=TRUE). Od konfiguraˇcn´ıch promˇenn´ych se pˇredpokl´ad´a nastaven´ı hodnoty na *TRUE*. Nastavené proměnné jsou ukládány do souboru, tedy pro zakázání je nutné explicitně změnit proměnnou na *FALSE* (cmake . - D BUILD\_GUI=FALSE).

Následuje seznam všech volitelných proměnných pro projekt. Proměnné je možné různě kombinovat za sebou.

- BUILD\_DEBUG zkompiluje všechny části projektu s přepínačem pro ladění a bez optimalizací. Pro Visual Studio je tato proměnná zbytečná, vždy je možné řešení sestavit jako *Debug* pro ladění nebo Release pro nasazen´ı.
- CUDA\_ON aktivuje podporu pro CUDA výpočty. Samotný framework spolu s kompilátor *nvcc* by měli být dohledatelné v systémových cestách, jinak konfigurace selže.
- OPENCL\_ON pro podporu OpenCL výpočtů. Opět by framework měl být dostupný ze systémových cest.
- VULKAN ON pro podporu Vulkan výpočtů. Pro samotný vývoj je třeba nainstalovat SDK [\[35\]](#page-97-1), které je dostupné pro všechny hlavní operační systémy. Opět by měli být vývojové soubory, spolu s kompilátorem glslc  $(\text{který})$  je součástí SDK) dostupné ze systémových cest.
- VULKAN\_DEBUG pro podporu ladění Vulkan výpočtů. Při spouštění jsou používány *validation layers*, pomocí kterých jsou ověřována volání knihovních funkcí (zdali jsou v souladu se specifikací) a rovněž zajišťují výpisy ze shaderů, které jinak nejsou podporované. Pro reálné nasazení však mohou představovat výrazné zpomalení a mimo ladění by měli zůstat vypnuty.
- RUNTIME\_GPU\_SUPPORT zapíná podporu pro načítání knihoven pro grafické výpočty za běhu, blíže popsána zde [5.2.3.](#page-76-0) Pro každou z povolených grafických knihoven je vytvořena vlastní knihovna, která je dynamicky načítána až za běhu programu, s možností zjistit, zdali je technologie podporována nebo není. To umožňuje větší flexibilitu při spouštění binárních souborů na zařízení, které nepodporuje všechny technologie specifikované při kompilaci.
- BUILD\_GUI sestaví grafické rozhraní jako samostatný spustitelný soubor *paracell-qui*. Závislost je na frameworku Qt, který však může být obtížněji instalovatelný pro systém Windows – instalaci je věnována následující samostatná sekce.
- USE\_VCPKG, spolu s ALLOW\_DOWNLOAD, slouží pro specifickou konfiguraci Qt frameworku, popsáno více v následující sekci.

BUILD TEST pro podporu testování. Vytvořeny jsou spustitelné soubory *paracell-tests* pro spuštění samotných testů a *paracell-tests-gen* pro vygenerování log souborů pro komplexnější testy (samotný běh pro všechny výpočty je v řádu několika minut, proto je jejich generování odděleno od samotného průběhu testů). Pokud bylo rovněž specifikováno *BUILD\_GUI*, je vytvořen *paracell-tests-qui* pro otestování grafického rozhraní. Testy mohou být rovněž rozšířeny podle zapnutých technologií pro GPU výpočty.

## **Integrace s Qt**

Na systému Ubuntu je framework Qt dostupný jako systémový balíček, spolu s dalšími balíčky pro vývoj. Po nainstalování by měl CMake najít potřebné soubory a sestavení grafického rozhraní by mělo proběhnou bez problémů.

Obtížnější situace je na systému Windows. Open source verze je možné stáhnout z oficiálního zdroje [\[36\]](#page-97-2). Pro použití instalátoru je vyžadováno vytvoření uživatelského účtu. Při instalaci je při výběru komponent nutné zvolit verzi 5 (v době psaní 5.12).

Po nainstalování nejsou nijak upravovány systémové proměnné, je tedy třeba před CMake konfigurací definovat cestu k dané instalaci. Možností je nastavit proměnnou CMAKE\_PREFIX\_PATH na kořenovou složku dané implementace. Instalátor nicméně nainstaluje vícero binárních souborů pro různé kompilátory nebo bitové verze, a je třeba najít správnou složku. Příklad konfigurace v cmake může být následující:

```
cmake -D BUILD_GUI=TRUE
      -D CMAKE_PREFIX_PATH="E:/Qt/5.15.2/msvc2019_64"
```
*E:/Qt* je kořenová složka dané implementace, následuje složka verze frameworku a msvc2019\_64 je kořenová složka konkrétních binárních souborů.

Jako alternativa je v CMake projektu přidána podpora pro *vcpkg* [\[37\]](#page-97-3),  $\cot$ z je správce balíčků pro jazyk C++. Pomocí něj je možné automaticky nainstalovat potřebné Qt moduly sestavením přímo ze zdrojových kódů. Tento proces je možné zcela automatizovat po zapnutí dvou proměnných *USE\_VCPKG* a *ALLOW\_DOWNLOAD*. Nevýhodou je časová náročnost samotného sestavení, v řádu několika hodin, nicméně se jedná o jednorázový a zcela automatický proces.

Oba postupy rovněž automaticky po sestavení samotného grafického prostředí instalují potřebné Qt soubory do výstupní složky. Pro samotné spuštění tedy nejsou požadované žádné závislosti.

# PŘÍLOHA **C**

## **Uˇzivatelsk´a pˇr´ıruˇcka**

## **V´ypoˇcetn´ı aplikace**

Hlavní aplikace (*paracell*, *paracell.exe*) nabízí pouze terminálové rozhraní. Po spuštění je automaticky proveden výpočet, bez možnosti nějaké interakce od uživatele.

Pro zahájení výpočtu je povinně nutné předat cestu k souboru s konfigurací a cestu k souboru se vstupními daty. Dobrovolně je možné zadat i soubor pro logovací výstup (v případě nezadání je log přesměrován na standardní výstup).

Program podporuje starší způsob zadávání argumentů, kdy je postupně zadán konfigurační soubor, vstupní soubor a případně log soubor (přesně v tomto pořadí). Například:

#### /paracell config.cfg input.dat log.txt

Tímto způsobem není možné specifikovat dávkové soubory.

Novější způsob umožnuje specifikovat argumenty v libovolném pořadí pomocí přepínačů:

--input, -i pro vstupní soubor

- --config, -c pro konfigurační soubor
- --batch, -b pro dávkový soubor
- --log, -l pro log soubor

Původní příklad tak může vypadat takto:

./paracell -i input.dat -c config.dat -l log.txt

Program rovněž podporuje přepínač --help pro zobrazení pomocných informací.

## Grafické rozhraní

Detailní popis návrhu a způsobu použití grafického rozhraní je v hlavním textu v sekci [4.4.](#page-61-0) Pro lepší ilustraci použití byly ještě vytvořeny snímky z reálné aplikace s popisky o použití, které se nacházejí na následujících stránkách.

## **Testy**

Testy pro hlavní výpočetní část lze spustit pomocí souboru *paracell tests*, testy pro grafickou část pomocí *paracell-tests-qui*. Automaticky jsou v obou případech spouštěny všechny testy, pro oba případy je však možné spouštěné testy filtrovat:

- **–** Pro hlavn´ı v´ypoˇcet je moˇzn´e pouˇz´ıt pˇrep´ınaˇc *–gtest filter=* s filtrem pro název testů. Znak <sup>\*</sup> je možné použít jako doplnění libovolných znaků. Např. *paracell-tests –gtest\_filter=Vulkan*<sup>\*</sup> spustí pouze Vulkan testy.
- **–** Pro grafickou ˇc´ast je moˇzn´e pˇredat jako argument jednotliv´e n´azvy testovacích metod, například

./paracell-tests-gui gridConfigTest treorConfigTest

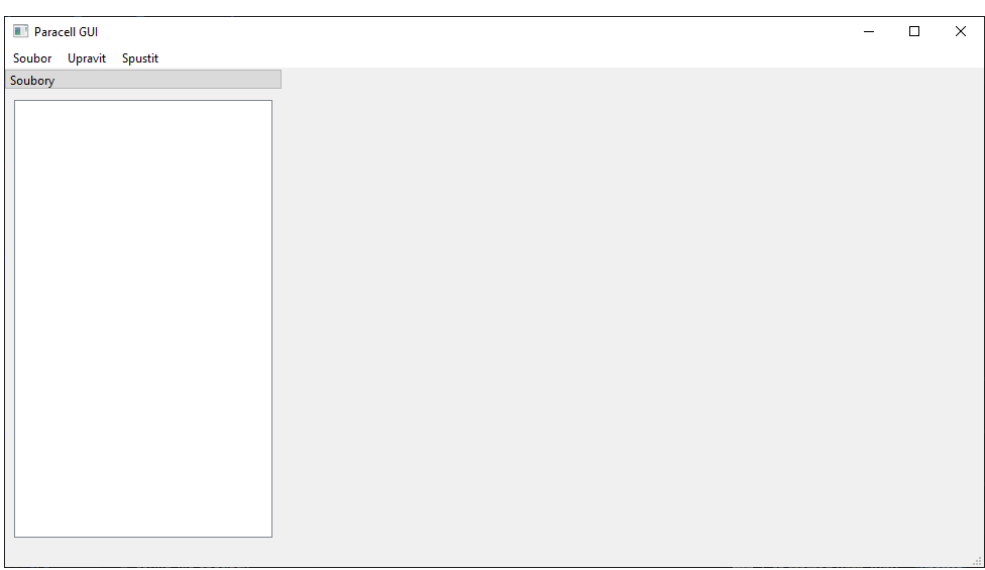

Obrázek C.1: Hlavní obrazovka. V horní části lišta s ovládacími záložky, vlevo seznam otevřených souborů a složek (prázdný), uprostřed seznam otevřených karet (prázdný).

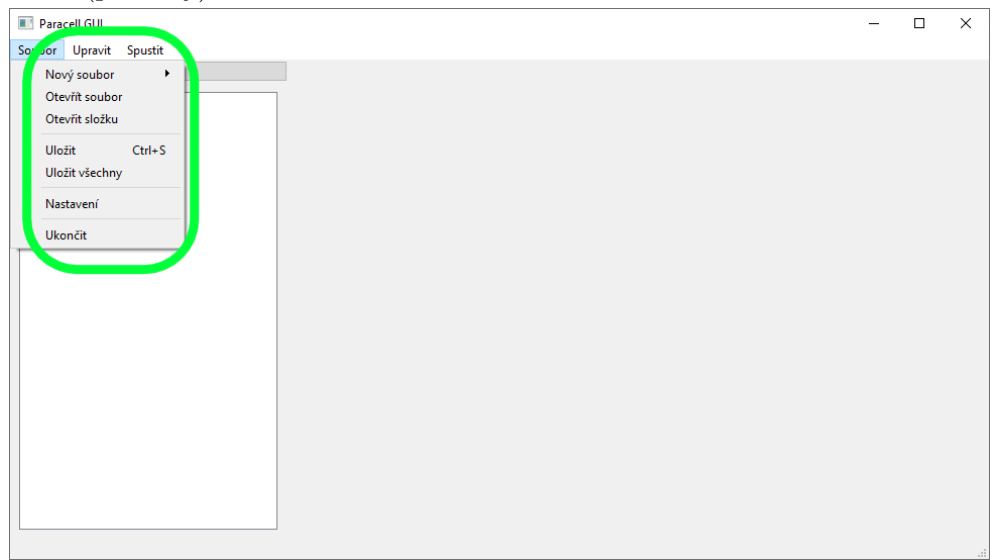

Obrázek C.2: Záložka "Soubor" s možností vytvoření nového souboru (podle typu), otevření existujících jednotlivých souborů nebo celých složek, uložení aktuálního souboru (nebo uložení všech otevřených modifikovaných souborů), otevření nastavení a ukončení aplikace.
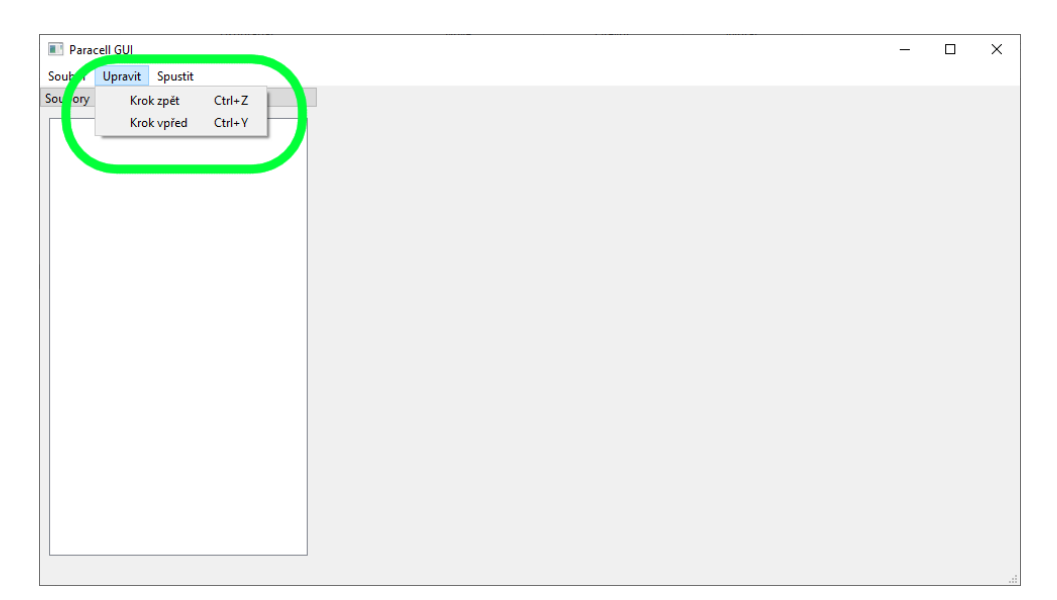

Obrázek C.3: Záložka "Upravit" s možností kroku zpět a vpřed na aktuálně otevřeném souboru. Pro každý otevřený soubor jsou změny zaznamenávány zvlášť.

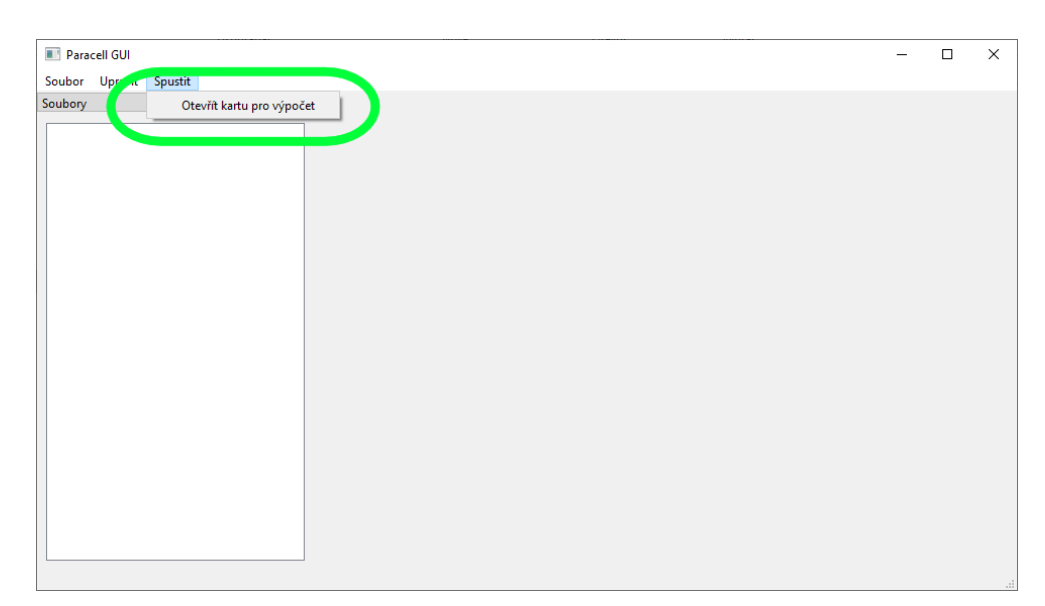

Obrázek C.4: Záložka "Spustit" s možností otevření karty pro výpočet.

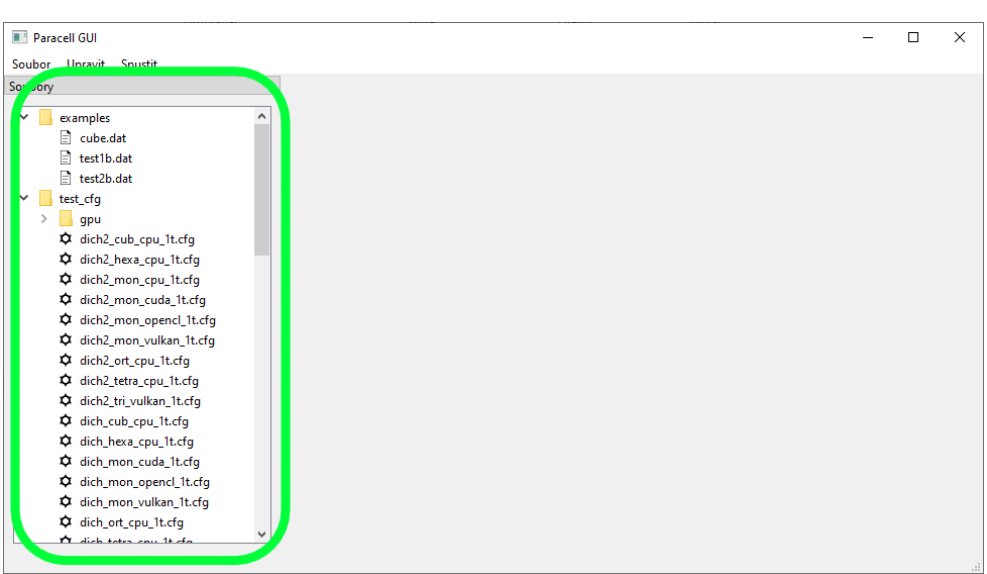

Obrázek C.5: Stav po otevření dvou složek. Otevřené složky a soubory jsou viditelné v seznamu souborů, řazené abecedně. Je možné je opětovně uzavřít po kliknutí pravým tlačítkem. Ze složek jsou automaticky otevírány pouze relevantní soubory, které jsou rozlišeny ikonami (jedno ozubené kolečko pro konfigurační soubor, více ozubených koleček v řádku pro dávkový soubor, list papíru pro datový soubor). Po dvojkliku na soubor se otevře karta pro jeho ´upravu.

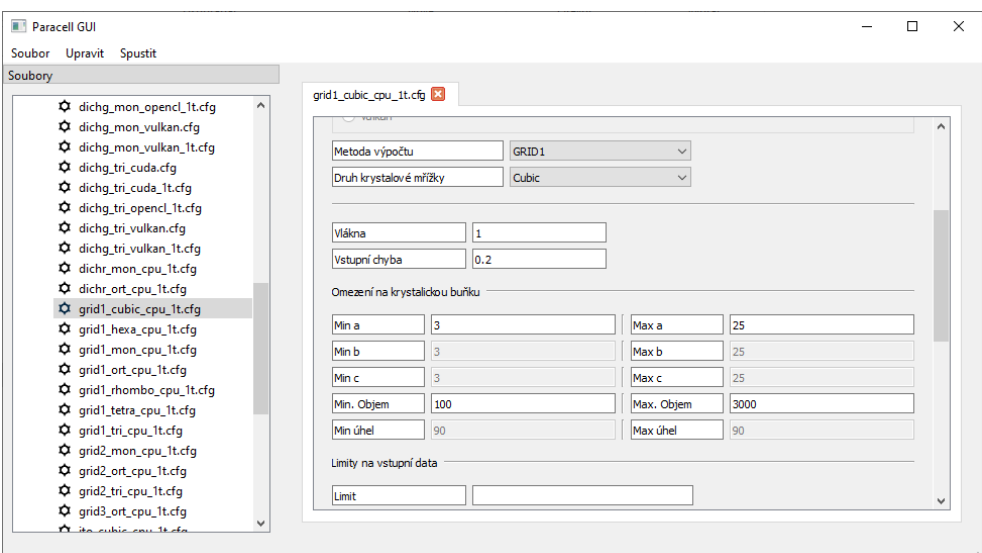

Obrázek C.6: Otevřená karta pro konfigurační soubor. Upravitelné jsou všechny hodnoty z textové podoby. Viditelné jsou needitovatelné prvky v omezení pro buňku, vyplývající ze zvolené soustavy (pro krychlovou mřížku má smysl nastavit pouze jednu stranu a objem).

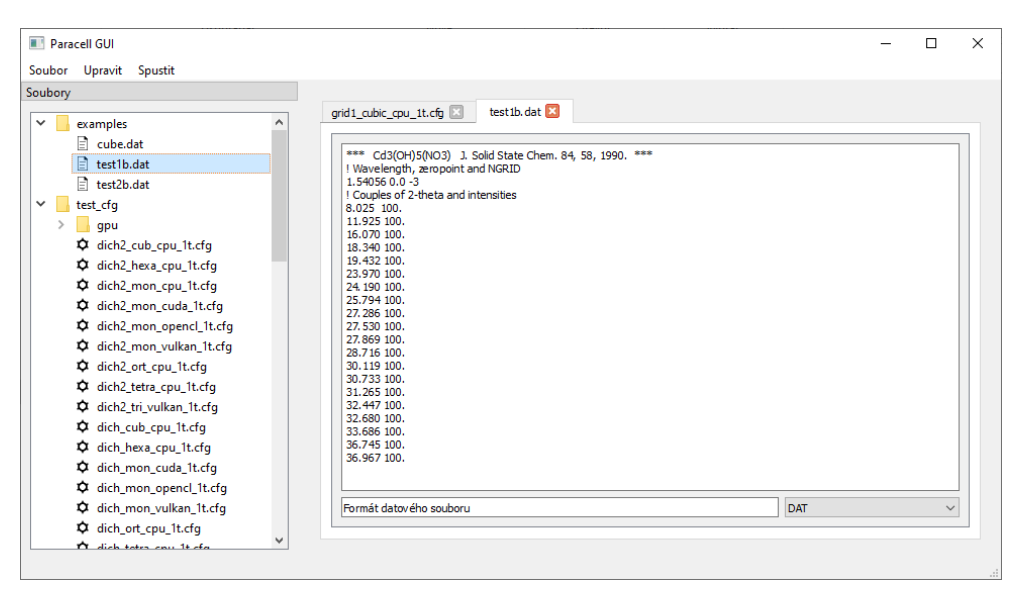

Obrázek C.7: Karta pro úpravu datového souboru - úprava je v textové podobě.

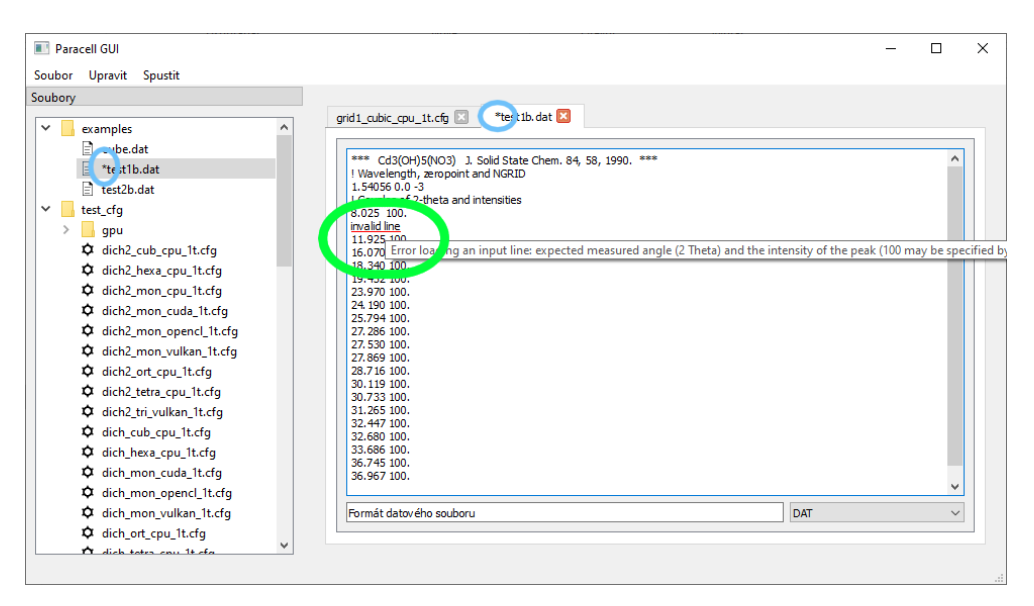

Obrázek C.8: V případě, že se při úpravě souboru stane soubor neplatným, je první problematická řádka červeně podtržena (soubory s chybou rovněž není možné uložit). Je možné zobrazit okénko s popisem problému po najetí kurzorem nad problematickou řádku. Dodatečně je možné vidět, že změna souboru je značena hvězdičkou na záložce karty a v seznamu souborů.

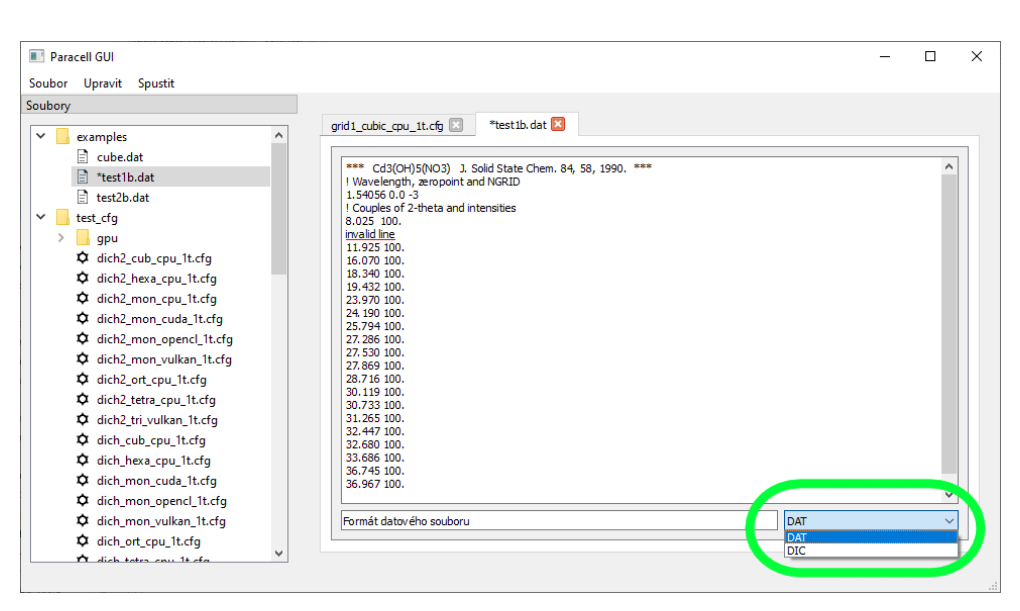

Obrázek C.9: Na kartě je rovněž možné zadat požadovaný formát souboru (ten je jinak automaticky odvozen při načtení). Po změně se automaticky změní detekce chyb dle zvoleného formátu.

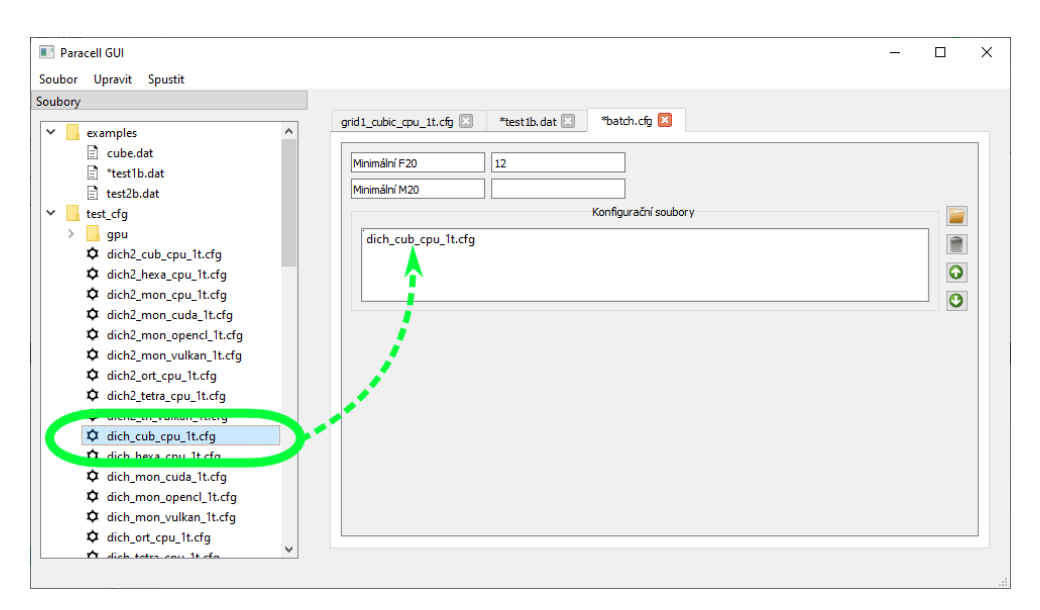

Obrázek C.10: Karta pro úpravu dávkového souboru. Kromě požadavků na hledané řešení je vidět seznam zvolených konfigurací, které budou postupně spouštěny. Po pravé straně seznamu jsou 4 tlačítka pro přidání konfigurace z filesystému pomocí dialogu, odebrání zvolené konfigurace a změna pořadí. Konfigurace je rovněž možné přidat přetažením souboru ze seznamu otevřených souborů.

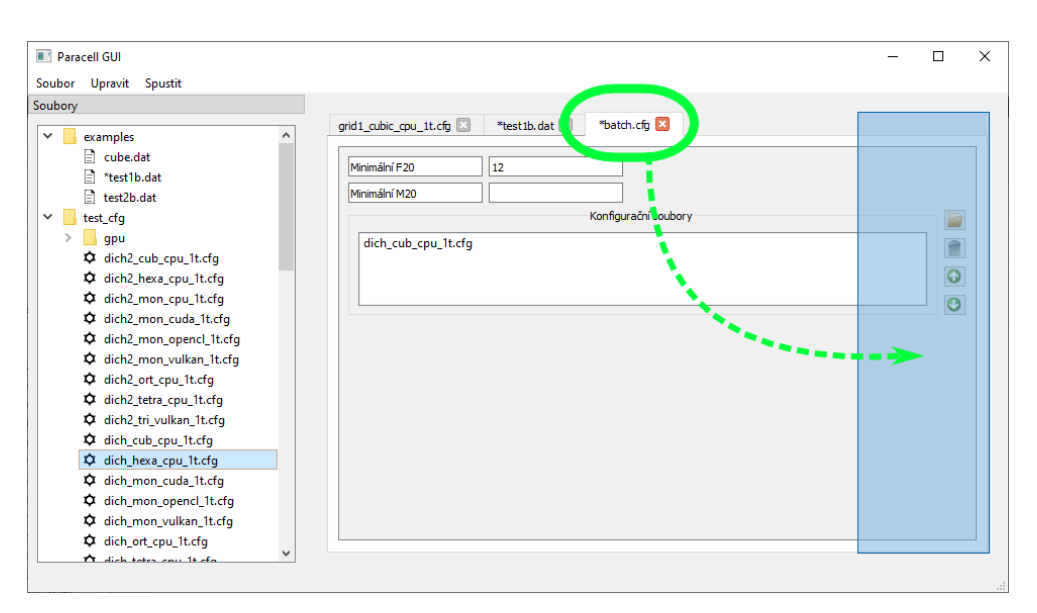

Obrázek C.11: Seznam s kartami je možné horizontálně rozdělit na libovolný počet částí přetažením záložky k levému nebo pravého okraji. Zde je viditelné rozdělení na půlku.

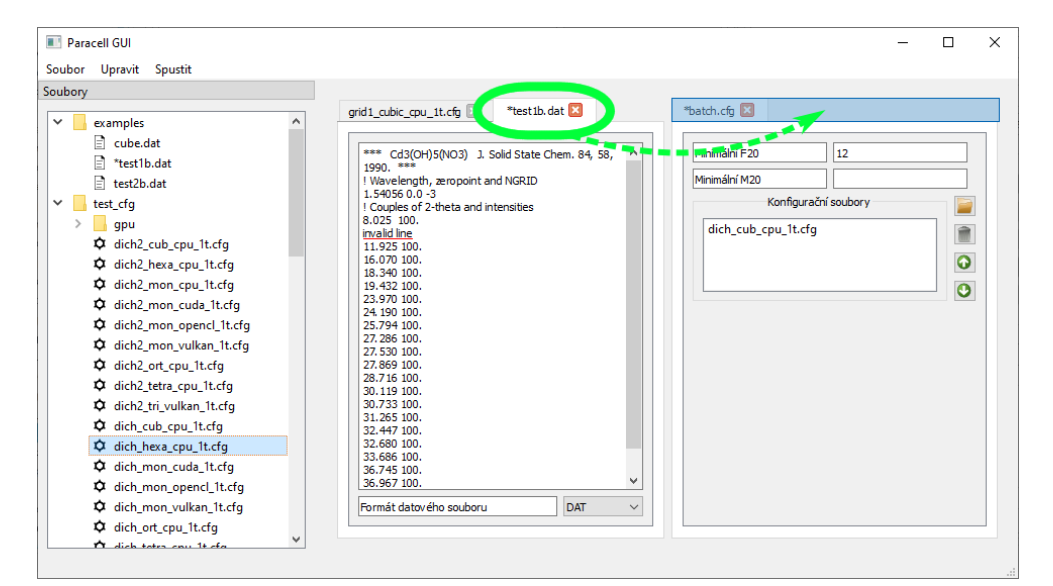

Obrázek C.12: Karty je možné přesouvat mezi rozděleními (nebo i v rámci jednoho seznamu) přetažením záložky.

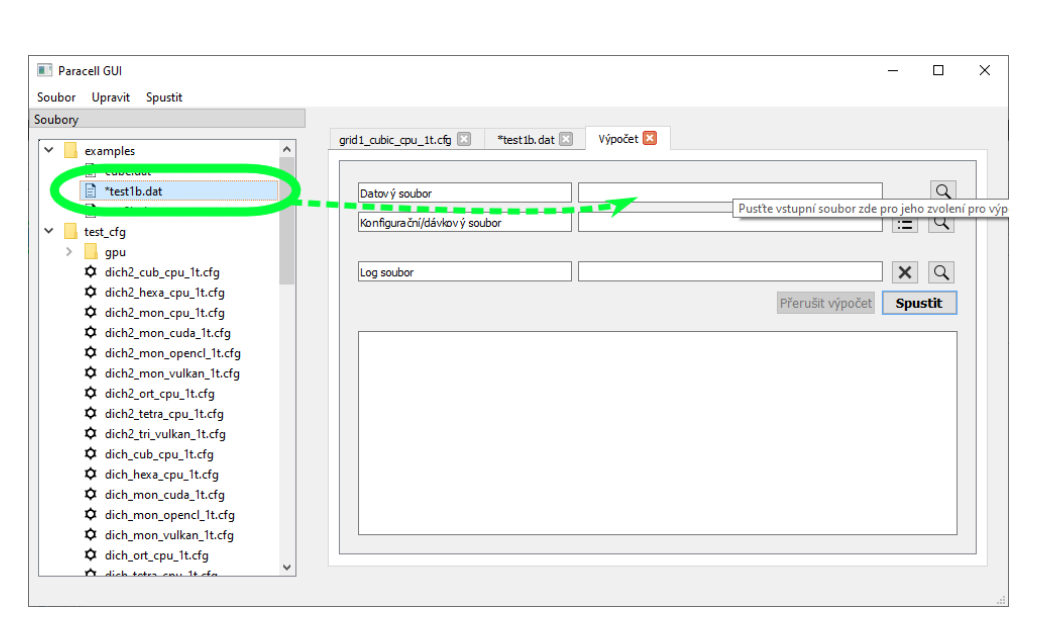

Obrázek C.13: Karta pro výpočet po otevření. V horní části jsou viditelné řádky pro zadání vstupních souborů (datový soubor, konfigurační soubor, log soubor). Výběr je možné provést tlačítky po pravé straně pomocí dialogu. V aktuálním návrhu je možné mít najednou spuštěný pouze jeden výpočet (a pouze jednu výpočetní kartu). Podobně jako u dávkového souboru je možné příslušné soubory zvolit přetažením ze seznamu souborů. Na položku je možné přetáhnout pouze správný typ souboru.

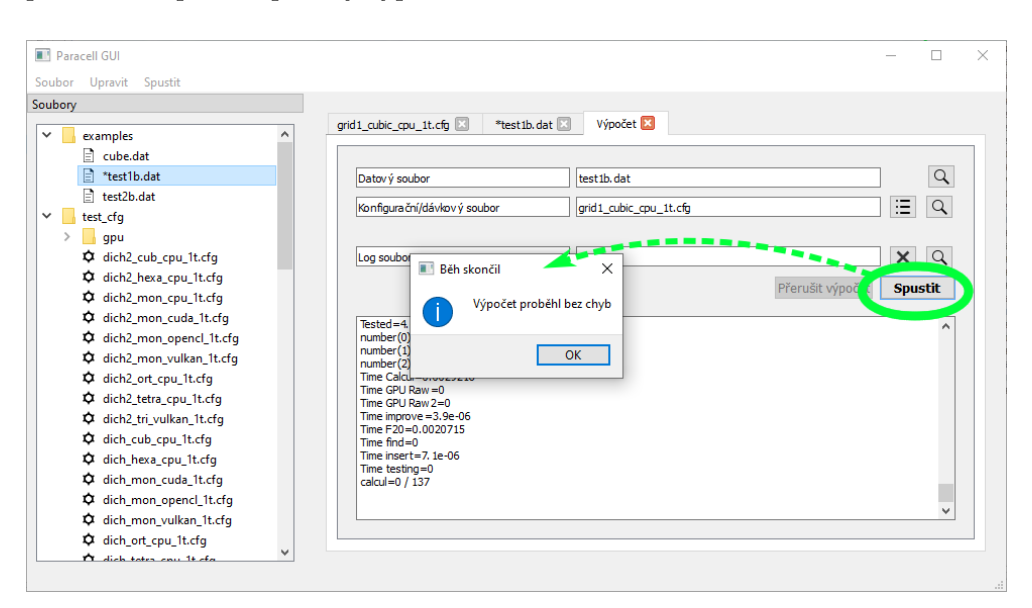

Obrázek C.14: Po zvolení souborů je možné pomocí tlačítka "Spustit" spustit" výpočet. Do textové pole se automaticky propisuje výstup výpočtu (log výstup se zapisuje pouze do zvoleného souboru). Dokončení výpočtu je oznámeno dialogem, viditelným uprostřed obrazovky.

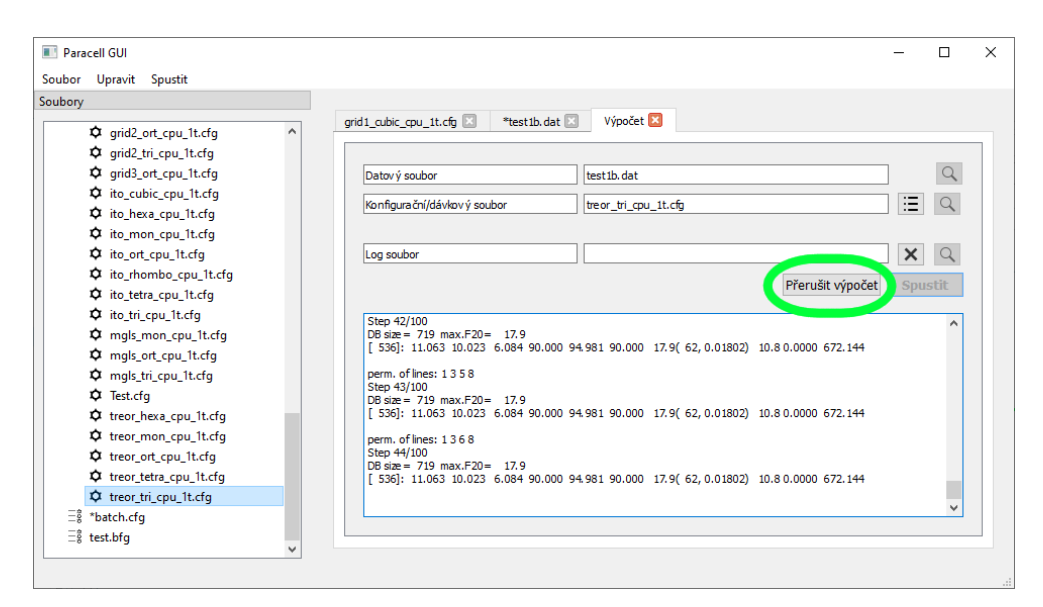

Obrázek C.15: Dlouho trvající výpočty je možné přerušit pomocí druhého tlačítka.

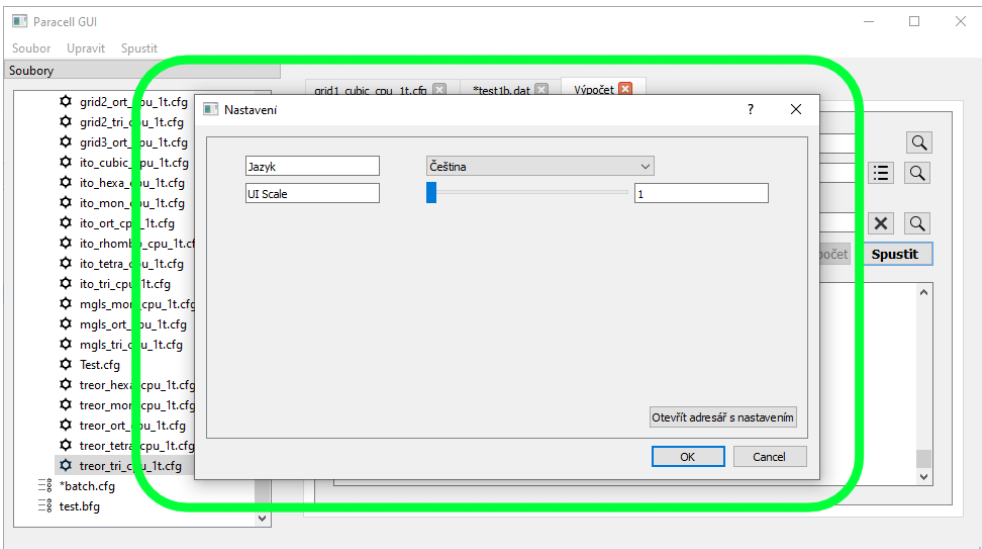

Obrázek C.16: Obrazovka s nastavením, aktuálně pouze s možností se zvolením jazyka a otevřením složky s uložením souboru s nastavením. V této složce se nachází i soubor ukládající aktuální stav aplikace při ukončení (otevřené složky, soubory, karty), který načítá při dalším spuštění.

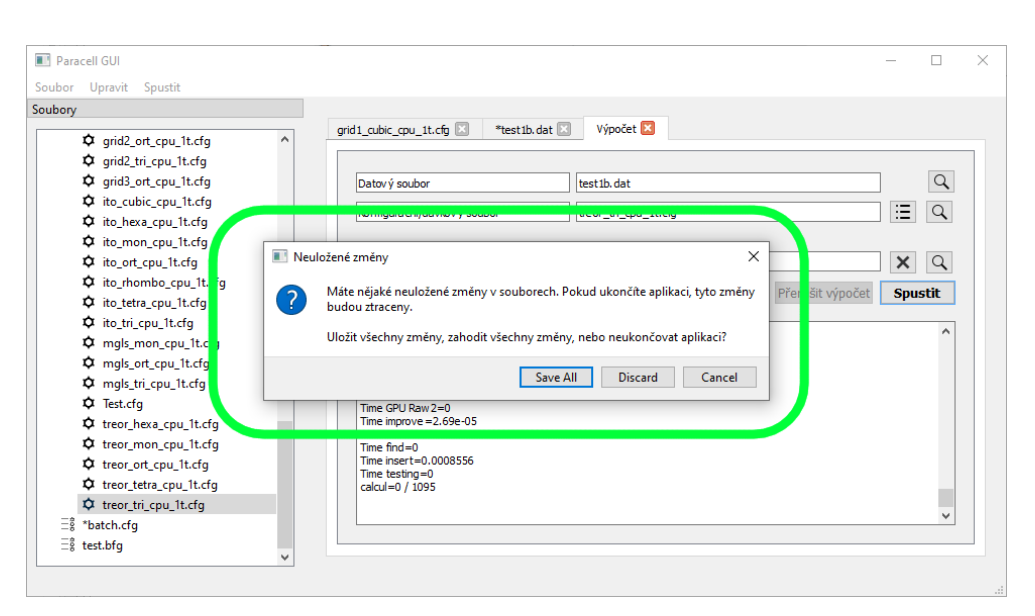

Obrázek C.17: Při pokusu o ukončení aplikace bez uložení změn je uživatel upozorněn dialogem.

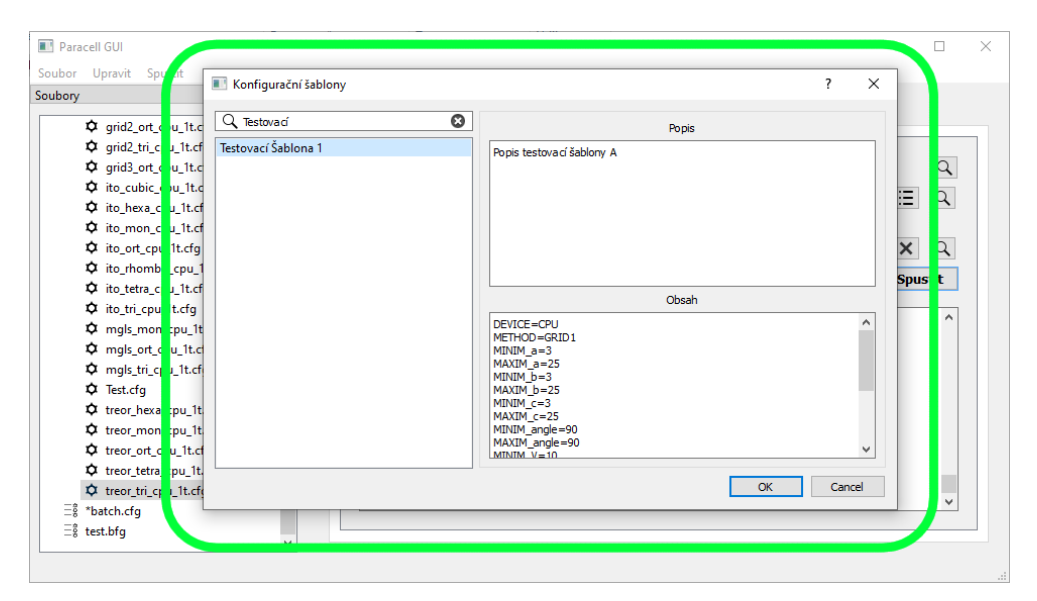

Obrázek C.18: Při vytváření nového konfiguračního souboru nebo jako možnou volbu pro výpočet může uživatel vybrat konfigurační šablonu. Po levé straně je seznam šablon, mezi kterými je možné vyhledávat, v pravém horním rohu je popis šablonu, v pravém dolním rohu obsah šablony.

# PŘÍLOHA **D**

## Specifikace konfigurací

V následující tabulce jsou zpracovány všechny konfigurovatelné možnosti, jejich možné hodnoty a vysvětlující popis. Informace o některých hodnotách byly čerpány ze zdroje [\[6\]](#page-95-0).

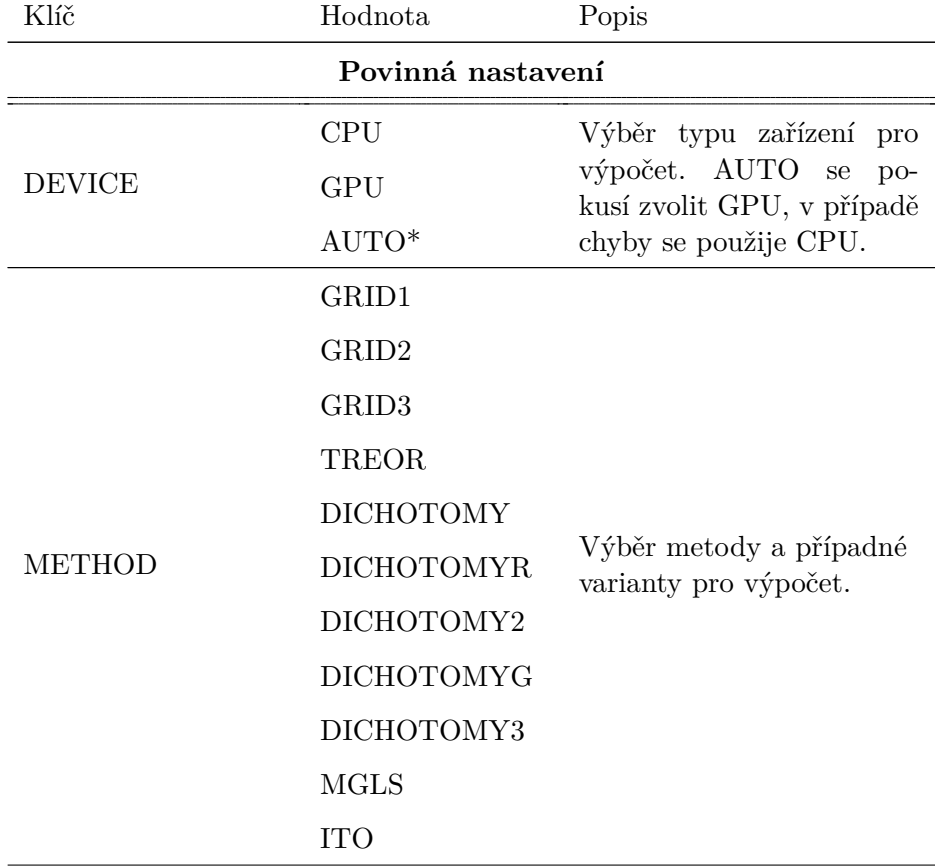

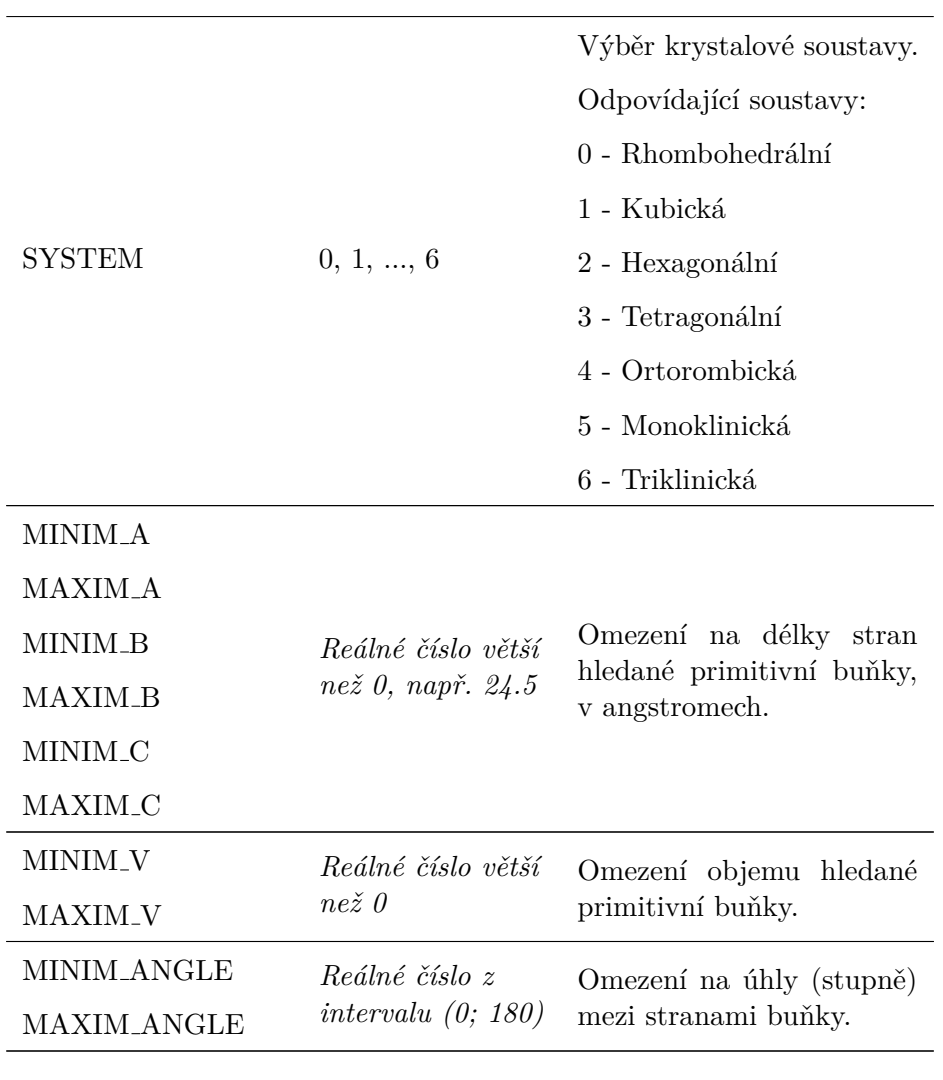

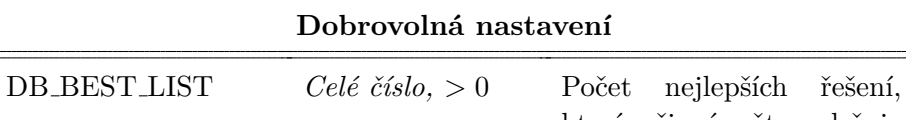

 $\overline{\phantom{0}}$ 

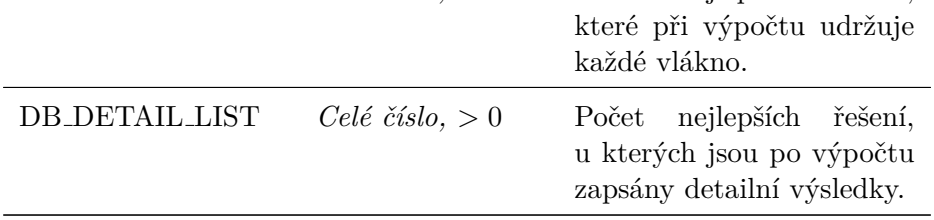

 $\equiv$ 

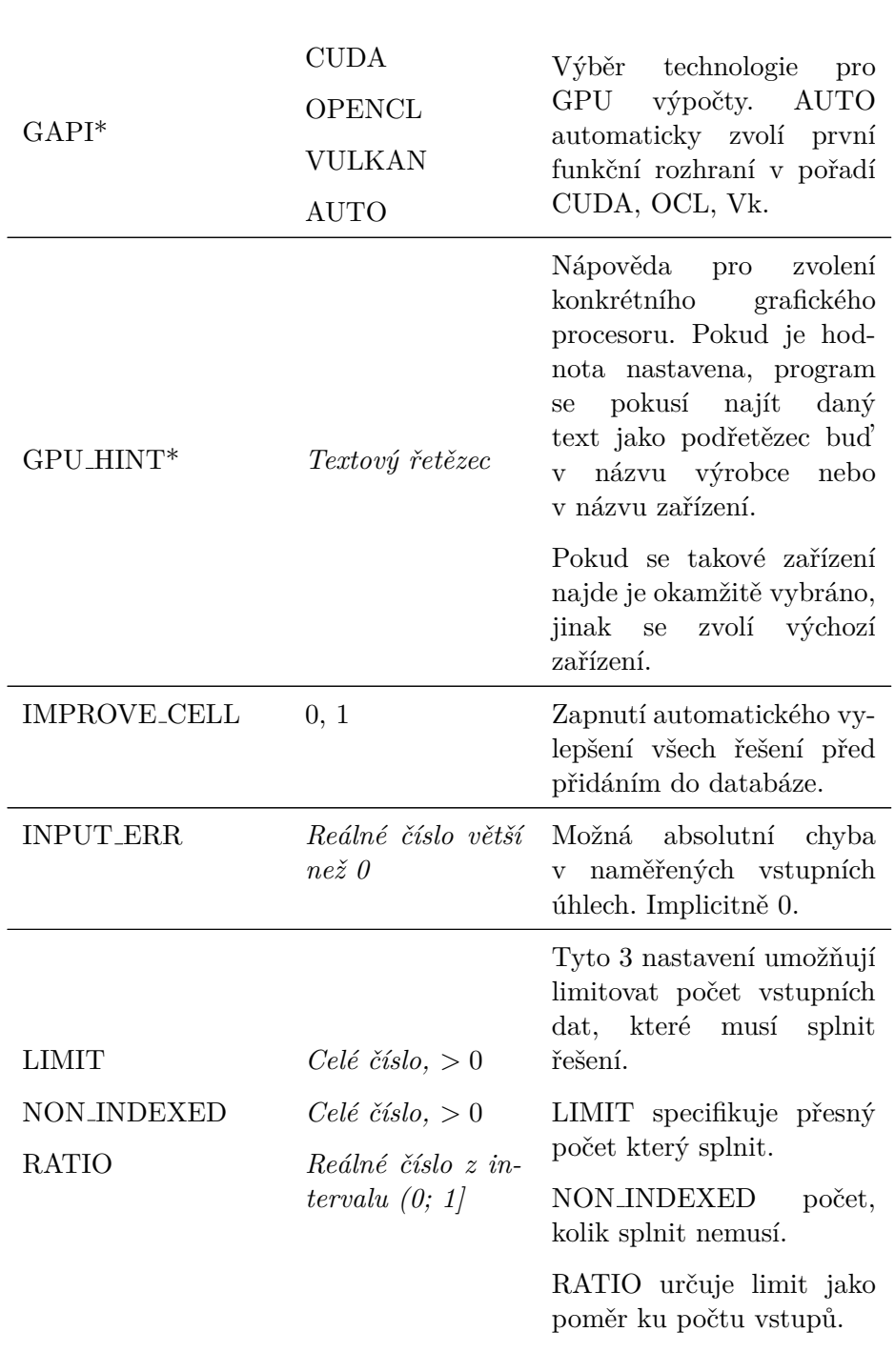

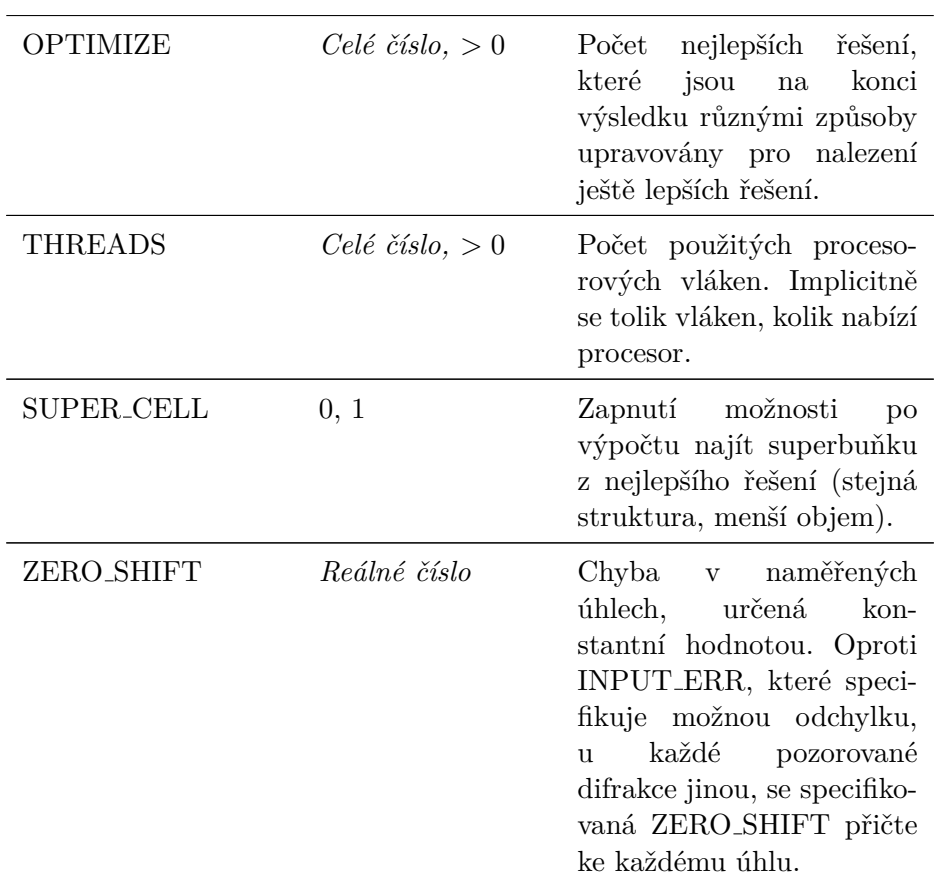

#### **GRID a MGLS nastaven´ı**

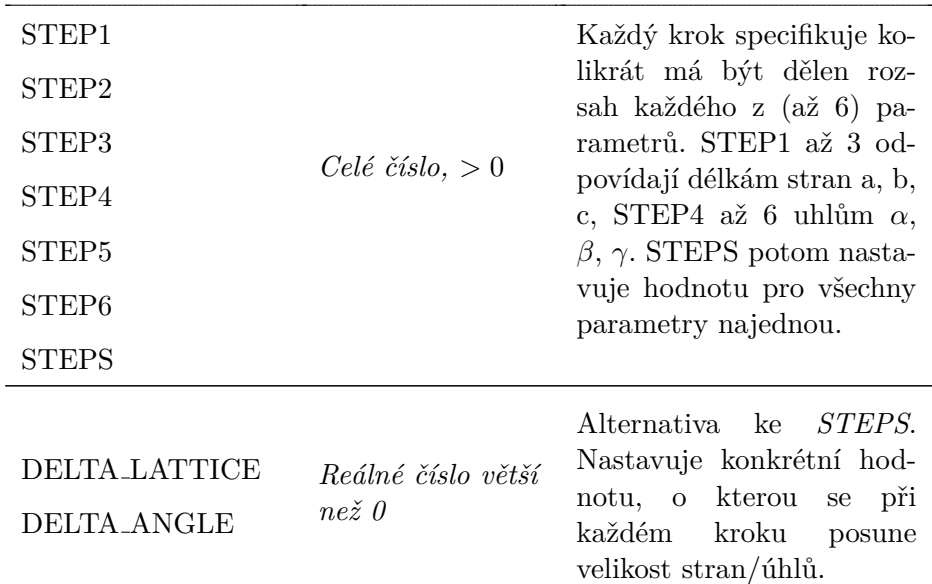

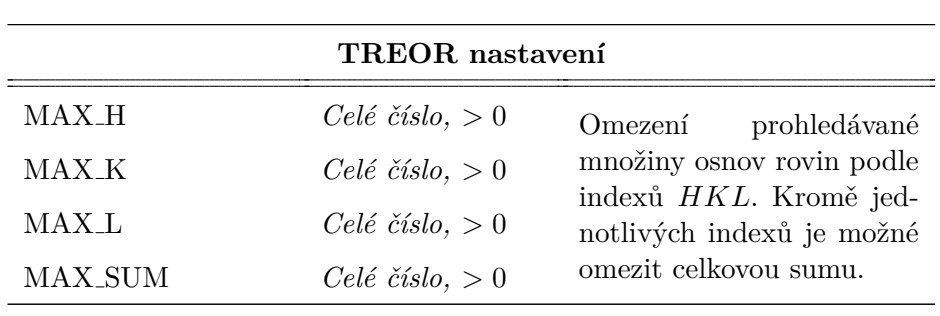

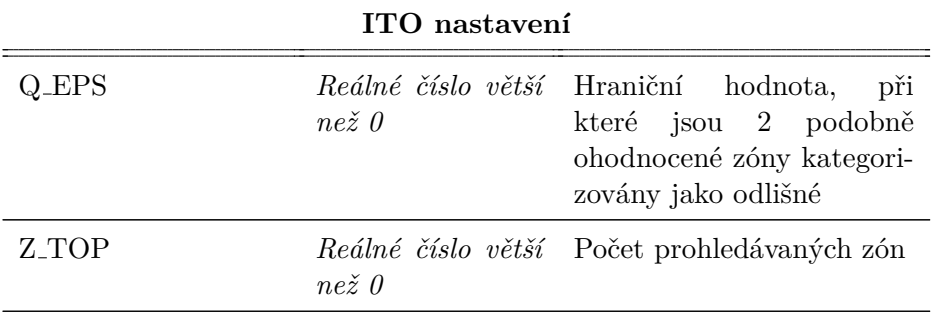

#### **DICHOTOMY nastaven´ı**

 $\equiv$ 

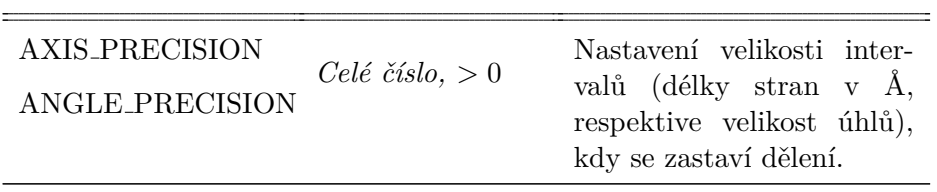

# PŘÍLOHA  $\blacksquare$

### Testovací scénáře

Podle následujících scénářů probíhalo uživatelské testování grafického rozhraní. Aplikace na začátku testování byla ve výchozím stavu, bez otevřených souborů.

#### Základní práce se soubory

- Postupně otevřete soubory "davkova konfigurace.cfg", "vstup.dat".
- Dále otevřete složku s názvem "soubory".
- Vytvořte nový konfigurační soubor ve složce soubory pojmenovaný "test.cfg". Soubor může mít libovolnou šablonu.
- Zavřete soubory "davkova konfigurace.cfg" a "vstup.dat".

#### Práce s pracovní plochou

- Ze složky otevřete pro úpravy soubory "konfigurace1.cfg", "konfigurace2.cfg", "konfigurace3.cfg".
- Kartu pro "konfigurace $3 \text{.cfg}$ " uzavřete.

#### **Uprava konfigura ´ ˇcn´ıch soubor˚u**

- V soubory "konfigurace1.cfg" nastavte následující hodnoty:
	- **–** Zaˇr´ızen´ı na GPU,
	- **–** Grafick´e API na Vulkan,
	- **–** Metodu na MGLS,
	- **–** Krystalovou soustavu na Triklinickou,
	- **–** Zbytek hodnot nastavte tak, aby byly ekvivalentn´ı souboru "konfigurace2.cfg"
- Po provedení změny uložte.
- Navratte soubor do původní podoby a změny uložte.

#### Pokročilejší práce s pracovní plochou

Cílem rozdělení je zjistit, zdali uživatel některé funkce nezačne používat z vlastní iniciativy.

- Zařid'te, aby byly najednou viditelné obsahy obou souborů "konfi $gurace1" a$ ,,  $k$ onfigurace2".
- Otevřete soubor "davka1.cfg" ze složky. Nastavte plochu tak, aby byl viditelný obsah souborů "konfigurace $1 \text{.cfg}$ ", "konfigurace $2 \text{.cfg}$ " a nového "davka1.cfg"a aby plocha zůstala pouze rozpůlená.
	- **–** Karta souboru "davka1.cfg"se otevˇre v lev´e polovinˇe. C´ılem je zařídit, aby uživatel přemístil jednu ze dvou záložek z levé poloviny do pravé.

#### **Upraven´ı d´avkov´eho souboru**

- Nastavte požadavky na kritéria  $M_{20}$  na 5 a  $F_n$  na 10.
- Přiřad'te dávce soubor "konfigurace3.cfg".
	- **–** Snaha je, aby uˇzivatel pˇriˇradil pˇretaˇzen´ım ze seznamu.

#### **Upraven´ı datov´eho souboru**

- Otevřete pro úpravy soubor "vstup $1$ .dat".
- Změňte formát soubory na *DAT*.
	- **–** V doln´ı ˇc´asti karty zmˇen´ı uˇzivatel v *combo boxu* form´at z *DIC* na *DAT*.
- Opravte soubor, aby odpovídal novému formátu, a změny uložte.
	- **–** Uˇzivatel by mˇel n´asledovat ˇcervenˇe podtrˇzen´e ˇr´adky a podle zmíněných chyb upravit soubor.

#### **Spouˇstˇen´ı vypo ´ ˇctu**

- Spustte výpočet.
	- Úkol je záměrně vágní, aby nebyl uživatel naveden k otevření nové karty a co nejobecněji se snažil zjistit, kde se dá výpočet spustit.
- Jako vstup zvolte soubor "vstup.txt". Vyberte libovolnou vhodnou konfiguraci.
	- **–** C´ılem je, aby se uˇzivatel pokusil vyuˇz´ıt ˇsablony a z nich vybral vhodnou konfiguraci. Případně zdali se pokusí soubor vybrat ze seznamu nebo z filesystému.
- Spust'te výpočet, a následně jej zastavte.

### Úpravy šablon

- Přidejte soubor $\mathit{konfigure1.cfg}$ do šablon.
- Spusťte stejný výpočet se šablonou  $\textit{Testovací}$ šablona 1.
- Odeberte ze seznamu šablonu $\;Testovaci \; \check sablona \; A.$

 $_{\mathrm{P\check{R}\acute{t}LOHA}}$   $\blacksquare$ 

# Obsah přiloženého média

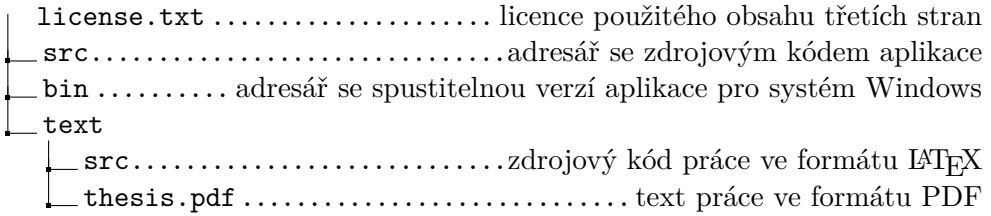